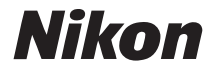

# 数码相机 COOLPIX S210 用户手册

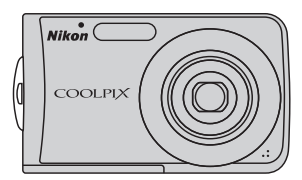

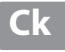

#### 商标信息

- **•** Microsoft、 Windows 和 Windows Vista 是 Microsoft Corporation 在美国和/或其 它国家的注册商标或商标。
- **•** Macintosh、 Mac OS 和 QuickTime 是 Apple Inc. 的商标。
- **•** Adobe 和 Acrobat 是 Adobe Systems Inc. 的注册商标。
- **•** SD 标志是 SD Card Association 的商标。
- **•** PictBridge 是商标。
- D-Lighting 技术由 2 Apical Limited 提供。
- **•** 在本手册或随尼康产品提供的其它文件中所提及的所有其它商标名称,分别 为其相关所有者所持有的商标或注册商标。

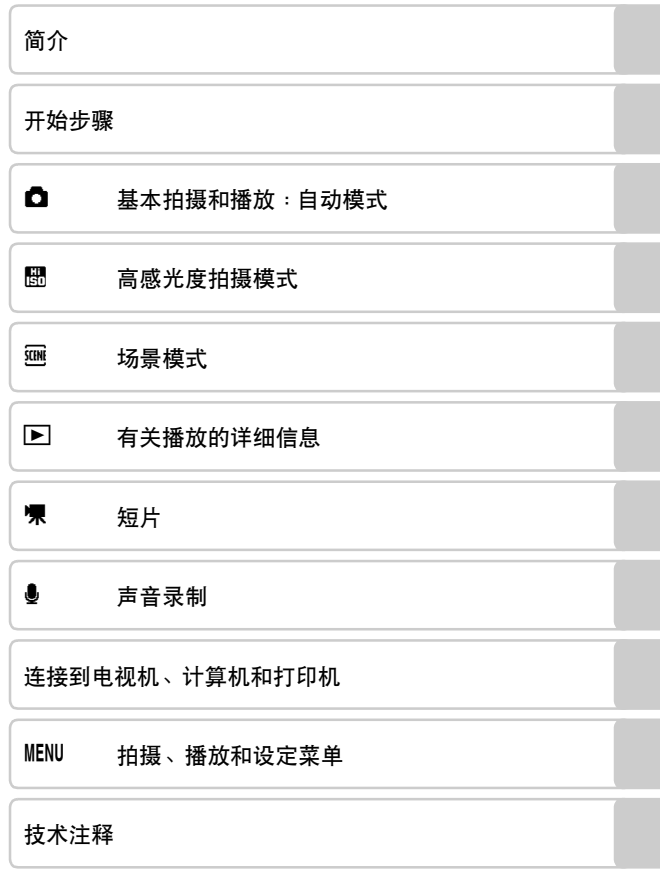

# <span id="page-3-0"></span>安全须知

为防止损坏您的尼康产品,或为避免您或他人受伤,在使用本设备前请阅 读完下列安全须知。请将这些安全指示放在便于使用者查阅的位置。 不遵守本节中所列举的注意事项可能会引起的后果用以下符号标注:

该图标表示警告,提醒您在使用此尼康产品前阅读这些信息,以防止可能 发生的人身伤害。

# <span id="page-3-1"></span>警告

#### 发生故障时请关闭电源

当您发现相机或交流电源适配器冒 烟或发出异味时,请拔出交流电源 适配器并立刻取出电池,注意勿被 灼伤。若在此情形下继续使用可能 导致受伤。请在取下或断开电源 后,将器材送到尼康授权的维修中 心进行检查。

#### 请勿拆卸相机

触摸相机或交流电源适配器的内部 零件可能导致受伤。只有合格的技 术人员才可进行修理。万一由于跌 落或其它意外事故引起相机或交流 电源适配器的开裂,请拔下产品和/ 或取出电池,然后将产品送至尼康 授权的服务中心进行检查。

#### 请勿在有易燃气体的地方使用 相机或交流电源适配器

请勿在有易燃气体的地方使用电子 设备,以避免发生爆炸或火灾。

#### ∧ 小心使用相机带

请勿将相机带缠绕在婴幼儿的颈 部。

#### 请将本产品放在儿童无法取到 的地方

请特别注意防止婴儿将电池或其它 小部件放入口中。

### 使用电池时的注意事项

使用不当可能导致电池漏液或爆 裂。使用本产品的电池时请注意以 下事项:

- **•** 更换电池之前,请关闭相机电 源。如果您正在使用交流电源适 配器,请务必将其拔出。
- **•** 请仅使用 EN-EL10 锂离子充电电 池 (附带)。通过将充电电池插 入 MH-63 电池充电器 (附带)可 对电池进行充电。
- **•** 装入电池时, 切勿将电池上下或 前后颠倒。
- **•** 请勿使电池短路或拆卸电池,或 者试图取下或破坏电池绝缘层或 外壳。
- **•** 请勿使电池接触明火或高热。
- **•** 请勿浸入水中或接触到水。
- **•** 携带电池时请将其放入电池盒 中。请勿与金属物品,如项链、 发夹等,一起携带或储存。
- **•** 当电量用尽后,电池很容易漏 液。为避免相机受损,请在电池 电量用尽时取出电池。
- **•** 一旦发现电池有异常 (如变色或 变形),请立即停止使用。
- **•** 如果受损电池的电池液接触到衣 物或皮肤,请立即用大量清水冲 洗。

#### 使用电池充电器时请注意以下 事项

- **•** 保持干燥。未能遵守本注意事项 可能导致火灾或触电。
- **•** 插头金属部分或其附近的灰尘应 用干布擦拭干净。继续使用可能 导致火灾。
- **•** 雷雨天请勿使用电源线或靠近电 池充电器。未能遵守本注意事项 可能会造成触电。
- **•** 请勿损坏、改装、强行拉扯或弯 曲电源线,勿将重物压在上面, 也勿使其接触明火或受热。如果 绝缘层破损致使电线裸露在外, 请将其送到尼康授权的服务中心 进行检查。未能遵守这些注意事 项可能导致火灾或触电。
- **•** 请勿用湿手接触插头或电池充电 器。未能遵守本注意事项可能会 造成触电。

#### 使用合适的连接线

将连接线连接到输入和输出插孔 时,只能使用尼康提供或出售的连 接线,以保持产品性能。

### 谨慎操作可移动部件

注意手指或其它物体不要被镜头盖 或其它可移动部件夹伤。

### **CD-ROM**

不可用音频 CD 设备播放本装置附 带的 CD-ROM。在音频 CD 播放机上 播放 CD-ROM 光盘可能会导致听觉 损伤或设备损坏。

使用闪光灯时的注意事项 将闪光灯贴近被摄对象的眼睛,可 能造成被摄对象短时视觉受损。请 特别注意, 在给婴幼儿拍照时, 闪 光灯距被摄对象的距离不得少于 1 米。

#### 闪光灯与人或物体接触时请勿 闪光

未能遵守本注意事项可能导致灼伤 或火灾。

#### 避免接触液晶

如果显示屏破损,请注意避免玻璃 碎片划伤身体,并防止液晶接触您 的皮肤或进入您的眼睛或口内。

# <span id="page-6-0"></span>相机及相关产品中有毒有害物质或元素的名称、含量及环保 使用期限说明

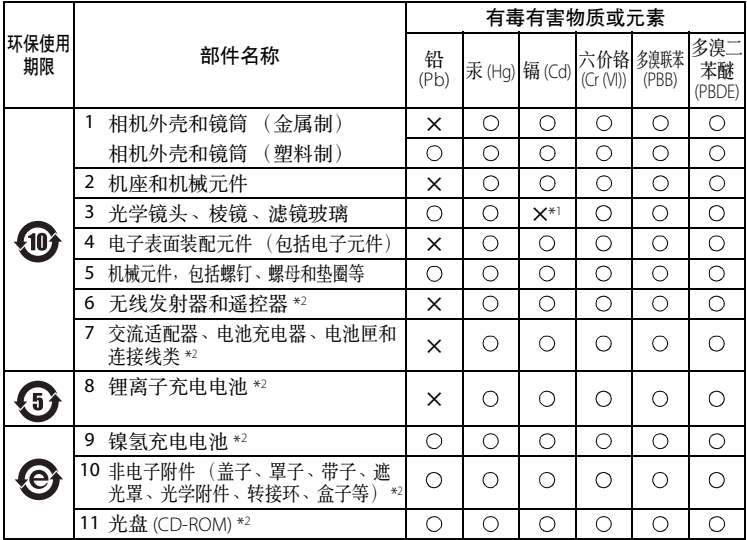

注:

#### 有毒有害物质或元素标识说明

- 表示该有毒有害物质或元素在该部件所有均质材料中的含量均在 SJ/T11363-2006 标准规 定的限量要求以下。
- ✕ 表示该有毒有害物质或元素至少在该部件的某一均质材料中的含量超出 SJ/T11363-2006 标准规定的限量要求。但是,以现有的技术条件要使相机相关产品完全不含有上述有毒 有害物质极为困难,并且上述产品都包含在 《关于电气电子设备中特定有害物质使用 限制指令 2002/95/EC》的豁免范围之内。
- \* 1 表示存在于相机机身内置的某些滤镜中。
- \* <sup>2</sup> 部件名称栏中 6-11 类的附件既可能与主产品同捆销售,也可能单独销售。无论何种情 况,其中有毒有害物质或元素的含有量相同。

#### 环保使用期限

此标志的数字是基于中华人民共和国电子信息产品污染控制管理办法及相关标准,表示该 产品的环保使用期限的年数。

请遵守产品的安全及使用注意事项,并在产品使用后根据各地的法律、规定以适当的方法 回收再利用或废弃处理本产品。

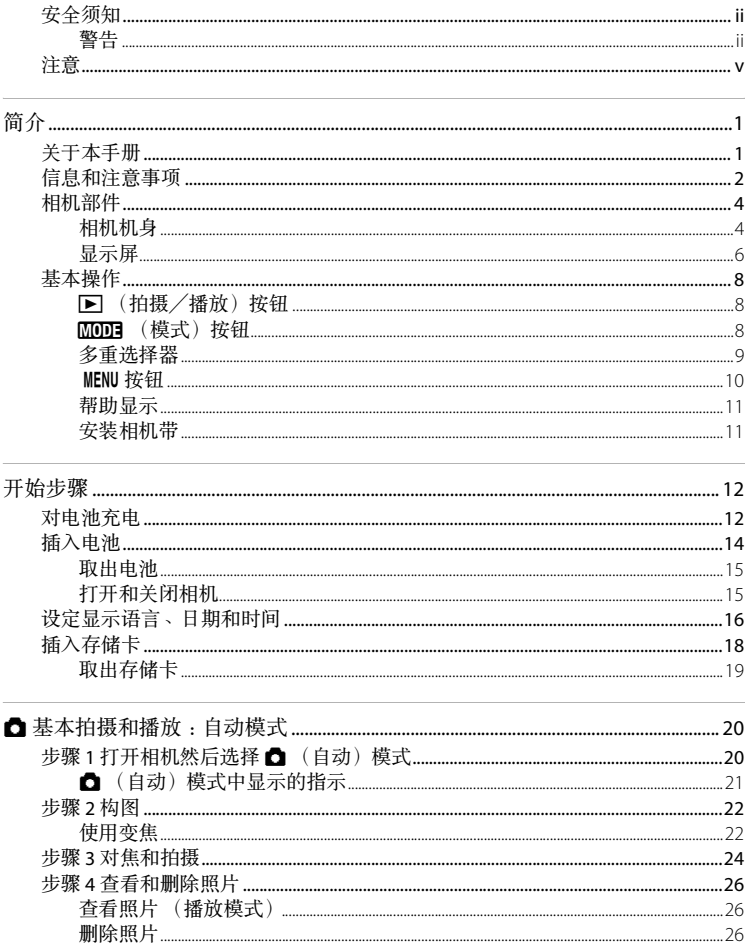

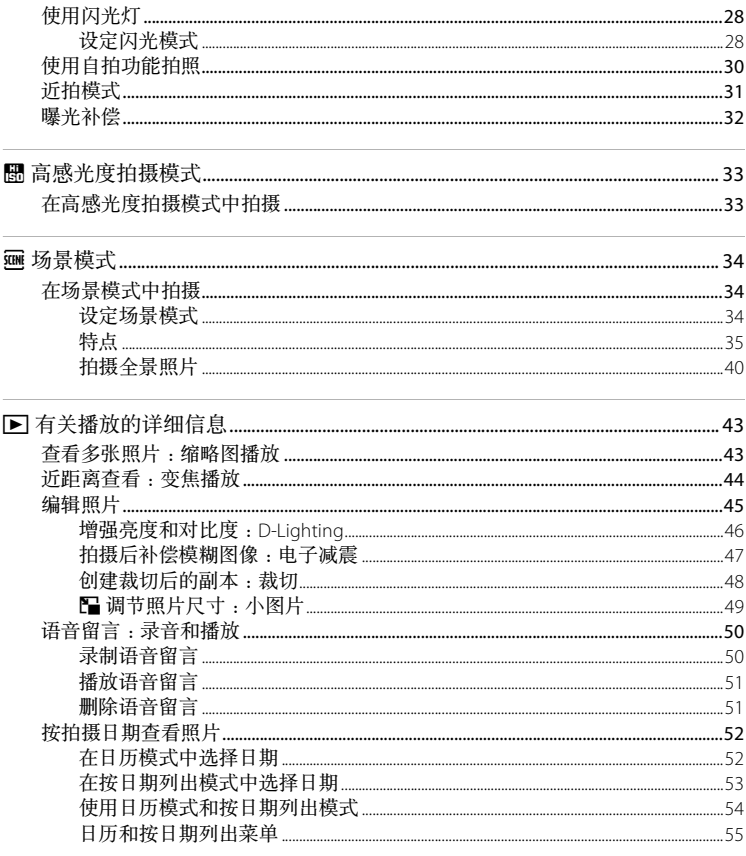

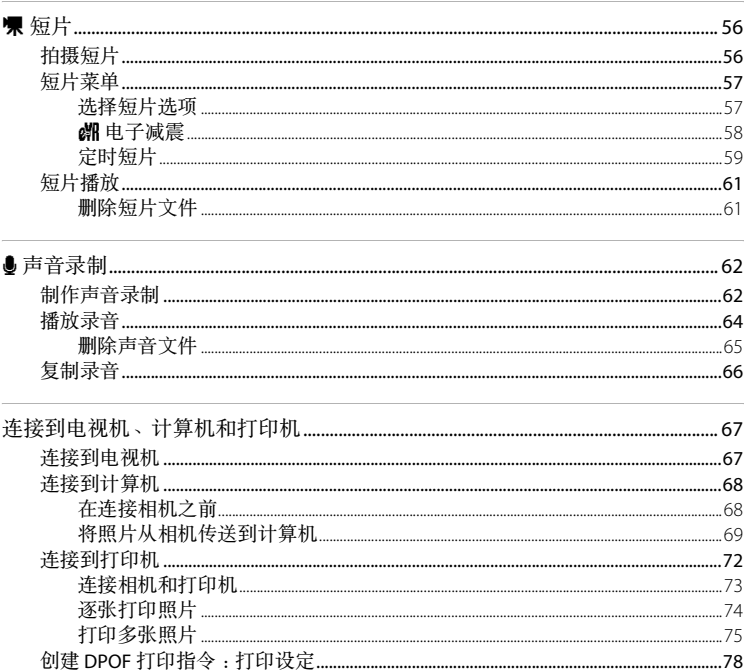

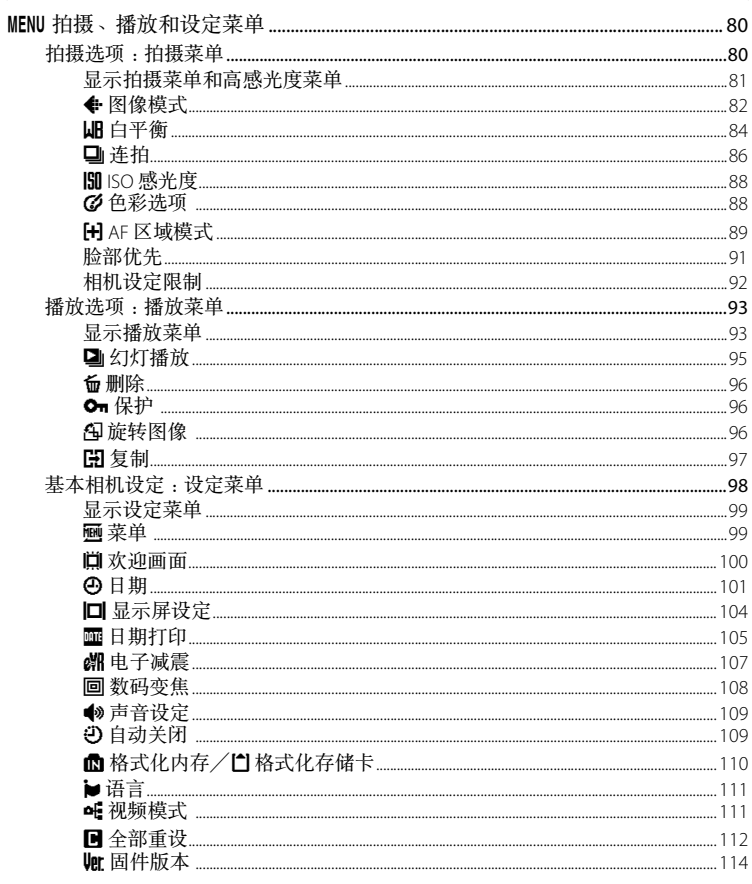

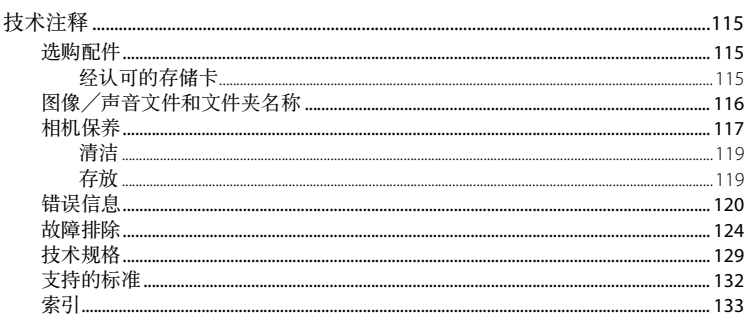

#### <span id="page-12-1"></span><span id="page-12-0"></span>简介

# <span id="page-12-2"></span>关于本手册

感谢您购买尼康 COOLPIX S210 数码相机。本手册可帮助您轻松享受您的尼 康数码相机所带来的拍摄乐趣。使用前请通读本手册,并妥善保管,以便 所有使用本产品的人均可阅读。

#### 图标和约定

为方便您查找信息,本手册采用以下图标和约定:

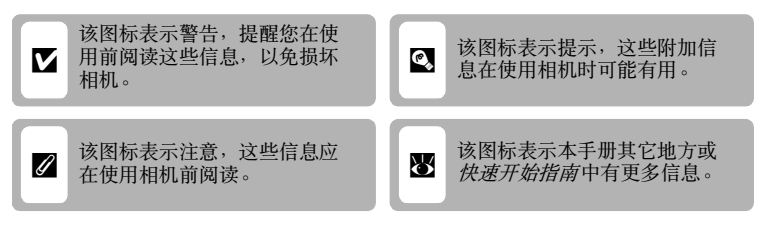

#### 注释

- **•** 安全数码 (SD) 存储卡称为 "存储卡"。
- **•** 购机时的设定称为 "默认设定"。
- **•** 相机显示屏中显示的菜单项目名称以及计算机显示器中显示的按钮名称 或信息以粗体表示。

#### 画面示例

在本手册中,有时候会将图像从显示屏显示范例中省略,以便更清楚地显 示显示屏指示。

#### 插图和屏幕画面

本手册所用插图以及文字显示可能与实际显示有所不同。

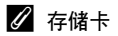

本相机所拍照片可存储到相机内存或可移动式存储卡中。如果插入了存储卡,则所有新拍 照片将会保存到存储卡中,并且删除、播放及格式化操作也将仅应用于存储卡中的照片。 只有取出存储卡后才能格式化内存或用其存储、删除或观看照片。

简介

# <span id="page-13-0"></span>信息和注意事项

#### 终身学习

简介

作为尼康关于最新产品支持和教育的 "终身学习"保证的一部分,以下网站在线提供不断 更新的信息:

**•** 对于中国用户:http://www.nikon.com.cn/

中国大陆地区用户可点击此处,登录尼康官方网站,点击 "支持及下载"栏目下的 "知识 库和下载",获得常见问题回答 (FAO) 和在线的技术支持;点击 "如何购买"栏目下的 "代理商"或 "经销商",可获得本地尼康代理商或经销商的联络信息。

- **•** 美国的用户:http://www.nikonusa.com/
- **•** 欧洲与非洲的用户:http://www.europe-nikon.com/support/
- **•** 亚洲、大洋洲及中东的用户:http://www.nikon-asia.com/

登录上述网站可实时了解最新的产品信息、小提示、常见问题 (FAQ) 以及有关数码图像与摄 影的一般建议。其它信息则可从当地尼康代理商处获取。联系信息,请参见下列网址: http://nikonimaging.com/

#### 仅可使用尼康品牌的电子配件

尼康 COOLPIX 相机按照高标准进行设计,并具有复杂的电子电路。只有使用尼康公司专为 该尼康数码相机设计制造并验证合格的尼康品牌的电子配件 (包括电池充电器、电池和交 流适配器)才能够符合其电子电路的操作和安全要求。

使用非尼康电子配件会损坏相机,不属于尼康保修范围。

有关尼康品牌配件的详情,请联系当地的尼康授权经销商。

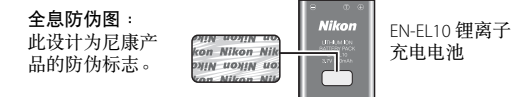

拍摄重要照片之前

在重要场合 (如婚礼或携带相机旅行)拍摄照片之前, 应先进行试拍, 以确保相机操作正 常。对于本产品故障所导致的损害或利润损失,尼康不承担任何责任。

#### 关于手册

- **•** 未经尼康事先书面许可,对本产品所附的相关手册之任何内容,不得以任何方式及任何 形式进行复制、传播、转录或存储在检索系统内,或者翻译成其它语言。
- **•** 尼康公司保留不必事先通知即可随时变更这些手册中所述软件及硬件规格的权利。
- **•** 尼康公司对因使用本产品而引起的损害不承担任何责任。
- **•** 本公司已竭尽全力确保这些手册中所述信息的准确性和完善性。如果您发现任何错误或 遗漏,请向您居住地区的尼康代理商 (地址另附)反映,对此我们深表感谢。

#### 有关拷贝或复制限制的注意事项

请注意,即使仅拥有用扫描仪、数码相机或其它设备进行数码拷贝或复制的资料,也可能 会触犯法律。

**•** 法律禁止拷贝或复制的项目

请勿非法拷贝或非法复制纸币、硬币、证券、政府公债或当地政府债券,即使这类拷贝 或复制品上印有 "样本"字样亦然。禁止非法拷贝或非法复制在国外流通的纸币、硬币 或有价证券。除非事先获得政府许可,否则禁止拷贝或复制由政府发行的、尚未使用的 邮票或明信片。禁止非法拷贝或非法复制由政府发行的邮票以及法律规定的证明文件。

**•** 关于特定拷贝或复制的警告

政府公布了关于对私营公司发行的有价证券 (股票、票据、支票、礼券等)、月票或优 惠券进行拷贝或复制的警告,只有供公司商用所必需的极少量的拷贝可以除外。另外, 禁止拷贝或复制政府颁发的护照、公共机构及私人团体颁发的许可证、身份证以及通行 证和餐券等票据。

**•** 关于遵守版权的注意事项

对具有版权的创造性作品,如书籍、音乐、绘画、木雕、地图、图纸、电影及照片的拷 贝或复制,均受到国内及国际版权法的制约。禁止将本产品用于非法拷贝、或违反版权 法的任何行为。

#### 废弃数据存储设备

请注意,删除图像或格式化存储卡或相机内存等数据存储设备并不能彻底删除原始图像数 据。有时可以用市售软件对从丢弃的存储设备中删除的文件进行恢复,从而可能会导致对 私人图像数据的恶意使用。确保此类数据的保密性是用户的责任。

在丢弃数据存储设备或将所有权转移给他人时,请用商业删除软件删除所有数据,或者对 设备进行格式化,然后用不含私人信息的图像 (如,天空图像)将其填满。同时务必更换 欢迎画面 (图 [100\)](#page-111-1) 所选的图像。对数据存储设备进行毁坏时,注意不要造成人身伤害或财产 损失。

简介

# <span id="page-15-0"></span>相机部件

<span id="page-15-1"></span>相机机身

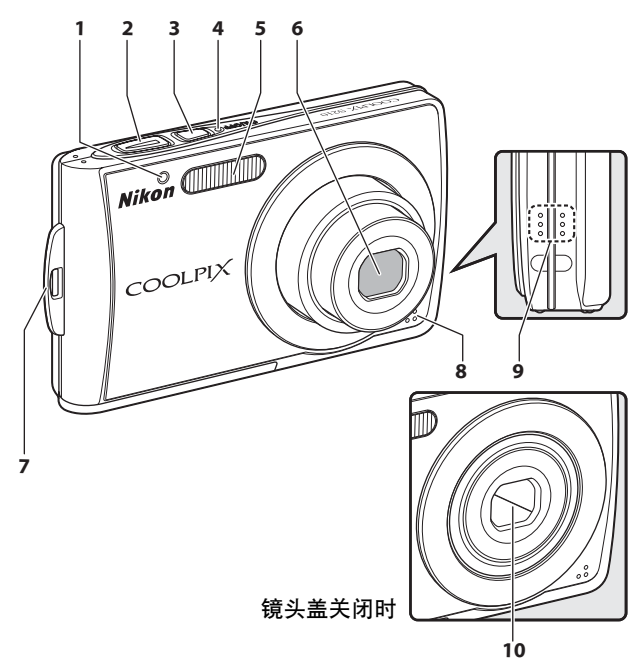

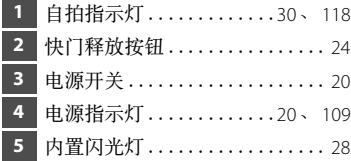

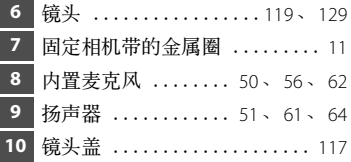

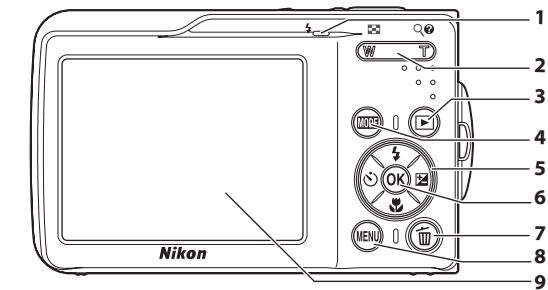

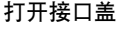

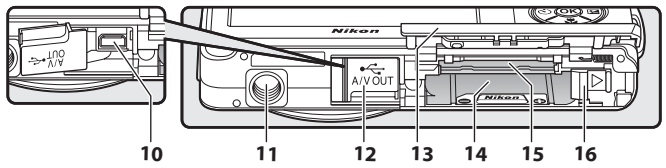

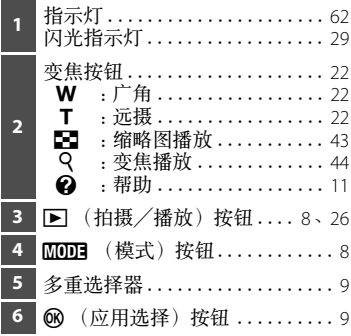

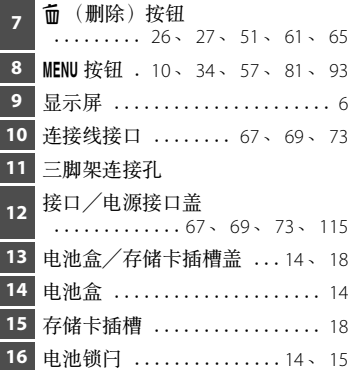

## <span id="page-17-0"></span>显示屏

在拍摄和播放期间显示屏上可能会出现以下指示 (实际显示因当前的相机 设定而异)。

此指示在拍摄和播放期间显示在显示屏上,几秒钟后消失 (默认设定)  $(3 104)$  $(3 104)$ 

拍摄

简介

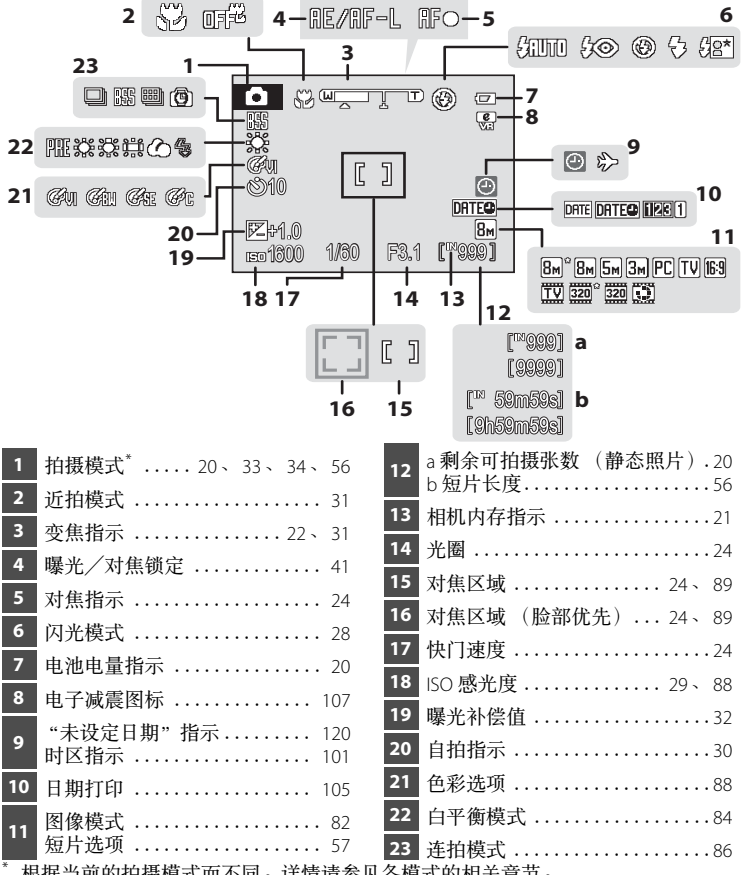

<span id="page-17-1"></span>

根据当前的拍摄模式而不同。详情请参见各模式的相关章节。

简介

播放

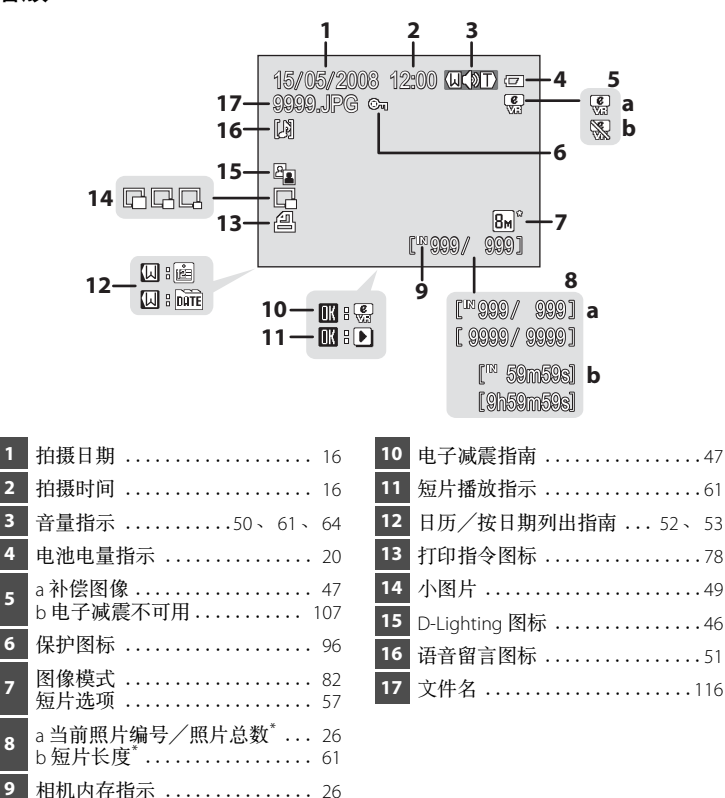

\* 根据拍摄期间配置的设置而显示不同的图标。

# <span id="page-19-0"></span>基本操作

简介

# <span id="page-19-1"></span>c (拍摄/播放)按钮

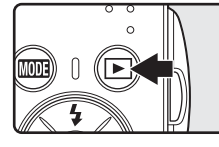

在拍摄模式中按一下 下 进入播放模式;再按一下 返回拍摄模式。在播放模式 (图 26) 中按快门释放按 钮也可启用拍摄模式。

如果相机关闭,按住 下 便可打开相机进入播放模 式图 26)。

### <span id="page-19-2"></span>MODE (模式)按钮

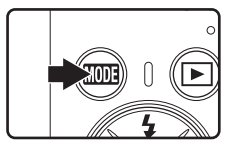

在拍摄期间按 MOI 可显示拍摄模式选择菜单, 在 播放期间按此按钮则可显示播放模式选择菜单。使 用多重选择器 (图 9) 选择所需的模式。

• 按 F 可在拍摄模式和播放模式的模式选择菜单之 间进行切换。

#### 拍摄模式选择菜单

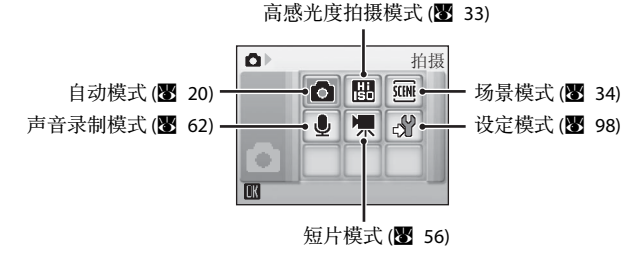

#### 播放模式选择菜单

日历模式 (图 [52\)](#page-63-2)  $\boxed{E}$ 播放  $\blacksquare$ 播放模式 (图 [26\)](#page-37-5) 按日期列出模式 (图 [53\)](#page-64-1) 播放声音模式 (A [64\)](#page-75-1) 设定模式 (A [98\)](#page-109-1) $\mathbf{Z}$ ĪТ

简介

### <span id="page-20-1"></span><span id="page-20-0"></span>多重选择器

本节说明使用多重选择器选择模式、菜单选项以及应用选择的标准使用方 法。

#### 对于拍摄

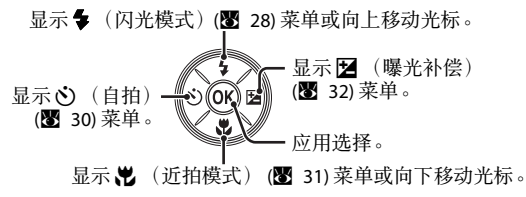

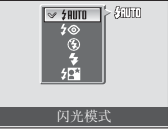

对于播放

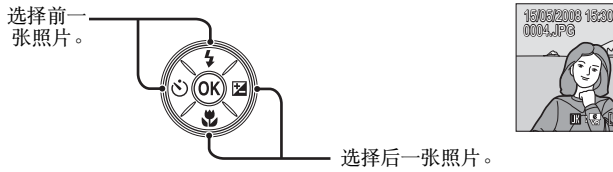

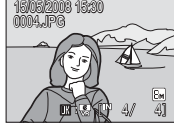

#### 对于菜单画面

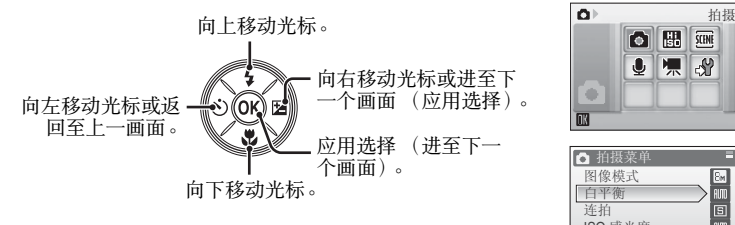

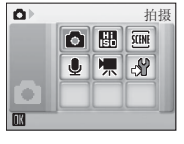

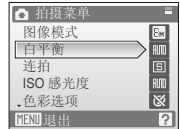

#### ■ 关于多重选择器的注意事项

在本手册中,表示多重选择器的上、下、左、右的按钮显示为 ▲、 ▼、 ◀ 和 ▶。

## <span id="page-21-0"></span>MENU 按钮

按 MENU 可显示所选模式的菜单。使用多重选择器可浏览菜单 (图 9)。 再按一下 MENU 可退出此菜单。

简介

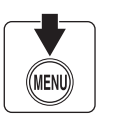

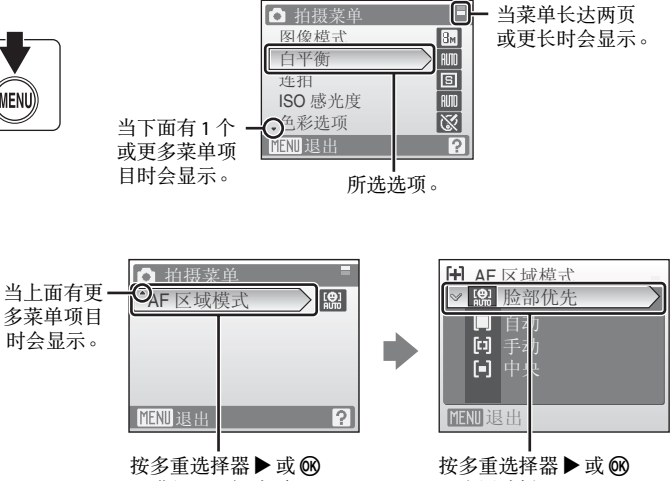

可进入下一组选项。

可应用选择。

# <span id="page-22-0"></span>帮助显示

当菜单画面右下角显示 2 时按 T (2) 可以查看当前所选菜单选项的说明。 若要返回原来的菜单,请再按一下 T (2)。

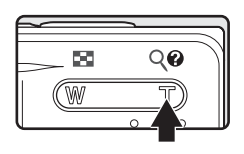

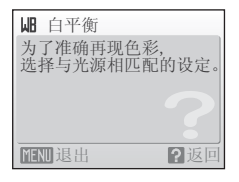

# <span id="page-22-1"></span>安装相机带

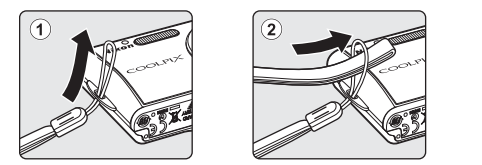

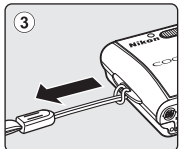

简介

# <span id="page-23-2"></span><span id="page-23-1"></span><span id="page-23-0"></span>对电池充电

本相机使用 EN-EL10 锂离子充电电池 (附送)。

第一次使用前或者电池电量低时使用 MH-63 电池充电器 (附送)为电池充 电。

**1** 连接电源线。

将电源线连接到电池充电器 (1) 并将插头插入电源插座 ②。CHARGE (充电) 指 示灯亮起表示正在充电 3。

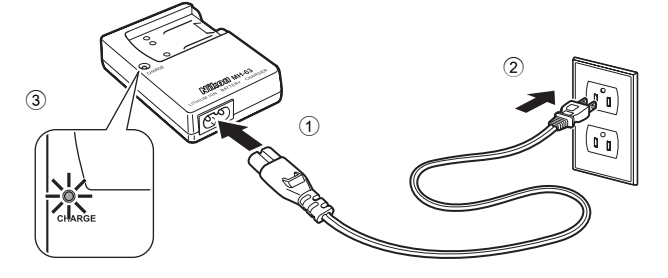

**2** 对电池充电。

如图所示以一定的角度插入电池 1,然后将其放入电池充电器 2。

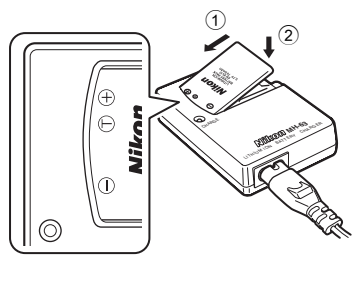

插入电池后 CHARGE (充电)指示 灯开始闪烁 2。指示灯停止闪烁时 表示充电完成 3。

对一块电量完全耗尽的电池充电大约 需要 100 分钟。

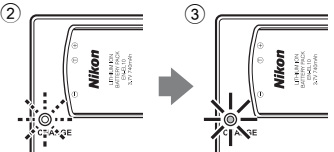

#### 对电池充电

开始步骤

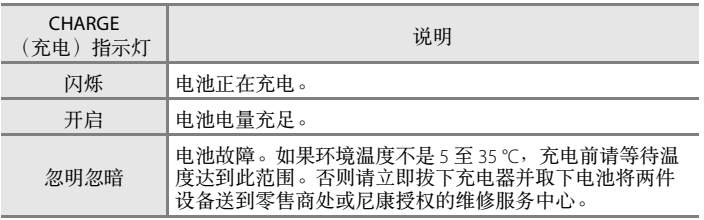

# **3** 拔下充电器。

取下电池并拔下充电器。

#### 2 关于电池充电器的注意事项

在使用电池之前,请务必阅读并遵照第 iii 页和第 iv 页上有关电池的警告。 附送的电池充电器只能用于锂离子充电电池 EN-EL10。切勿使用不兼容的电池。

#### 2 关于电池的注意事项

在使用电池之前,请务必阅读并遵照第 iii 页和 ["电池"](#page-129-1) (A 118) 章节上有关电池的警告。

#### ■ 关于交流电源的注意事项

若要长时间为相机连续供电请使用 EH-62D 交流适配器 (可以从尼康另购)。在任何情况下 都不要使用其它品牌或型号的交流适配器。未能遵守本注意事项可能导致过热或损坏相机。

# <span id="page-25-2"></span><span id="page-25-0"></span>插入电池

将用 MH-63 电池充电器 (附送)充满电的 EN-EL10 锂离子充电电池 (附送)插入相机。

<span id="page-25-1"></span>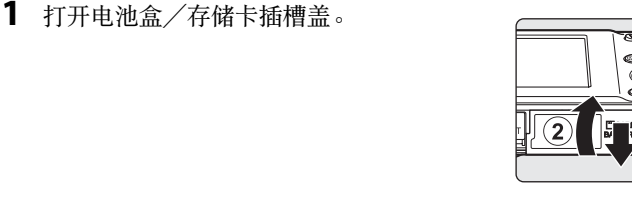

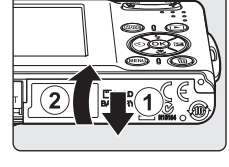

<span id="page-25-3"></span>**2** 插入电池。

确认正极 (+) 和负极 (-) 接触端子与电池盒入口处标签 所指示方向一致,然后插入电池。

利用电池侧面将橙色电池锁闩按箭头(1)的方向推, 然后完全插入电池 2。

锁闩扣回发出咔嗒声示意到位时,电池完全插入。

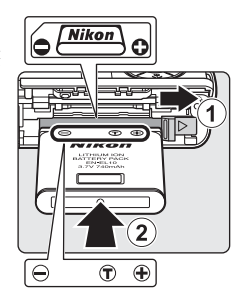

# 2 插入电池

将电池装反或装倒可能会损坏相机。务必确认电池的插入方 向正确。

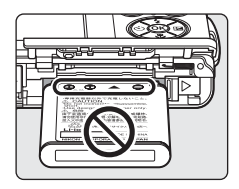

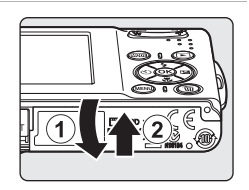

**3** 关闭电池盒/存储卡插槽盖。

# <span id="page-26-2"></span><span id="page-26-0"></span>取出电池

取出电池之前,先关闭相机电源。 若要取出电池,先打开电池盒/存储卡插槽盖, 再将电池锁闩按照 ① 所示方向滑动。然后即可用 手取出电池 2。

**•** 请注意,电池使用期间会变热,取出电池时请 格外小心。

# <span id="page-26-1"></span>打开和关闭相机

若要打开相机,请按电源开关。电源指示灯 (绿色)将会点亮,同时显示屏会打开。 若要关闭相机,请再按一下电源开关。

• 如果相机关闭, 按住 F 便可打开相机进入播放模式。

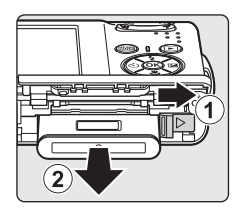

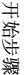

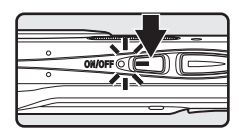

**C** 自动关闭 (待机模式)

如果约 5 秒钟未执行任何操作,则显示屏将变暗以减少电池电量消耗。一旦使用相机的控制 按钮,显示屏就会变亮。在默认设定下,如果在拍摄和播放期间约 1 分钟左右未执行任何操 作,则显示屏将关闭。如果再过 3 分钟仍未执行任何操作, 则相机将自动关闭 (图 109)。

# <span id="page-27-1"></span><span id="page-27-0"></span>设定显示语言、日期和时间

初次打开相机时将显示语言选择对话框。

**1** 按电源开关打开相机。 电源指示灯将会点亮,同时显示屏会打开。

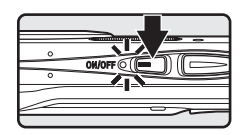

Italiano

Dansk Magyar Tü<br>بی Deutsch Nederlands<br>بی English Norsk

Español Polski Ελληνικά Português 日本語 Français Русский

Indonesia Suomi

Svenska

Türkçe 中文简体 中文繁體

한글

ภาษาไทย

Čeština

开始步骤 16 大学学 骤

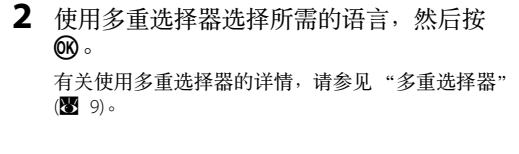

3 选择是,然后按 ®。 如果选择否,则不设定日期和时间。

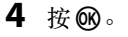

显示所在地时区的菜单。

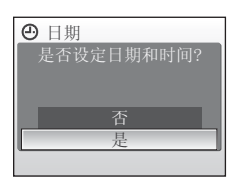

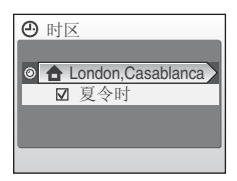

# 2 夏季时间

如果正在实行夏季时间,请在时区菜单中开启夏令时并设定日期。

- 1 在步骤 4 中, 按 6 之前, 按多重选择器 ▼ 选择夏今时。
- 2 按 ® 启用夏季时间 (√)。按 ® 可以启用或停用夏季时间选项。
- 3 按多重选择器 ▲, 然后按 6 进至步骤 5。

**④** 所在地时区

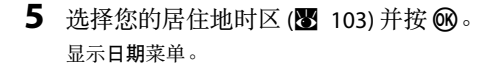

**6** 编辑日期。

- 按 ▲ 或 ▼ 以编辑加亮显示的项目。
- 按▶ 以使光标按照以下顺序移动。 日 ->月 -> 年 ->小时 ->分钟 ->日 月 年
- 按 ◀ 返回至上一光标。
- 7 选择日、月、年的显示顺序, 然后按 ® 或  $\blacktriangleright$

该设定被应用,并且显示屏显示返回拍摄模式。

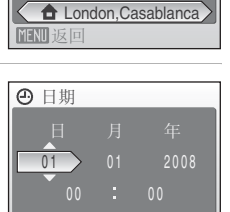

开始步骤

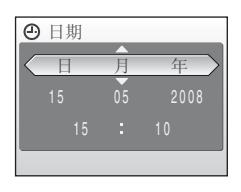

2 更改日期和时间

若要更改当前的日期和时间,从设定菜单(图 [98\)](#page-109-1) 进入日期 (图 [101\)](#page-112-1), 选择日期并按照从步骤 6 开始的上述指示进行操作。 若要更改所在地时区和夏令时设定,进入设定菜单中的日期,选择时区,然后更改设定

 $(\frac{1}{2} \cdot 98 \cdot 101)$  $(\frac{1}{2} \cdot 98 \cdot 101)$  $(\frac{1}{2} \cdot 98 \cdot 101)$ 

# <span id="page-29-1"></span><span id="page-29-0"></span>插入存储卡

照片存储在相机内存 (大约 52 MB) 或可移动式安全数码 (SD) 存储卡 (另购) (A [115\)](#page-126-5) 中。

如果相机中插有存储卡,则照片将自动存储到存储卡中,并且存储卡中记 录的照片可以播放、删除或传送。取出存储卡可将照片存储在内存中,或 者从内存播放、删除或传送照片。

<span id="page-29-2"></span>1 关闭相机, 然后打开电池盒/存储卡插槽 盖。 如果电源指示灯亮起,请按电源开关关闭相机。 在插入或取出存储卡之前,请确认相机已经关闭 (电源指示灯已经熄灭)。

**2** 插入存储卡。 向内正确滑动存储卡直至发出咔嗒声示意到位。 关闭电池盒/存储卡插槽盖。

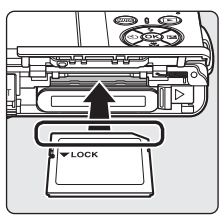

### 2 插入存储卡

将电池装反或装倒可能会损坏相机或存储卡。请确认存 储卡的方向正确。

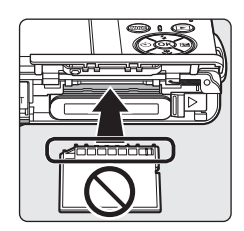

开始步骤 18 上语步骤

# <span id="page-30-0"></span>取出存储卡

在取出存储卡之前, 清*关闭相机电源* 并确认电源 指示灯已经熄灭。打开电池盒/存储卡插槽盖, 向 内推存储卡 ① 使其稍稍弹出 ② 。然后即可用手取 出存储卡。

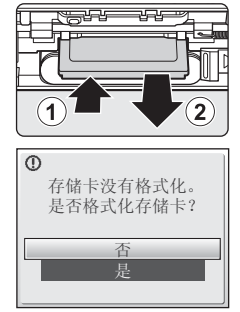

开始步骤

# 2 格式化存储卡

如果出现右图所示的信息,则存储卡在使用之前必须先进行 格式化 (图 [110\)](#page-121-1)。请注意, 执行格式化将会永久删除存储卡上 的所有照片和其它数据。在格式化存储卡之前,务必对您想 要保留的照片进行备份。

使用多重选择器选择是,然后按 @。将出现确认对话框。若要开始格式化,请选择格式 化, 然后按 60。

- **•** 在格式化完成之前,切勿关闭相机或打开电池盒/存储卡插槽盖。
- **•** 将其它设备所用的存储卡初次插入 COOLPIX S210 时,务必使用此相机对这些存储卡进行 格式化 (图 [110](#page-121-1))。

# 2 写保护开关

SD 存储卡配有写保护开关。当此开关处于 "锁定"位置 时,无法记录或删除照片,且无法格式化存储卡。将开 关滑动至 "写入"位置解除锁定。

# 2 存储卡

- **•** 仅可使用安全数码存储卡 (SD 卡)。
- **•** 请勿在格式化、向存储卡写入数据或从存储卡删除数 据以及向计算机进行数据传送期间进行以下操作。未能 遵守此注意事项可能会导致数据丢失或者损坏相机或存储卡。
	- 取出电池或存储卡
	- 关闭相机
	- 断开交流电源适配器的连接
- **•** 切勿使用计算机格式化存储卡。
- **•** 请勿拆卸或改装。
- **•** 请勿跌落、弯曲、接触水或施以强烈震动。
- **•** 请勿用手指或金属物体接触存储卡的金属端子。
- **•** 请勿在存储卡上粘贴标签或粘胶纸。
- **•** 请勿放置于直射阳光下、封闭的车辆中或其它高温之处。
- **•** 请勿放置于潮湿、多尘或有腐蚀性气体的环境中。

写保护开关

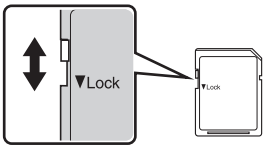

# <span id="page-31-4"></span><span id="page-31-2"></span><span id="page-31-1"></span><span id="page-31-0"></span>**步骤1打开相机然后选择△ (自动)模式**

<span id="page-31-3"></span>本节介绍如何以 △ (自动)模式拍摄照片, 建议初次使用数码相机的用 户采用这种 "即取即拍"的自动模式进行拍照。

**1** 按电源开关打开相机。 电源指示灯将会点亮,镜头会打开且显示屏会打开。 显示 3 时进至步骤 4。

2 按MODE。

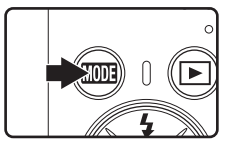

3 使用多重选择器选择 <br> **3** 使用多重选择器选择 <br> **1** % 相机进入 △ (自动)模式。

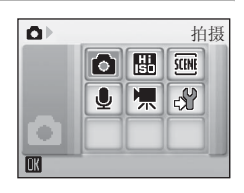

**4** 查看电池电量级别和剩余可拍摄张数。

<span id="page-31-7"></span>电池电量指示

<span id="page-31-5"></span>电池电量级别

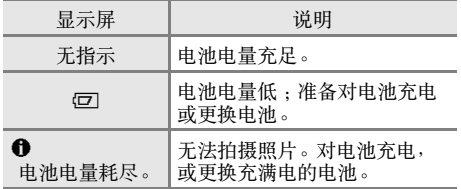

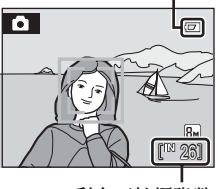

剩余可拍摄张数

<span id="page-31-6"></span>剩余可拍摄张数

可存储的照片数量取决于内存或存储卡的容量以及 图像模式设定 (图 [82](#page-93-1))。

<span id="page-32-0"></span>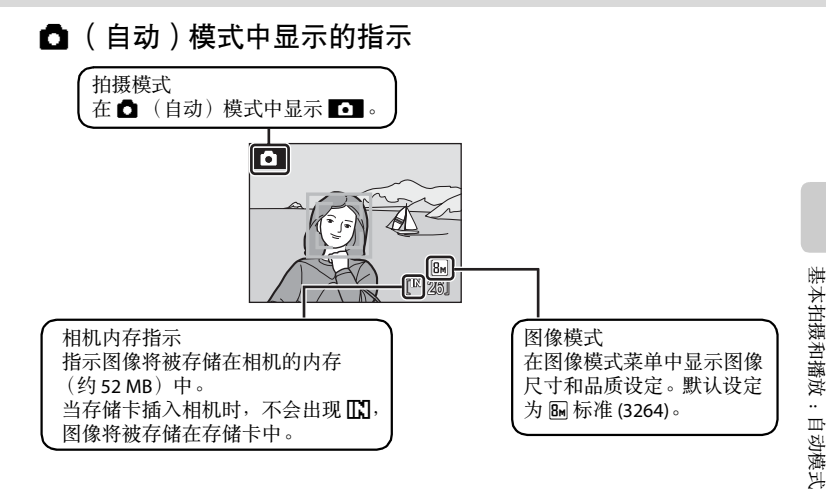

<span id="page-32-1"></span>• 这些指示在拍摄和播放期间显示在显示屏上, 几秒钟后消失 (B [104](#page-115-1))。

### ■ 台动)模式中可以使用的功能

在 △(自动)模式中,可以应用近拍模式 (图 31) 和曝光补偿 (图 32),并可以使用闪光模式 (图 28) 和自拍 (图 30) 进行拍照。在 △ (自动) 模式中按 MENU 可以显示拍摄菜单。该菜单 可以让您根据拍摄条件或者自己的喜好指定图像模式 (图 82)、白平衡设定 (图 84), 以及应 用连拍 (图 86)、 ISO 感光度 (图 88)、色彩选项 (图 88) 和 [A](#page-100-1)F 区域 (图 89)。

### D 电子减震

当闪光模式 (图 28) 设定为 3 (关闭) 或 好 (慢同步),同时在设定菜单 (图 [113](#page-124-0)) 中将电 子减震设定为自动时, 图 图标可能会显示在显示屏上。出现 图 指示表示正处在相机震动 影响下的拍摄环境中。在这些情况下,记录照片前相机会减轻相机震动对照片的影响。即 使照片是在电子减震设定为关闭 (默认设定)时拍摄的,播放标记有 BB:98 (图 47) 的照片 期间也可以对其补偿由于相机震动造成模糊。

# <span id="page-33-0"></span>步骤 **2** 构图

# **1** 准备相机。

用双手平稳握住相机,切勿让手指和其它物体挡住 镜头、闪光灯、麦克风和扬声器。

当以 "竖直"方向 (纵向)拍摄图像时,使闪光灯 位于上方。

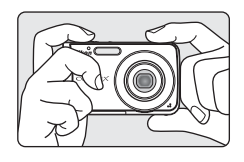

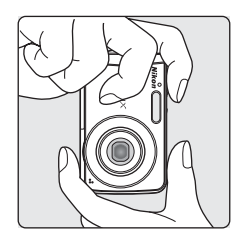

**2** 进行取景。

当相机识别到脸部 (正视图)时,脸部以黄色双边 框起 (在默认情况下)。当相机识别到多个脸部时, 距离相机最近的脸部以双边框起,而其它脸部以单 边框起。

拍摄非人物对象或者识别不到脸部时,不显示 AF 区 域。

### <span id="page-33-2"></span><span id="page-33-1"></span>使用变焦

使用变焦按钮启用光学变焦。

按 W (H) 进行缩小, 增大画面中的可视区域, 或 者按 T (Q) 进行放大, 使拍摄对象占据画面中更大 的区域。

按变焦按钮时,变焦指示显示在显示屏顶部。

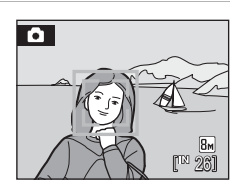

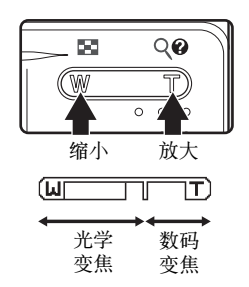

基本拍摄和播放:自动模式 22 基本拍摄和播放:自动模式

#### 数码变焦和图像品质

当相机放大到最大光学变焦放大倍率时, 按住 T (Q) 将会启动数码变焦。使用数码变焦, 可 以将拍摄对象最大放大到数码变焦最大放大倍率 (3倍)的 4倍,因此总放大倍率可以达 到 12 倍。

启动数码变焦时,将对焦于画面的中央 (没有启用的对焦区域显示)。

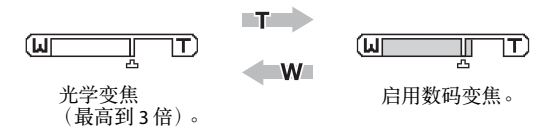

与光学变焦不同,数码变焦使用数码成像处理 (即插值法)放大图像,会造成照片品质轻 微退化。 凸 图标显示在显示屏顶部的变焦指示下方, 以标记从启用数码变焦开始使用插值 法之前可能达到的最大变焦倍率。

变焦倍率向远摄端超过 凸 时, 变焦指示将变为黄色, 而且照片品质将开始退化。

#### 24 未使用插值法时的最大变焦倍率

为图像模式 (图 82) 所选的图像尺寸越小, 变焦指示下方的 凸 的位置越靠近远摄端。对于 各个模式,变焦倍率达到以下级别之前,不会发生数码变焦的退化。

变焦倍率达到以下级别时,会短时间暂停变焦如果在到达最大变焦倍率后继续按 T (Q) 并放 大变焦倍率,图像会开始有颗粒感。

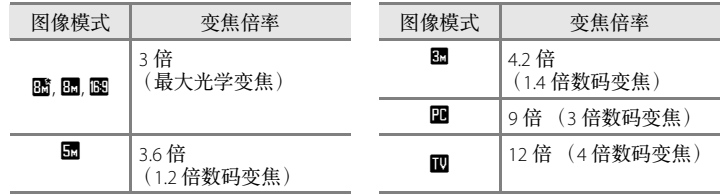

可以关闭数码变焦 (图 [108\)](#page-119-1)。

# <span id="page-35-2"></span><span id="page-35-0"></span>步骤 **3** 对焦和拍摄

# <span id="page-35-1"></span>**1** 半按快门释放按钮。

当识别到人物的脸部 (正视图)时: 相机会对焦于用双边激活的对焦区域框起的脸部。 对拍摄对象清晰对焦时,双边框变为绿色。

当拍摄非人物对象时或没有识别到脸部时: 相机自动选择包含距离相机最近的拍摄对象在内的 对焦区域 (9 个中的 1 个)。对拍摄对象清晰对焦

时,启用的对焦区域变为绿色。

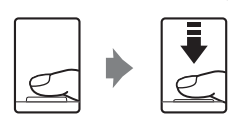

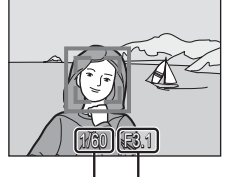

快门速度 光圈

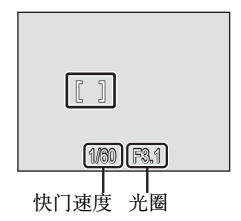

启用数码变焦且相机在画面中央对焦时,对焦指示 (图 6) 则变为绿色。不显示启 用的对焦区域。

半按快门释放按钮时,还显示快门速度和光圈值。

半按快门释放按钮时保持锁定对焦和曝光。

半按快门释放按钮时,脸部识别的双边框可能闪烁,或者对焦区域或对焦指示 可能红色闪烁。上述所有情况均指示相机无法对焦。更改构图,然后尝试再次 半按快门释放按钮。

有关脸部优先的详情,请参见"[A](#page-102-1)F 区域模式" (图 89) 或"脸部优先" (图 91)。
**2** 完全按下快门释放按钮。 照片即被记录到存储卡或内存中。

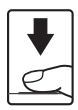

# ■ 在记录照片期间

在记录图像时,将会显示 & (等待)图标,并且剩余可拍摄张数或剩余短片长度指示将会 闪烁。显示这些图标时,切勿关闭相机、打开电池盒/存储卡插槽盖、拔下或断开电源。 此时切断电源或取出存储卡可能会导致数据丢失或者损坏相机或存储卡。

# ■ 自动对隹

在以下情况下,自动对焦可能无法获得预期效果。在少数情况下,无论启用的对焦区域和 对焦指示是否呈绿色,拍摄对象不一定都能够清晰对焦。

- **•** 拍摄对象相当暗
- **•** 场景中包含亮度相差太大的物体 (例如:拍摄对象以太阳为背景且处于很深的阴影中)
- **•** 拍摄对象与背景之间无对比差异 (例如:拍摄对象站立在白色的墙壁前,且身着白衫)
- **•** 多个物体距离相机的远近不同 (例如:拍摄对象在一个笼子里)
- **•** 拍摄对象迅速移动

在上述情况下,请尝试半按快门释放按钮重新进行几次对焦,或者对焦在其它拍摄对象上 并使用对焦锁定(图 90)。使用对焦锁定时,请务必使相机和使用了对焦锁定的拍摄对象之 间的距离与实际拍摄对象之间的距离相同。

#### ■ 快门释放按钮

本相机带有两段式快门释放按钮。若要设定对焦和曝光,请半按快门释放按钮,并在感觉 到有阻力时停止。当快门释放按钮保持在此位置时,对焦和曝光被锁定。若要释放快门并 进行拍照,请完全按下快门释放按钮。按下快门释放按钮时请勿过分用力,否则可能会导 致相机震动和照片模糊。

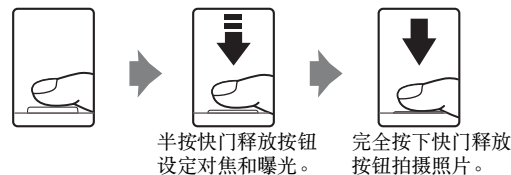

# ■ 闪光灯

当拍摄对象光线不足时,并按快门释放按钮时自动对焦辅助照明器可能会亮起,完全按下 快门释放按钮时闪光灯可能会闪光 (图 28)。

# <span id="page-37-1"></span>步骤 **4** 查看和删除照片

# <span id="page-37-2"></span><span id="page-37-0"></span>查看照片 (播放模式)

#### 按 $\blacksquare$ 。

以全屏播放模式显示最后拍摄的一张照片。 按多重选择器▲、▼、◀或▶查看其它照片。 从存储卡或内存中读取照片时可能会以低分辨率短暂显 示照片。

按 下 或快门释放按钮, 返回拍摄模式。

<span id="page-37-3"></span>播放存储在相机内存中的照片时,显示 F.T. 。当存储卡插 入相机时,不会出现 F.J., 将播放存储卡中存储的图像。

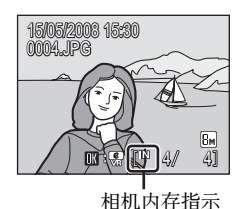

#### <span id="page-37-4"></span>删除照片

1 按 而删除当前显示在显示屏中的照片。

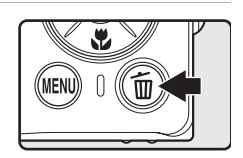

**2** 使用多重选择器选择 是, 然后按 60。 若要不删除照片并退出, 请选择否,然后按 66。

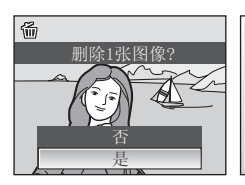

 $\mathbf 0$ 完成

# ■ 播放模式

在全屏播放模式中可以使用以下选项。

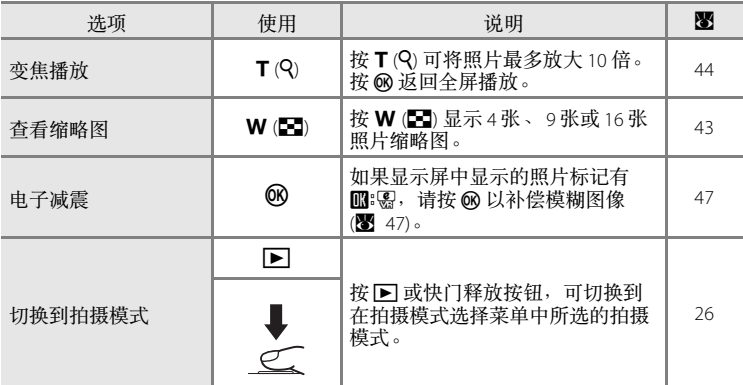

# ■ 按 图 开启电源

如果电源关闭时持续按 c 按钮,电源会开启并启动播放模式。但是,如果关闭电源前最后 洗择的模式是声音录制模式 (图 62) 或声音播放模式 (图 [64\)](#page-75-0), 声音播放模式将启动。

# ■ 查看照片

- **•** 只有当未插入存储卡时才可查看存储在内存中的照片。
- **•** 在全屏播放模式下,将旋转 (如有必要)并显示以脸部优先拍摄的照片。

#### ■ 删除最后拍摄的一张照片

在拍摄模式中,按 而可删除最后拍摄的一张照片。当显示右 侧所示的确认对话框时,请使用多重选择器选择是,然后按 k。 若要不删除照片并退出,请选择否,然后按 ®。

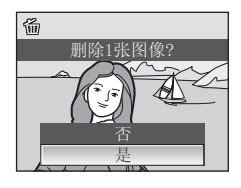

# <span id="page-39-1"></span><span id="page-39-0"></span>使用闪光灯

当相机变焦到最小时,闪光范围为 0.6-4.0 m。应用最大光学变焦时,闪光 范围为 0.6-2.1 m (当 **ISO** 感光度设定为自动时)。以下闪光模式可供选择:

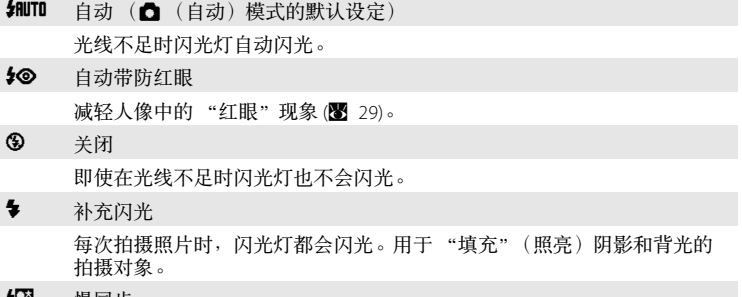

#### 28当 慢同步

SRUTO (自动)与低速快门结合使用。 闪光灯照亮主要拍摄对象;低速快门用来捕捉夜晚或昏暗光线中的背景。

# 设定闪光模式

1 按 <<br />  $($   $\n *N*$   $\n *N*$   $\n *N*$   $\n *N*$   $\n *N*$   $\n *N*$ 

显示闪光菜单。

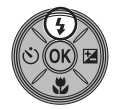

 $\overline{\mathscr{C}}$  <del>(</del>  $\overline{\mathscr{C}}$  )  $\overline{\mathscr{C}}$  (  $\overline{\mathscr{C}}$  )  $\overline{\mathscr{C}}$ 

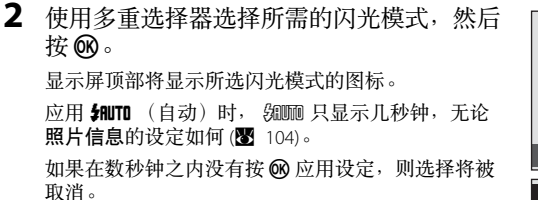

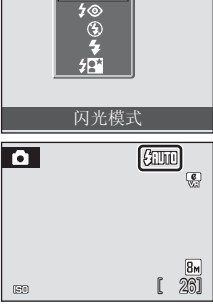

# ■ ③ (关闭)指示

当光线不足及闪光灯关闭 (3) 时, 请注意以下事项:

- **•** 将相机放在平坦的水平表面上或者使用三脚架 (建议使用)。
- 当相机自动增加感光度以减轻由低速快门造成的模糊时,会显示 **[E]** 可忌 最示 **[E]** 时拍摄 的照片可能会有轻微的颗粒。

#### 2 关于使用闪光灯时的注意事项

在广角变焦位置使用闪光灯时,空气中灰尘颗粒的反射可能会在照片上留下亮点。若要减 少这些反射,请将闪光设为 3 (关闭), 或者放大拍摄对象。

#### ■ 闪光指示灯

半按快门释放按钮时,闪光指示灯会显示闪光 灯的状态。

- **•** 点亮:拍摄照片时闪光灯将闪光。
- **•** 闪烁:闪光灯正在充电。请稍等数秒再重试。
- **•** 熄灭:拍摄照片时闪光灯将不闪光。

如果剩余电池电量级别低,显示屏将关闭并且 闪光指示灯会闪烁,直至闪光灯充电完毕。

#### ■ 闪光模式设定

默认设定是 **SRUTE** (自动) (场景模式中的某些模式除外)。

当在场景模式中应用了闪光模式时,该设定只在选择其它拍摄模式或关闭相机之前有效。 切换到其它拍摄模式或关闭相机可使所有模式都设定为默认闪光设定。

# <span id="page-40-1"></span><span id="page-40-0"></span>■ 防红眼

COOLPIX S210 配备了高级防红眼系统。在主闪光之前会以低强度预闪数次以减轻 "红眼" 现象。如果相机在拍照后侦测到"红眼",则尼康独有的相机内部红眼修正技术会在记录 图像时对其进行处理。因此,在按下快门释放按钮和可以拍摄下一张照片之间会有轻微的 延迟。使用防红眼时请注意以下事项:

- **•** 需要重点把握拍摄时机的场合,不建议使用本功能。
- **•** 防红眼有时会无法获得预期效果。
- **•** 在少数情况下,照片的其它部分会受影响。
- **•** 在上述情况下,请使用 "自动带防红眼"以外的闪光模式。

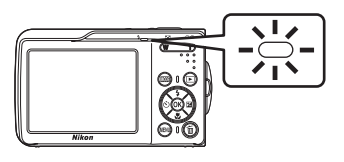

# <span id="page-41-0"></span>使用自拍功能拍照

相机配有 10 秒钟和 2 秒钟的定时器可用于人像自拍。在使用自拍时, 建议 使用三脚架。

1 按  $\bullet$  (自拍)。 显示自拍菜单。

取消。

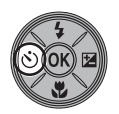

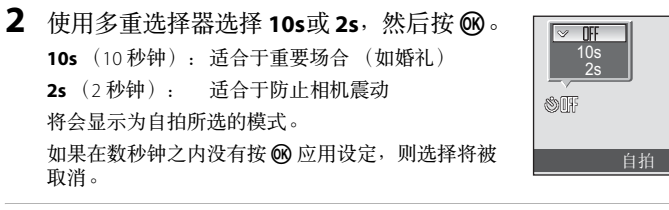

3 进行取景, 然后半按快门释放按钮。 将设定对焦和曝光。

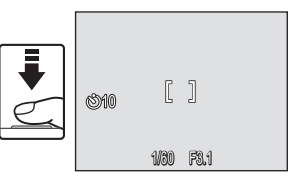

# **4** 完全按下快门释放按钮。

开始自拍,而且到释放快门为止的剩余时间 会显示在显示屏中。定时器倒计数时自拍指 示灯闪烁。大约释放快门前 1 秒, 指示灯保 持点亮且停止闪烁。

若要在拍摄照片之前停止自拍,请再按一次 快门释放按钮。

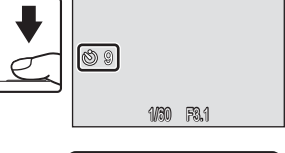

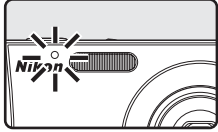

# <span id="page-42-0"></span>近拍模式

近拍模式用来拍摄最近距离为 10 cm 的物体。请注意,当与拍摄对象之间 的距离小于 60 cm 时, 闪光灯可能无法照亮整个拍摄对象。

1 按出 (近拍模式)。 显示近拍菜单。

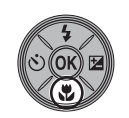

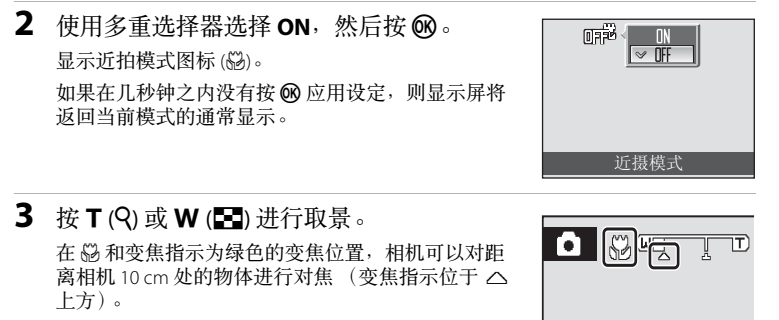

■ 近拍模式

在近拍模式中,半按快门释放按钮锁定对焦之前,相机会连续对焦。

#### ● 近拍模式的设定

当在场景模式中应用了近拍模式时,该设定只在选择其它拍摄模式或关闭相机之前有效。 切换到其它拍摄模式或关闭相机可使所有模式都设定为默认近拍设定。

# <span id="page-43-0"></span>曝光补偿

曝光补偿用于改变相机建议的曝光值,以使照片更亮或更暗。

1 按多重选择器 2 (曝光补偿)。 显示曝光补偿指南。

# **2** 使用多重选择器调节曝光。 32 基本拍摄和播放:自动模式 **•** 当照片过暗时:向 "+"侧调节曝光补偿。  $\begin{array}{|c|} \hline \bullet \, \bar{\bar{\bar{\bar{\Xi}}}}{}^+\hat{\bar{\mathbb{Q}}}\hat{\bar{\mathbb{J}}} \\ \hline \hline \, \bar{\bar{\Xi}}{}^-\hat{\bar{\mathbb{U}}} \end{array}$ **•** 当照片过亮时:向 "-"侧调节曝光补偿。 **•** 曝光补偿值可以在 -2.0 和 +2.0 EV 之间设定。 • 如果在数秒钟之内没有按 6 应用设定, 则选择将  $\not\!\!\nabla$  00 被取消。 曝光补偿 **3** 设定被应用。  $\bullet$ **•** 显示屏中显示 H 图标。

**[133]** 

 $\boxed{8}$ M

EMO

#### ■ 曝光补偿值

当在场景模式中调节了曝光补偿时,该设定只在选择其它拍摄模式或关闭相机之前有效。 切换到其它拍摄模式或者关闭相机会将曝光补偿恢复为 **0.0**。

### **C** 使用曝光补偿

当明亮物体占大多数的画面时,相机会趋于降低曝光;而当黑暗物体占大多数的画面时, 则会趋于增加曝光。因此,为了捕捉充满画面的、非常明亮的物体 (例如,阳光下的水 面、沙滩或雪景)之明亮感或者当背景比主要拍摄对象明亮很多时,可能需要进行 正补 偿。当画面中的大部分区域包含非常暗的物体 (例如,一簇深绿色的树叶)或者当背景比 主要拍摄对象暗很多时,则可能需要进行负补偿。

基本拍摄和播放:自动模式

#### 高感光度拍摄模式

# 在高感光度拍摄模式中拍摄

在高感光度拍摄模式中,相机会增加光线较暗条件下拍摄时的感光度以减 少由相机震动或拍摄对象移动而造成的模糊,帮助您捕捉场景的气氛。根 据拍摄对象的亮度, ISO 感光度将最大自动增加到 1600。

1 通过在拍摄模式中按**MODE**, (使 用多重选择器)选择 圖,然后按 k 进入高感光度拍摄模式。

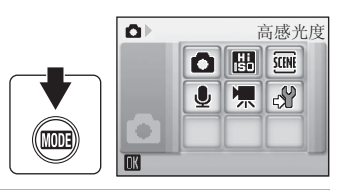

#### **2** 构图并拍照。 当识别到人物脸部 (正视图)时,相机会 对以双 AF 区域框起的脸部进行对焦。 拍摄非人物对象或没有识别到脸部时,相 机会自动选择包括距离相机最近的拍摄对 象在内的对焦区域 (9 个中的 1个)。 有关脸部优先的详情,请参见 "AF 区域 模式" (图 89) 或 "脸部优先" (图 [91\)](#page-102-0)。

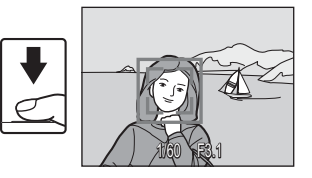

# $\boldsymbol{V}$  关于高感光度拍摄模式的注意事项

- **•** 即使在光线较暗时,该模式也可减少由相机震动而造成的影响,但是在不使用闪光灯拍 摄时, 建议使用三脚架。
- **•** 在该模式中拍摄的照片可能会有一定的颗粒感。
- **•** 在极暗处,对焦可能不会很精确。

### 2. 可以在高感光度拍摄中使用的选项

可以更改闪光模式 (图 28)、自拍 (图 30)、近拍模式 (图 31) 和曝光补偿 (图 32) 的设定。 在高感光度拍摄模式中按 MENU 按钮可以更改拍摄菜单中的所有选项的设定 (ISO 感光度除 外) (图 80)。

# 在场景模式中拍摄

相机设定将根据所选拍摄对象的类型进行自动优化。以下场景模式可供选 择。

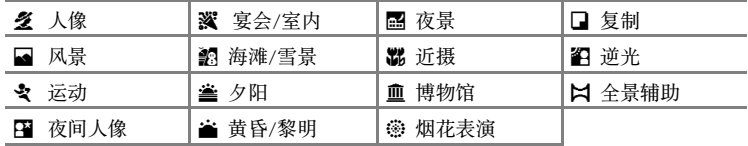

# <span id="page-45-0"></span>设定场景模式

1 通过在拍摄模式中按**MDE**, (使 用多重选择器)选择 丽,然后按 **66** 进入场景模式。

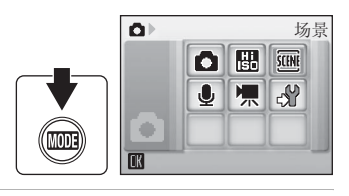

2 按 MENU 显示场景菜单画面, 选择 所需的场景并按 ®。

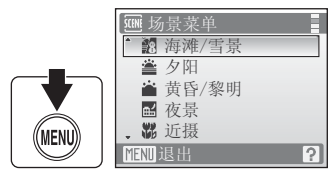

**3** 构图并拍照。

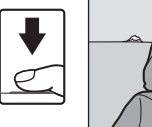

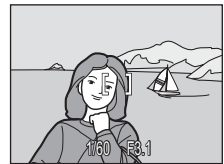

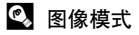

◆可以在场景菜单中设定图像模式 (图 82)。对这些设定所作 的变更将会应用到所有的拍摄模式 (短片菜单除外)。

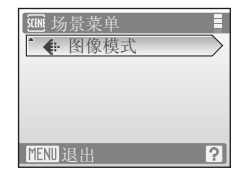

场景模式

# 特点

#### 多人像

使用此模式拍摄人像可以清晰地突出主要拍摄对象。人像 展现出光滑自然的肤色。

- **•** 如果识别到人物的脸部 (正视图),将对人物的脸部进 行对焦。有关详细说明, 请参见 ["脸部优先"](#page-102-0) (图 91)。
- **•** 如果识别到多个脸部,将对距离相机最近的脸部进行对 焦。
- **•** 如果没有识别到脸部,将对焦于画面的中央。
- **•** 数码变焦无法使用。

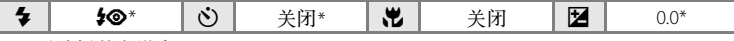

\* 可以选择其它设定。

#### c 风景

使用此模式可以拍摄生动的景色和都市风光。

**•** 相机对焦于无穷远。半按快门释放按钮时,对焦区域或 对焦指示 (图 6) 始终为绿色。但是请注意, 前景中的物 体不一定能够清晰对焦。

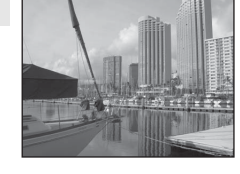

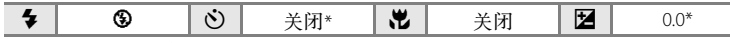

\* 可以选择其它设定。

#### d 运动

此模式用于拍摄动态运动,以单张照片锁定 1 个动作并以 系列照片的形式记录动作变化。

- **•** 半按快门释放按钮锁定对焦之前,相机将连续对焦于不 同的拍摄对象
- 按住快门释放按钮时, 当将图像模式设定为 B 标准 **(3264)** 时, 可以约 1.2 幅/秒的速度拍摄照片。 可以保持该速度拍摄最多 4 张照片。
- **•** 连续拍摄时的最大每秒拍摄幅数因当前图像模式设定和 所使用的存储卡而异。

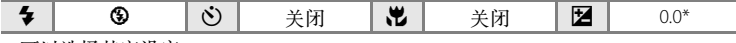

\* 可以选择其它设定。

#### C 用于说明的图标

本节采用以下图标进行说明:  $\clubsuit$ , 闪光模式 (图 28); c), 自拍 (图 [30\)](#page-41-0); . 比, 近拍模式 (图 31): 24, 曝光补偿 (图 [32\)](#page-43-0)。

#### ■ 场景模式的设定

只要选择了其它拍摄模式或者相机被关闭,调节的闪光模式设定、自拍设定、近拍模式设 定和曝光补偿值就均会被取消,并且这些设定都将返回各自的默认场景值。

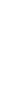

场景模式

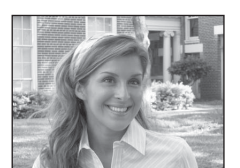

#### e 夜间人像 **Contract of the Contract of the Contract of The Contract of The Contract of The Contract of The Contract of The Contract of The Contract of The Contract of The Contract of The Contract of The Contract of The Contr**

使用该模式可以在夜间拍摄人像时,使主要拍摄对象和背 景光线得到自然平衡。

- **•** 如果识别到人物的脸部 (正视图),将对人物的脸部进 行对焦。有关详细说明,请参见"脸部优先"(图 91)。
- **•** 如果识别到多个脸部,将对距离相机最近的脸部进行对 焦。
- **•** 如果没有识别到脸部,将对焦于画面的中央。
- **•** 数码变焦无法使用。

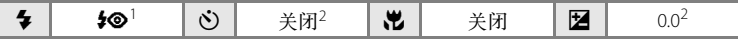

- $^{-1}$  使用慢同步和防红眼补充闪光。<br>2 可以选择其它设定。
- 

#### 图 宴会/室内

捕捉烛光和其它室内背景光线的效果。

- **•** 相机对焦在画面中央的拍摄对象上。
- 因为照片容易受到相机震动的影响,所以请双手平稳握 住相机。在黑暗环境下推荐使用三脚架。

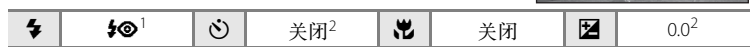

<sup>1</sup>使用慢同步带防红眼。可以选择其它设定。<br><sup>2</sup> 可以选择其它设定。

#### g 海滩/雪景

记录下雪原、海滩或阳光下辽阔水面的明亮景色。 **•** 相机对焦在画面中央的拍摄对象上。

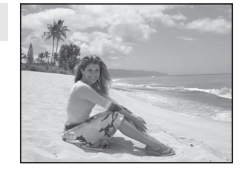

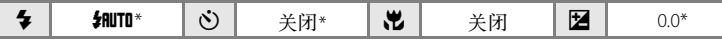

\* 可以选择其它设定。

- [不]: 对于带 [不] 的场景模式, 建议使用三脚架。
- Q:对于带 Q 的场景模式,会自动进行降噪处理,因此会造成保存图像的时间比通常所用 时间长。

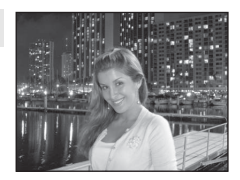

场景模式

# $\triangle$  夕阳 Oracle is a contract of the contract of  $\lambda$ 用于保留日落和日出时呈现的浓重色调。 **•** 相机对焦在画面的中央。 **URL AND REAL** 多│ SD\* | Ö | 关闭\* | Ö | 关闭 | 29 | 200\*

\* 可以选择其它设定。

i 黄昏/黎明 OQ

用于保留日出前或日落后呈现的微弱自然光线中的色彩。 **•** 相机对焦于无穷远。半按快门释放按钮时,对焦区域或

对焦指示 (图 6) 始终为绿色。但是请注意, 前景中的物 体不一定能够清晰对焦。

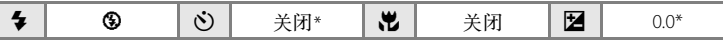

\* 可以选择其它设定。

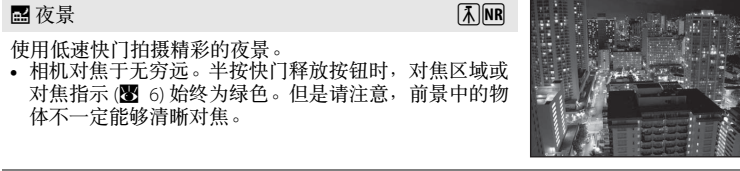

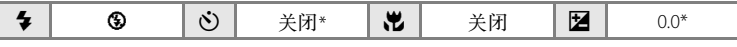

\* 可以选择其它设定。

- [不]: 对于带 [不] 的场景模式, 建议使用三脚架。
- Q:对于带 Q 的场景模式,会自动进行降噪处理,因此会造成保存图像的时间比通常所用 时间长。

场景模式

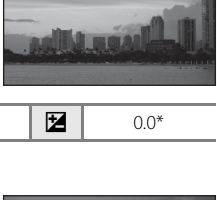

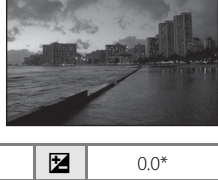

#### 出近摄

近距离拍摄花朵、昆虫和其它小物体。

- 近拍模式 (图 31) 将更改为 ON, 并且变焦将自动移动到 可以使用的最近拍摄位置。
- 在 3 和变焦指示为绿色的变焦位置, 相机可以对距离 相机 10 cm 处的物体进行对焦 ( 变焦指示位于 へ 上 方)。

最近的拍摄位置可能会根据变焦位置而变化。

- AF 区域模式设定为手动 (图 [89\)](#page-100-0)。按 60时, 相机将对焦 于启用的对焦区域内的拍摄对象。
- **•** 半按快门释放按钮锁定对焦之前,相机将连续对焦于不 同的拍摄对象。
- **•** 因为照片容易受到相机震动的影响,所以请平稳握住相 机。

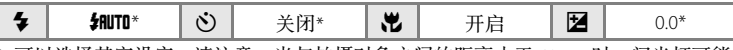

\* 可以选择其它设定。请注意,当与拍摄对象之间的距离小于 60 cm 时,闪光灯可能 无法照亮整个拍摄对象。

血 博物馆

场景模式

适用于在禁止闪光摄影的室内 (例如,博物馆或画廊), 或在其它您不想使用闪光灯的场合拍摄。

- **•** 相机对焦在画面中央的拍摄对象上。
- 可以使用 BSS (最佳拍摄选择器) 进行拍摄 (图 [86\)](#page-97-0)。
- **•** 因为照片容易受到相机震动的影响,所以请平稳握住相 机。

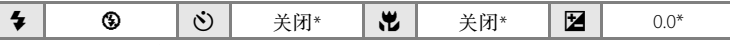

\* 可以选择其它设定。

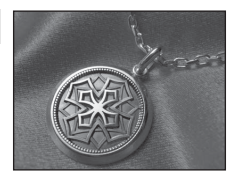

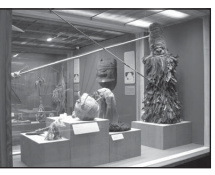

#### 在场景模式中拍摄

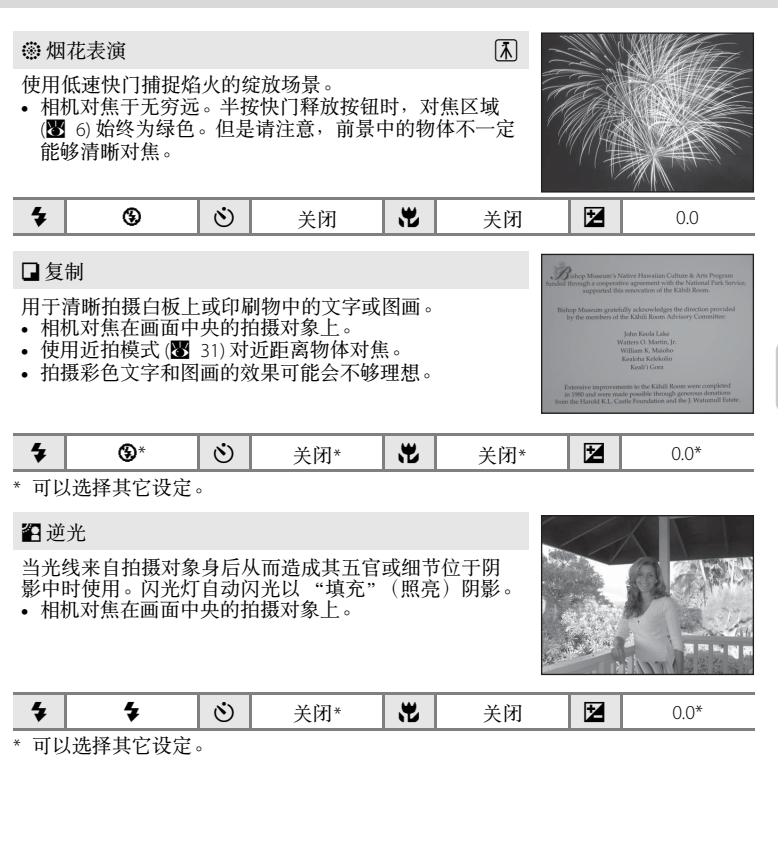

p 全景辅助

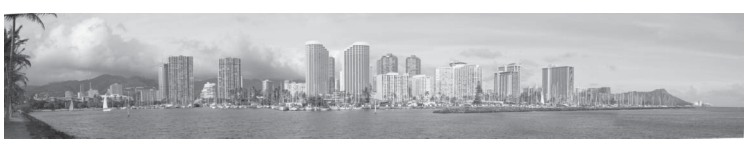

用于拍摄系列照片,然后使用附送的 Panorama Maker 软件将这些照片合成为一幅全景。

- <sup>ケ</sup> | ❸\* | ヴ | 关闭\* | ♥ | 关闭\* | 12| 0.0\*
- \* 可以选择其它设定。

# 拍摄全景照片

相机对焦在画面中央的拍摄对象上。使用三脚架以获得最佳效果。

1 使用多重选择器选择场景菜单中的 2全景 辅助, 然后按 $($  6 $\lambda$   $)$   $($   $\overline{\mathbf{M}}$  34)

将显示全景方向图标 (f) 以表示照片的合成方向。

场景菜单 血 博物馆 ☞ 烟花表演 □ 复制 44 逆光 ☆ 全景辅助 7 MENU

2 使用多重选择器选择方向,然后按 m。

选择如何将照片合成为全景:右()、左(个)、上(△) 或下 $({\bf \nabla})\cdot$ 

显示所选方向的黄色全景方向图标 (O D)。按 60 时, 设定所选方向,并且显示所选方向的一个白色方向图 标 (2)。

如有必要,请在此步骤中应用闪光模式 (图 28)、自拍 (图 [30\)](#page-41-0)、近拍模式 (图 31) 以及曝光补偿 (图 32) 设定。 按 6 重新选择方向。

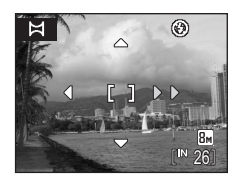

 $1N$  26

 $\circledcirc$ 

 $\overline{\mathbb{B}}$ M

⊛

**3** 拍摄第 1 张照片。 拍摄的照片将在显示屏的 1/3 上显示。

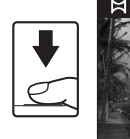

**4** 拍摄第 2 张照片。 对第 2 张照片构图, 使其与第 1 张照片重 叠。 重复进行上述操作,直到拍完全景所需的  $\bowtie$ 

5 完成拍摄时,按 m。 相机返回步骤 2。

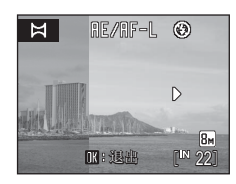

**IN: 选出 「IN 251** 

RE/RF-L

场景模式

# 2 全景辅助

照片。

拍完第 1 张照片以后,将无法再对闪光模式 (图 28)、自拍 (图 30)、近拍 (图 [31\)](#page-42-0) 以及曝光补 偿 (图 32) 设定进行调节。在结束该系列拍摄之前,将无法删除照片,也无法调节变焦或图 像模式设定 (图 82)。

在拍摄期间如果相机因自动关闭功能 (图 [109\)](#page-120-0) 而进入待机模式, 则全景系列拍摄将会终止。 建议将自动关闭功能启动之前的时间长度设定得更长一些。

# 2 曝光锁定

显示R以表示曝光、白平衡和对焦均已锁定于拍摄第 1 张照片时设定的值。全景系列拍摄的所有照片拥有相同的曝 光、白平衡和对焦设定。

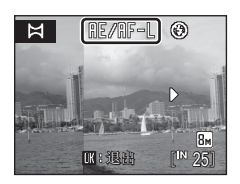

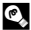

# D **Panorama Maker**

从附送的 Software Suite CD-ROM 光盘安装 Panorama Maker。将照片传送到计算机 (图 68) 并 enn.com<br>使用 Panorama Maker (图 71) 将这些照片合成为一幅全景。

# 2 详细说明

有关详细说明,请参见"图像/声音文件和文件夹名称"(图 116)。

# <span id="page-54-1"></span><span id="page-54-0"></span>查看多张照片:缩略图播放

在全屏播放模式 (图 26) 中按 W (E-), 以缩略图的 "隐形表格"形式显示照片。显示缩略图时可执行 以下操作:

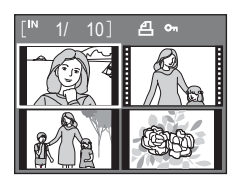

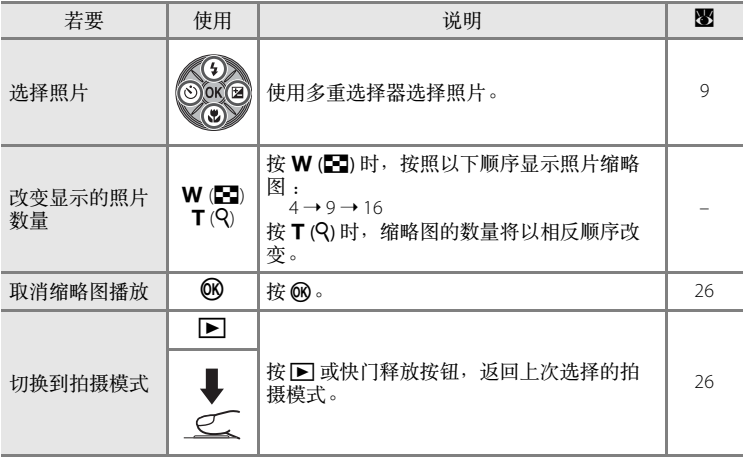

# ■ 缩略图播放模式的画面显示

选择了已配置打印设定 (图 78) 和保护 (图 [96\)](#page-107-0) 设定的照片时,图标显示在插图的右侧。 短片以电影胶片画面的形式显示。

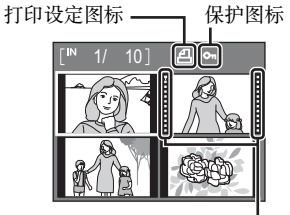

电影胶片画面

# <span id="page-55-1"></span><span id="page-55-0"></span>近距离查看:变焦播放

在全屏播放模式 ( $\blacksquare$  26) 期间按 T ( $Q$ ) 可将当前照片 放大 3 倍, 且照片的中央部分将显示在显示屏中。 右下侧的引导框将显示照片的放大部分。 放大照片时可执行以下操作。

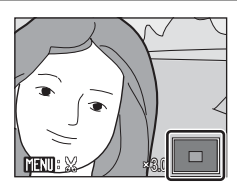

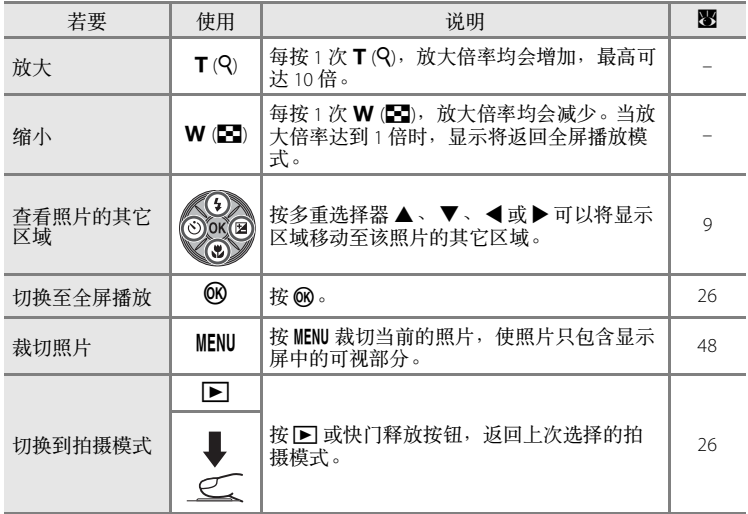

#### 在脸部优先下拍摄的照片

当在全屏播放模式中播放**脸部优先 (图** 91) 下拍摄的照片期间按 T (Q) 时, 将以脸部 (拍摄期间对焦的部分)为中心放大此照片。 如果识别到多个脸部,将以脸部 (拍摄期间对焦的部分)为中心放大照 片,并可以按多重选择器 ▲、▼、◀或▶ 在人物的脸部之间切换。 可以按 T (Q) 或 W (E-I) 更改放大倍率。

# 编辑照片

使用 COOLPIX S210 编辑相机内的照片, 并将其作为单独文件存储 (图 [116\)](#page-127-0)。 可以使用下述编辑功能:

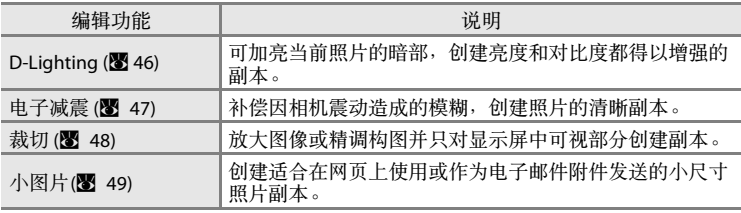

# ■ 照片编辑

- 不能编辑在**图像模式**设定为 **16:9 (1920) (图** 82) 情况下拍摄的照片 (电子减震除外)。
- **•** COOLPIX S210 编辑功能对用非 COOLPIX S210 数码相机拍摄的照片无效。
- **•** 在其它数码相机上查看用 COOLPIX S210 创建的副本时,该照片可能无法显示或可能无法 传送到计算机。
- **•** 当内存或存储卡中没有足够的剩余空间时,编辑功能将无法使用。

<span id="page-56-0"></span> $\mathscr A$  编辑照片时的限制 **the contract of the contract of the contract of the contract of the contract of the contract of the contract of the contract of the contract of the contract of the contract of the contract of the contrac** 

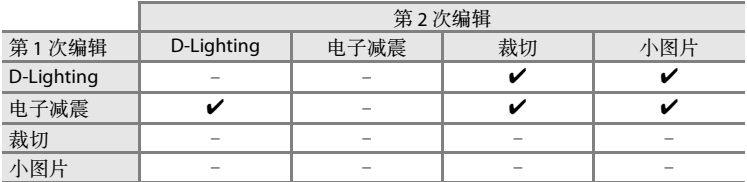

- **•** 照片无法用同一编辑功能进行 2 次编辑。
- 组合其它功能时如果存在使用限制, 应先进行 D-Lighting 编辑或电子减震。
- **•** 电子减震不能应用于应用了高级防红眼的照片。

#### **C** 原始照片和编辑后的照片

- 删除原始照片时,用编辑功能创建的副本不会同时删除。删除用编辑功能创建的副本时, 原始照片不会同时删除。
- **•** 存储编辑后的副本时,其记录日期和时间与原始照片相同。
- 为原始照片配置的**打印设定 (图 78) 和保护 (图 [96\)](#page-107-0) 设定不受其已编辑的副本的影响。**

# <span id="page-57-0"></span>增强亮度和对比度: **D-Lighting**

D-Lighting 可用来加亮当前照片的暗部,创建亮度和对比度都得以增强的副 本。增强效果后的副本将作为单独文件存储。

1 从全屏 (图 26) 或缩略图 (图 [43\)](#page-54-1) 播放模式中 选择所需的照片,然后按 MENU。 将显示播放菜单。

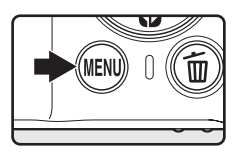

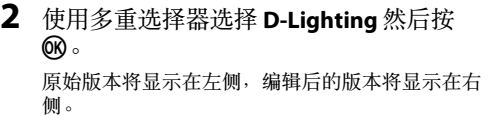

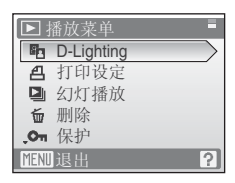

3 选择确定,然后按 ®。 创建亮度和对比度得以增强的新副本。 若要取消 D-Lighting, 请选择取消, 然后按 ®。

D-Lighting 副本可以根据播放时显示的 Pa 图标进行 识别。

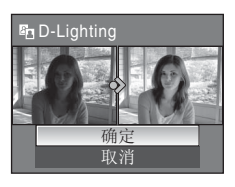

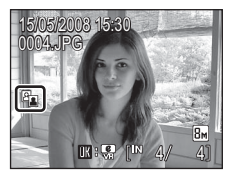

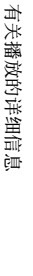

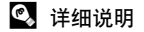

有关详细说明, 请参见"图像/声音文件和文件夹名称"(图 116)。

# <span id="page-58-1"></span><span id="page-58-0"></span>拍摄后补偿模糊图像:电子减震

对于拍摄时没有启用电子减震且在全屏播放模式中标记有mssg (电子减 震指南)的照片,可在拍摄后用电子减震进行补偿。对拍摄好的照片应用 电子减震时,补偿的副本存储为单独的文件。

1 从播放模式 (图 26) 选择所需的照片, 然后 按 俞。

只能对标记有 10:59 的照片应用模糊补偿。

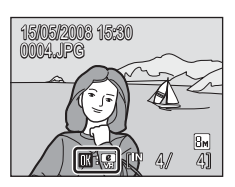

 $\frac{e}{\sqrt{2}}$ 

2 使用多重选择器选择确定,然后按 ®。 即创建补正图像。 若要取消减震,请选择取消,然后按 ®。

对于补正图像,播放期间在显示屏中显示 图图标。

2 关于电子减震的注意事项

除了 "编辑照片时的限制" (图 45) 中描述的限制以外, 电子 减震不能用于以下照片:

- 应用了高级防红眼的照片 (图 29)。
- 使用连拍、 BSS (最佳拍摄选择器)、 16幅连拍或间隔定时拍摄拍摄的照片 (图 86)。
- 带日期打印 (图 [105](#page-116-0)) 的照片。
- **•** 使用其它相机拍摄的照片。
- **•** 轻微模糊或严重模糊的照片。
- **•** 以低速快门或高速快门拍摄的照片。
- 以 ISO 800 或以上的感光度拍摄的照片 (图 [88](#page-99-0))。
- 显示 9 图标或 8 图标的照片 (B [107\)](#page-118-0)。

#### 2 详细说明

有关详细说明,请参见"电子减震(设定菜单)" (图 [107\)](#page-118-1) 或"图像/声音文件和文件夹 名" (图 [116\)](#page-127-0)。

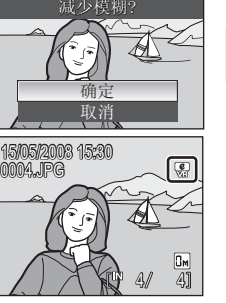

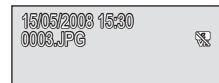

# <span id="page-59-0"></span>创建裁切后的副本:裁切

此功能只有当启用了变焦播放 (图 44), 目 mm: 2 显示在显示屏中时可以使 用。裁切后的副本将作为单独文件存储。

1 在全屏播放模式中按 T (Q), 以放大图像。 若要裁切在全屏播放中以人像 (竖直)方向显示的 照片,必须放大照片,使其至少填满画面的左右两 侧。或者, 在裁切前使用旋转图像 (图 96) 将照片旋 转至风景 (水平)方向。

**2** 精调副本的构图。 按 T (Q) 或 W ( $\blacksquare$ ) 调节放大倍率。 按多重选择器 ▲、▼、◀或▶直至显示屏中仅显 示想要复制的部分。

4 使用多重选择器选择是,然后按 60。 创建 1 张仅包含显示屏中可视部分的新照片。

根据原始照片的尺寸以及创建副本时生效的放大倍率,相机会自动为裁切后的副本选择以 下图像模式设定之一 (单位:像素)。

**•**  $\overline{B}$   $\overline{B}$  3,264  $\times$  2,448 **•**  $\overline{5}$  $\overline{m}$  2,592  $\times$  1,944 **•**  $\overline{3}$  $\overline{m}$  2,048  $\times$  1,536 **•**  $\overline{2}$  $\overline{n}$  1,600  $\times$  1,200 **•**  $\overline{1}$  $\overline{m}$  1,280  $\times$  960 •  $\overline{P}$  1,024 × 768 •  $\overline{IV}$  640 × 480 •  $\overline{I}$  320 × 240 •  $\overline{I}$  160 × 120

某个裁切副本的图像模式设定为 **320×240** 或 **160×120** 时,播放期间此照片的周围会出现灰 框,而且在显示屏左侧会出现 口或 口 小图片图标。

#### 2 详细说明

有关详细说明,请参见"图像/声音文件和文件夹名称"(图 116)。

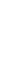

有关播放的详细信息

有关播放的详细信息

**3** 按 MENU。

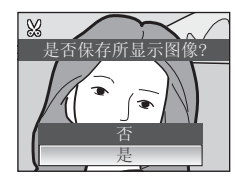

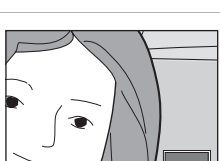

 $\overline{\mathbf{v}}$ 

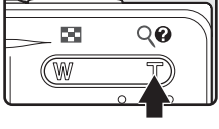

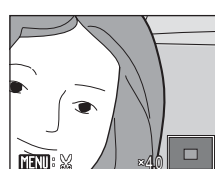

 $\overline{\mathbf{r}}$ 

# <span id="page-60-0"></span>**图 调节照片尺寸:小图片**

为当前照片创建小尺寸的副本。小尺寸的副本以 1:16 的压缩率存储为 JPEG 文件。可以使用以下尺寸:

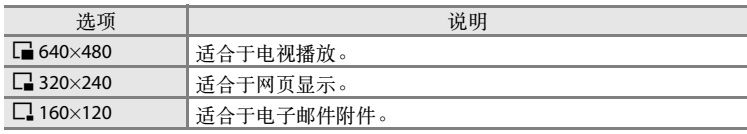

1 从全屏 (图 26) 或缩略图 (图 [43\)](#page-54-1) 播放模式中 选择所需的照片, 然后按 MENU。 显示播放菜单。

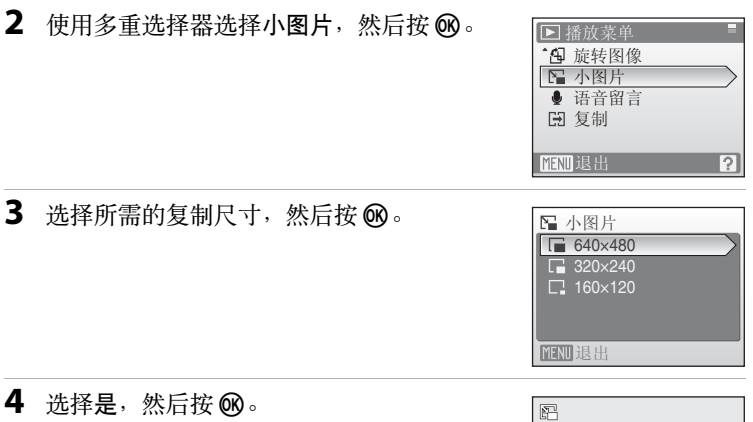

创建 1 张新的、小尺寸的副本。 副本将带灰框显示。

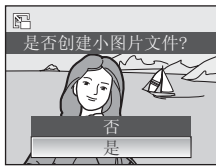

#### 2 详细说明

有关详细说明,请参见"图像/声音文件和文件夹名称"(图 116)。

有关播放的详细信息

有关播放的详细信息

# <span id="page-61-0"></span>语音留言:录音和播放

使使用相机的内置麦克风为照片录制语音留言。

# 录制语音留言

1 在全屏播放模式 (图 26) 中播放所需的照片, 然后按MENU。

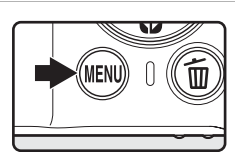

显示播放菜单。

2 使用多重选择器选择语音留言, 然后按 60。 显示录制语音留言的画面。

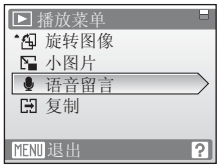

3 按住 <br />
记录语音留言。 在约 20 秒后或放开 6 时会结束录制。 请勿在录制过程中触摸内置麦克风。 在录制过程中, 图 和 [8] 会在显示屏中闪烁显示。 录制结束时, 显示语音留言播放画面。按照"播放 语音留言" (图 51) 的步骤 3 中的说明播放语音留言。 录制语音留言之前或之后按 MENU 返回全屏播放模 式。

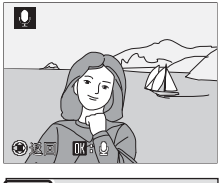

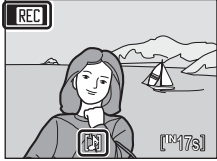

#### **C** 详细说明

有关详细说明,请参见"图像/声音文件和文件夹名称"(图 116)。

50

# <span id="page-62-0"></span>播放语音留言

在全屏播放时,带有语音留言的照片根据 [8 图标进行识别。

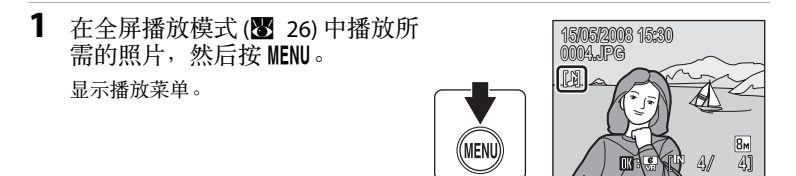

2 使用多重选择器选择语音留言,然后按 m。 显示播放语音留言的画面。

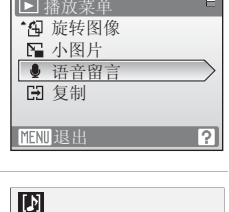

3 按 M 收听语音留言。 当语音留言结束或者再次按 6 时,播放将会结束。 按变焦按钮调节音量。 播放语音留言之前或之后按 MENU 返回全屏播放模式。

# 删除语音留言

选择带有语音留言的照片,然后按 而。使用多重选 择器选择 [J], 然后按 @。将只删除语音留言。

# 䖨ಲ 6s

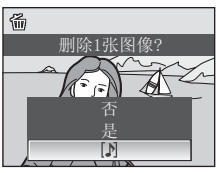

# ■ 语音留言

- **•** 删除带有语音留言的照片时,照片和语音留言均将被删除。
- **•** 如果当前照片已经带有语音留言,则必须先将该语音留言删除以后才能录制新的语音留 言。
- **•** COOLPIX S210 无法对用其它相机拍摄的照片添加语音留言。

# 按拍摄日期查看照片

在日历模式或按日期列出模式中,可显示在指定日期拍摄的照片。与播放 模式一样,在全屏播放模式中,您可以放大照片显示、编辑照片、录制和 播放语音留言和播放短片。按 MENU 时,可显示日历菜单或按日期列出菜 单,可选择在指定日期拍摄的所有照片进行删除、打印、保护和传送。

# 在日历模式中选择日期

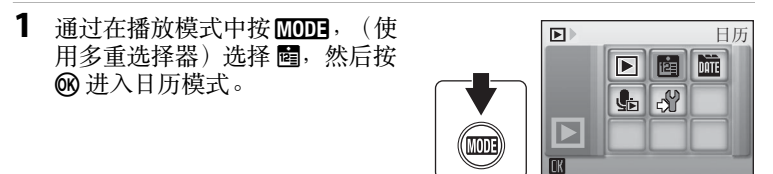

<span id="page-63-0"></span>2 选择所需的日期,然后按 ®。 有照片的日期会显示黄色下划线。 按 W (h) 查看上个月, 或者按 T (Q) 查看下个月。

该日期拍摄的第1 张照片将全屏显示。 在全屏播放中按 W (H) 返回日历模式。

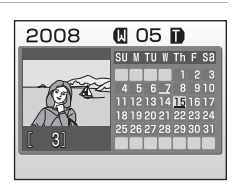

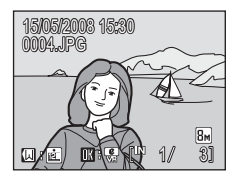

# 在按日期列出模式中选择日期

1 通过在播放模式中按MODE, (使 用多重选择器)选择 量,然后按 **66** 进入按日期列出模式。 将列出有照片的日期。

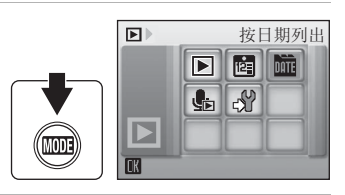

**■ 按日期列出** 

<span id="page-64-0"></span>2 选择所需的日期,然后按 ®。 相机最多可列出 29 个日期。如果照片的日期超过 29 个,则最近 29 个日期之前拍摄的所有照片将一起被 列为其它。

该日期拍摄的第1张照片将全屏显示。 在全屏播放模式中按 W (H) 返回日期列表。

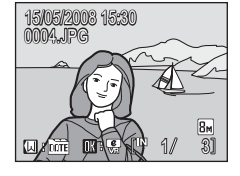

3 15/05/2008 2 10/05/2008 其它图像 【 56

> 有关播放的详细信息 有关播放的详细信息

# 使用日历模式和按日期列出模式

在日期选择画面中可以进行以下操作:

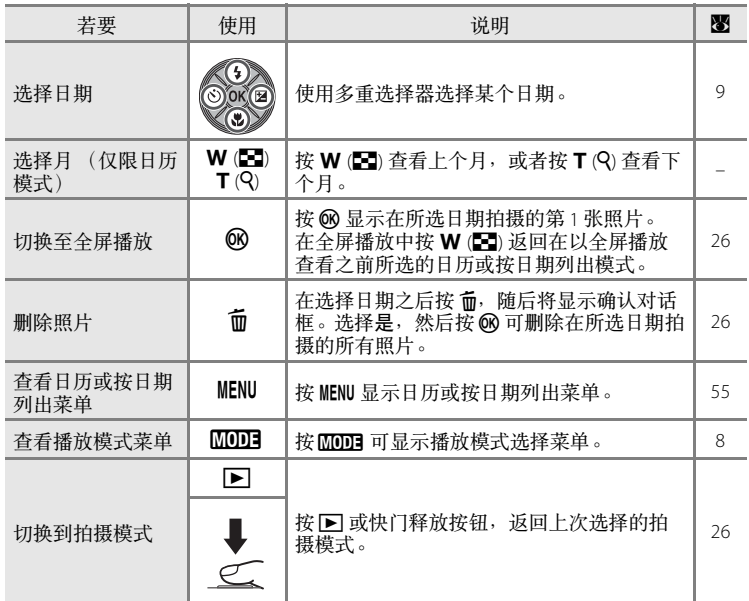

# $\boldsymbol{\Sigma}$  关于日历模式和按日期列出模式的注意事项

**•** 日历模式或按日期列出模式中最多可以显示 9,000 张照片。如果有更多的照片,则编号旁 边将显示 "\*"。

# <span id="page-66-0"></span>日历和按日期列出菜单

在日历模式政按日期列出模式中按 MENU 将仅显示在特定日期所拍摄照片的 以下菜单。

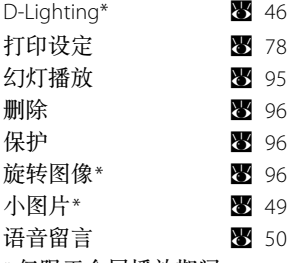

\* 仅限于全屏播放期间

在日期选择画面(图 52、[53](#page-64-0))中按 MENU 时,可以对在同一日期拍摄的所有 照片应用洗项, 或者删除在同一日期拍摄的所有照片。若要对单张照片应 用洗项, 或者删除单张照片, 请全屏显示照片并按 MENU。

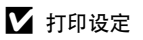

当除指定日期以外的日期上已经存在带有打印标记的照片时,将显示保存用于其它日期的 打印标记**?** 确认对话框。选择是可以对已有的标记添加新的打印标记。选择否可以删除已有 的打印标记,只留下新标记。

#### 短片

# 拍摄短片

若要拍摄带有通过内置麦克风录制声音的短片,请选择拍摄模式并按以下 步骤操作。

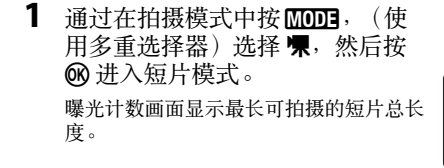

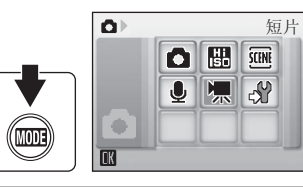

**2** 完全按下快门释放按钮开始拍摄。 相机对焦在画面中央的拍摄对象上。 显示屏下方的进度条显示剩余拍摄时间。 再次完全按下快门释放按钮以结束拍摄。

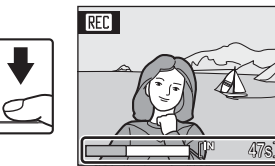

強方 26<br>石<br>56

# 2 拍摄短片

- 闪光模式 (图 28) 和曝光补偿 (图 32) 只能用于定时 (图 59) 短片。近拍模式 (图 31) 在所有模 式中均可使用。不能使用自拍 (图 30)。
- **•** 在拍摄短片时,无法应用或改变闪光模式、近拍模式和曝光补偿的设定。请在开始拍摄 短片之前根据需要应用或改变设定。
- **•** 拍摄短片时无法应用光学变焦。无法在即将拍摄短片之前使用数码变焦,但是在拍摄短 片时可以应用最高达 2 倍的数码变焦 (定时短片除外)。

# 2 更改短片设定

- 短片选项或电子减震可以更改 (图 57)。
- 当短片选项设为定时短片★ 时, 拍摄的短片不带声音。

# <span id="page-68-0"></span>短片菜单

短片选项和电子减震 (图 58) 的设定可在短片菜单中更改。在短片模式中按 MENU 显示短片菜单,然后使用多重选择器更改和应用设定。

# 选择短片选项

短片菜单包含以下所示的选项:

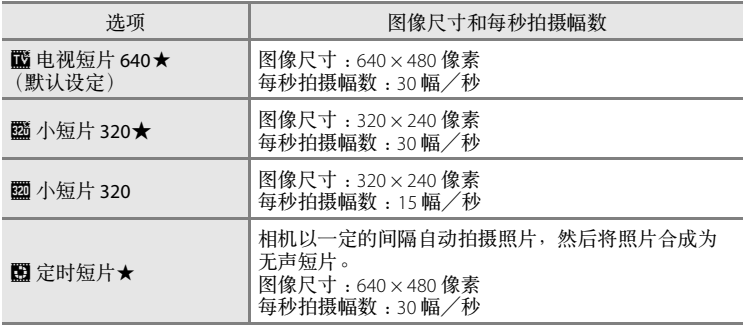

#### ■ 短片选项和最大短片长度/幅数

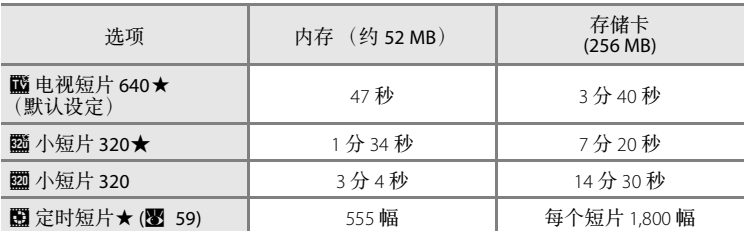

\* 可以持续拍摄短片直到内存或存储卡的剩余空间用完为止。所有数值均为近似值。 最大短片长度或幅数因存储卡品牌而异。短片的最大文件尺寸为 2 GB。因此,即使 存储卡有更大的可用存储空间也只显示 2 GB 的最大短片长度。

#### **C** 详细说明

有关详细说明,请参见"图像/声音文件和文件夹名称"(图 116)。

# <span id="page-69-0"></span>w 电子减震

选择拍摄短片时是否使用电子减震 (减震)。

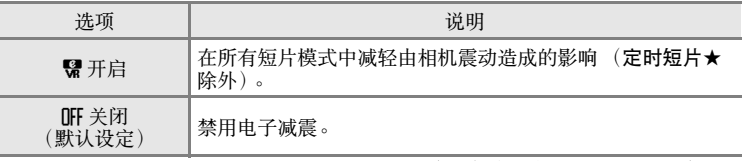

启用电子减震时显示屏中显示指示 (图 6)。(设定为关闭时没有指示。)

<span id="page-70-0"></span>定时短片

拍摄花朵绽放或破茧成蝶。

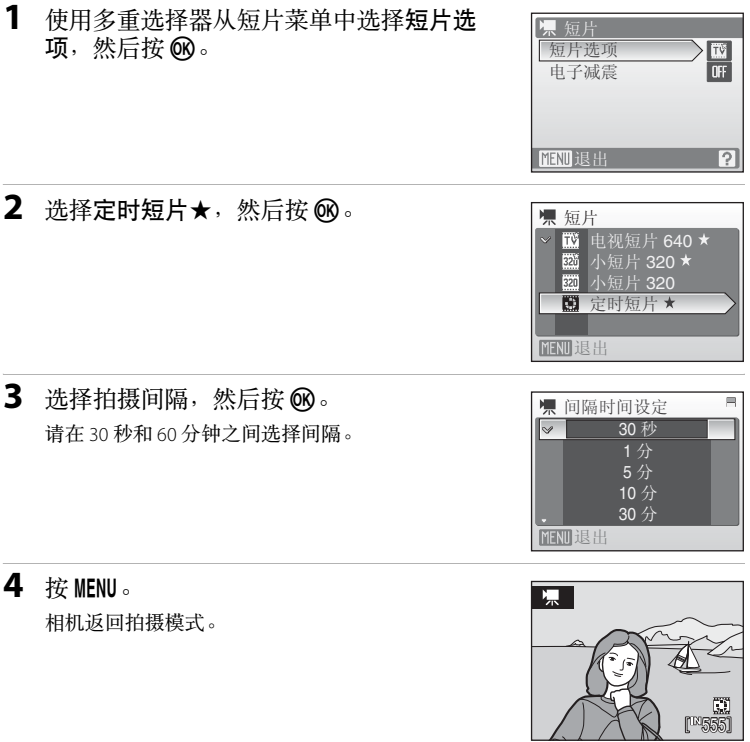

- **5** 完全按下快门释放按钮开始拍摄。 拍摄间隔期间显示屏关闭并且电源指示灯闪烁。 拍摄下一张照片时显示屏会自动重新激活。
- **6** 再次完全按下快门释放按钮以结束拍摄。 如果内存或存储卡已满,或者已拍摄了 1,800 幅时,拍摄将自动停止。含有 1,800 幅 照片的短片,其播放时间为60秒。

短片

# 2 定时短片

- 拍完第1张照片以后,将无法再对闪光模式 (图 28)、近拍模式 (图 31)以及曝光补偿 (图 32) 设定进行调节。请在拍摄开始之前先应用合适的设定。
- **•** 为防止在拍摄期间相机突然关闭,请使用充满电的电池或交流电源适配器 EH-62D (另购)。
# <span id="page-72-0"></span>短片播放

在全屏播放模式 (图 26) 中, 短片可由短片选项图标 识别 (图 57)。若要播放短片, 请在全屏播放模式中 显示该短片, 然后按 60。

使用变焦按钮调节播放音量。

播放控制出现在显示屏上方。按多重选择器 < 或 ▶ 选择控制按钮, 然后按 @ 执行所选的操作。可 以进行以下操作:

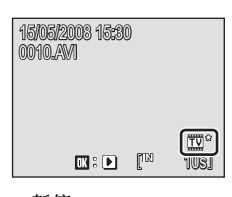

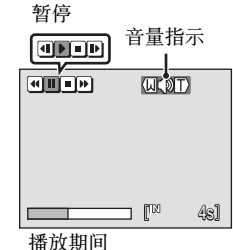

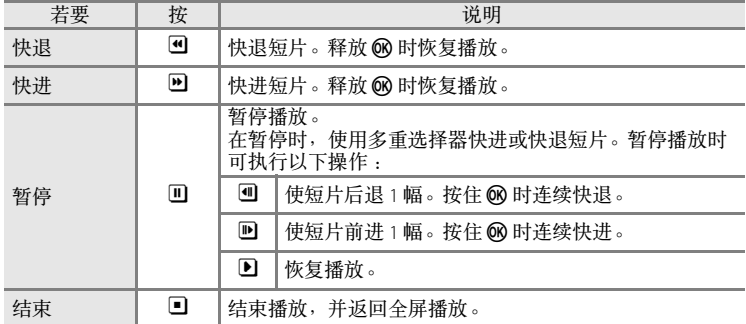

#### 删除短片文件

在播放短片期间、在全屏播放模式 (图 26) 中显示短 片时或在缩略图 (图 43) 播放模式中选择短片时, 按 而。将出现确认对话框。选择是, 然后按 6 删除短 片;或者选择否,然后按 @ 返回正常播放显示,而 不删除短片。

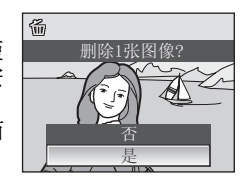

# <span id="page-73-0"></span>制作声音录制

可以通过内置麦克风进行录音,并通过内置扬声器播放。

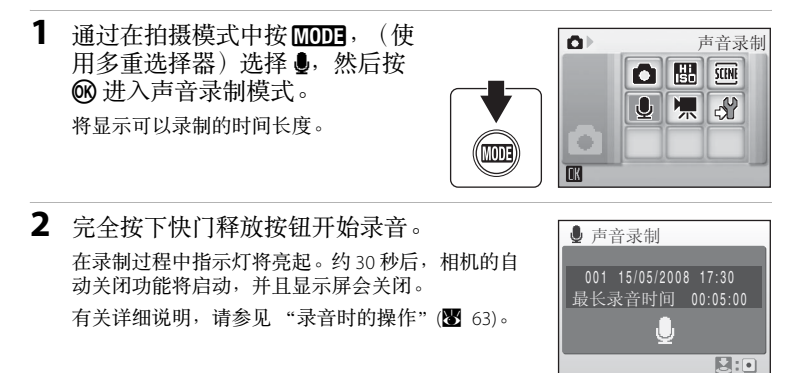

**3** 再次完全按下快门释放按钮以结束录音。 如果内存或存储卡已满,或者在存储卡上已录制了 5 个小时之后, 录音将自动结 束。

### 2 详细说明

有关详细说明,请参见"图像/声音文件和文件夹名称"(图 116)。

## <span id="page-74-0"></span>录音时的操作

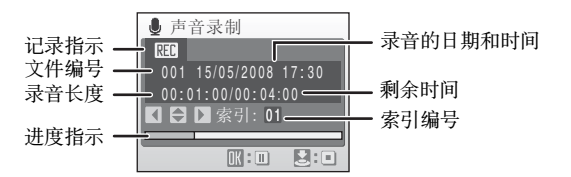

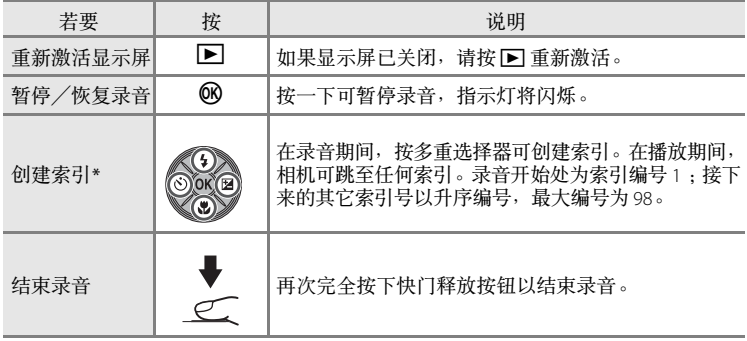

\* 复制的文件可以使用 QuickTime 或任何其它兼容 WAV 的音频播放器播放。请注意, 在计算机上播放录音内容时,用相机创建的索引点将无法使用。

# <span id="page-75-1"></span>播放录音

- 1 通过在播放模式中按**MDH**, (使 用多重选择器)选择 出,然后按 k 进入播放声音模式。 还可以通过在声音录制模式 (图 62) 中按 ■ 显示选择声音文件画面来播放录音。
- <span id="page-75-0"></span>2 选择所需的文件,然后按 ®。 将播放所选文件。

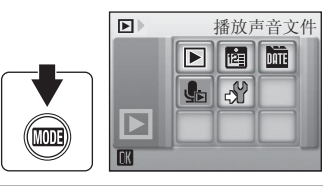

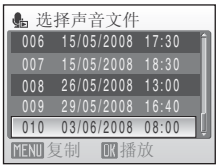

## 播放期间的操作

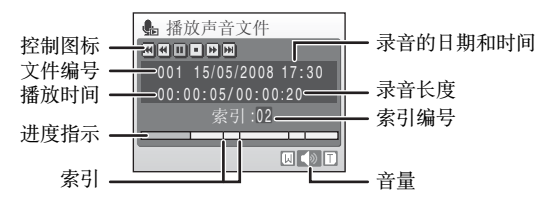

使用变焦按钮调节播放音量。

播放控制出现在显示屏上方。按多重选择器 ◀ 或 ▶ 选择控制按钮, 然后按 k 执行所选的操作。可以进行以下操作:

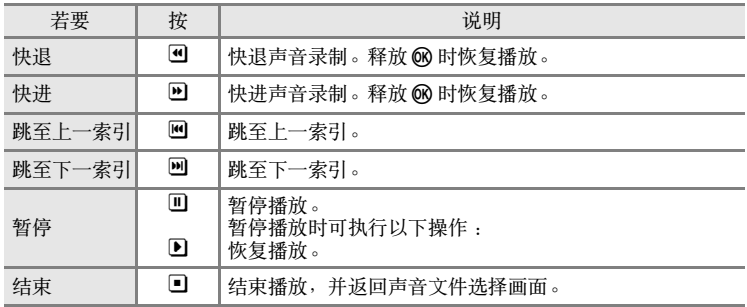

### 删除声音文件

在播放期间或在 (使用多重选择器)选择声音文 件之后按 而。将出现确认对话框。若要删除文件, 请选择是,然后按 @。若要取消删除,请选择否, 然后按 66。

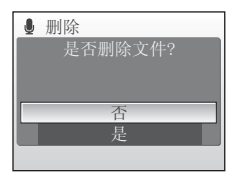

# <span id="page-77-0"></span>复制录音

可以在内存和存储卡之间复制录音。此选项只有在插入存储卡时才可以使 用。

- 1 在选择声音文件画面 (图 64,步骤 2)中  $\overline{\mathbf{z}}$ 按 MENU。 2 使用多重选择器选择选项,然后按 ®。 ▲ 复制声音文件  $\mathbb{D}$  +  $\cap$ 面→□:从内存复制录音到存储卡。  $\overline{m}$  +  $\overline{m}$ □→面:从存储卡复制录音到内存。 ߎ䗔 3 选择复制选项,然后按 ®。 ▲ 相机至存储卡 已选择的文件 已选择的文件:进至步骤 4。 复制所有文件 复制所有文件:进至步骤 5。 ߎ䗔 **4** 选择所需的文件。 ▲ 选择声音文件  $901$  15/05/2008 17:30 按多重选择器▶ 选择文件 (※)。再次按多重选择器 ▶ 取消选择。 002 15/05/2008 18:30 003 26/05/2008 13:00 **•** 可以选择多个文件。 004 29/05/2008 16:40  $-005$  03/06/2008 08:00 **•** 按 k 结束文件选择。 **MENU复制 ▶选**
- 5 当显示确认对话框时, 请选择是, 然后按 ®。 开始复制。

#### C 声音录制

COOLPIX S210 可能无法播放或复制用其它品牌相机创建的声音文件。

#### C 没有声音文件。信息

如果存储卡中没有声音文件而选择了 & (图 64,步骤 1)时,将显示没有声音文件。信 息。按 MENU 显示复制声音文件画面,并将相机内存中的声音文件复制到存储卡。

66

声音录制

# 连接到电视机

使用附送的音频/视频线将相机连接至电视机,以便在电视机上播放照 片。

**1** 关闭相机。

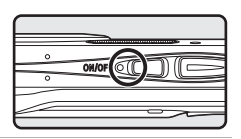

**2** 使用附送的音频/视频线将相机连接至电视机。 将黄色插头连接至电视机的视频输入插孔,并将白色插头连接至音频输入插孔。

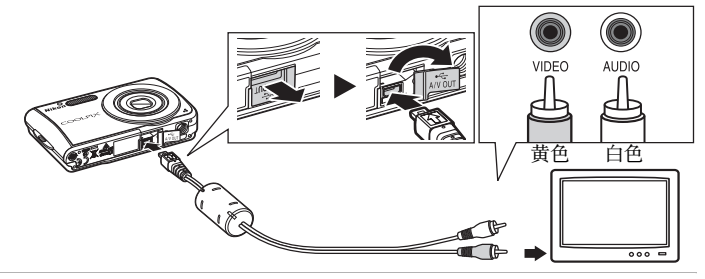

- **3** 将电视机调至录像频道。 详情请参见电视机附带的文件。
- 4 按住 下打开相机。 相机进入播放模式,拍摄的照片将在电视机上显示。 在与电视机连接期间,相机的显示屏将保持关闭状 态。

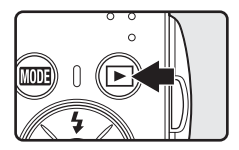

## **2** 连接音频 / 视频线

连接音频/视频线时,请确保相机接口的方向正确。将音频/视频线连接到相机时请勿过 分用力。断开音频/视频线的连接时,切勿倾斜扯动接口。

#### 2 视频模式

请确保相机的视频模式设定与电视机使用的制式保持一致。视频模式设定是通过设定菜单 (图 98) > 视频模式设定的选项 (图 [111\)](#page-122-0)。

# 连接到计算机

使用附送的 USB 连接线将相机连接到计算机,并用附送的 Nikon Transfer 软 件将照片复制 (传送)到计算机。

## 在连接相机之前

#### 安装软件

将相机连接到计算机之前,必须先从附送的 Software Suite CD-ROM 光盘安 装包括 Nikon Transfer 和用于创建全景图像的 Panorama Maker 等软件。有关 安装软件的详细说明,请参见快速开始指南。

#### 与 **COOLPIX S210** 兼容的操作系统

#### **Windows**

Windows Vista 的预装版 (32 位家庭普通版/家庭高级版/商业版/企业版/ 终极版)、 Windows XP Service Pack 2 (家用版/专业版) 如果您的计算机运行的是 Windows 2000 专业版,请使用读卡器或者类似设 备将存储在存储卡中的照片传送到计算机 (图 70)。

#### **Macintosh**

Mac OS X (10.3.9、 10.4.11 版)

有关操作系统兼容性的最新信息,请参见尼康网站。

#### 2 关于电源的注意事项

将相机连接到计算机或打印机时,请使用充满电的电池以防相机意外关闭。 如果使用另购的 EH-62D 交流电源适配器,可以使用家用电源插座为 COOLPIX S210 充电。切 勿使用其它交流电源适配器,否则会引起相机发热或发生故障。

## 将照片从相机传送到计算机

- **1** 启动安装有 Nikon Transfer 的计算机。
- **2** 关闭相机。
- **3** 使用附送的 USB 连接线将相机连接至计算机。

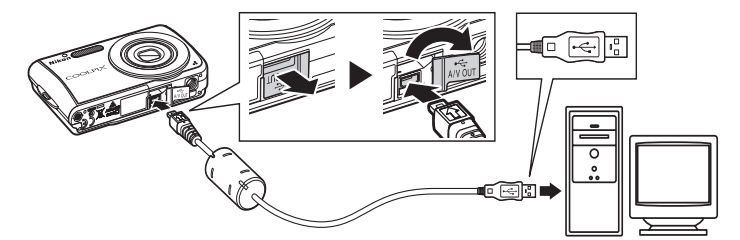

**4** 打开相机。

电源指示灯将点亮。

#### **Windows Vista**

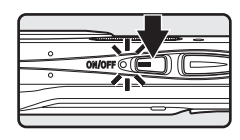

当显示自动播放对话框时选择使用 **Nikon Transfer**将 图片复制到计算机的文件夹中。

若要今后不再显示此对话框,则选择始终对此设备执行此操作。Nikon Transfer 将 启动。

#### **Windows XP**

当显示自动播放对话框时选择 **Nikon Transfer** 将图片复制到计算机的文件夹中, 然后单击确定。

若要今后不再显示此对话框,则选择总是使用该程序进行这个操作。

#### **Mac OS X**

第一次安装 Nikon Transfer 时, 若在自动启动设定对话框中选择了是, 则 Nikon Transfer 将自动启动。

## **连接 USB 连接线**

连接 USB 连接线时,请确保接口的方向正确。 连接 USB 连接线时请勿过分用力。断开 USB 连接线的连接时, 切勿倾斜扯动接口。 当相机通过 USB 集线器连接到计算机时,可能会无法识别该连接。

**5** <sup>在</sup> Nikon Transfer 启动完毕之后传送照片。

单击 Nikon Transfer 中的开始传输。在默认设定下,所有照片都将被传送到计算 机。

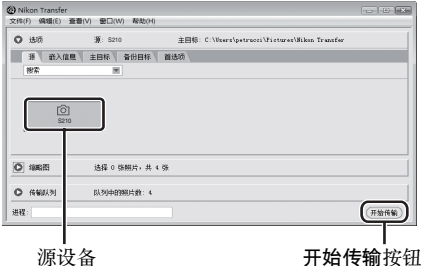

在 Nikon Transfer 的默认设定下,当传送完成时,保存传送照片的文件夹会自动 打开。

有关使用 Nikon Transfer 的详细说明,请参见 Nikon Transfer 中包含的帮助信息。

**6** 传送完成时,断开相机的连接。 关闭相机,并断开 USB 连接线的连接。

#### <span id="page-81-0"></span>对于使用 **Windows 2000** 专业版的用户

请使用读卡器或者类似设备将存储在存储卡中的照片传送到计算机。如果 存储卡的容量大于 2 GB 或者兼容 SDHC,相关设备必须支持存储卡的这些功 能。

- **•** 在 Nikon Transfer 的默认设定下,当存储卡插入读卡器或者类似设备时, Nikon Transfer 将自动启动。若要传送照片,请参见上述的步骤 5。
- **•** 请勿将相机连接到计算机。如果连接了相机与计算机,则会显示找到新 硬件向导对话框。选择取消,关闭此对话框,然后断开相机与计算机的 连接。
- **•** 若要将存储在相机内存中的照片传送到计算机,则必须先使用相机将这些 照片复制到存储卡中 (图 66、93、97)。

## D 使用操作系统的标准操作打开相机文件

- **•** 打开计算机硬盘上保存有照片的文件夹,并用操作系统附带的查看器打开照片。
- **•** 复制到计算机中的声音文件可以使用 QuickTime 或任何其它兼容 WAV 的音频播放器播放。

## D 用 **Panorama Maker** 创建全景

- 使用 Panorama Maker 将通过场景模式 (图 40) 中的全景辅助选项拍摄的系列照片制作成 1 张全景照片。
- **•** 可以使用附送的 Software Suite CD-ROM 光盘将 Panorama Maker 安装到计算机。安装完成之 后,请按照以下步骤启动 Panorama Maker。

#### **Windows**

从开始菜单打开所有程序 (在 Windows 2000 中为程序), 然后依次打开 > ArcSoft **Panorama Maker 4** > **Panorama Maker 4**。 **Macintosh**

通过选择 **Go** 菜单中的应用程序以打开应用程序,然后双击 **Panorama Maker 4** 图标。

**•** 有关使用 Panorama Maker 的详细说明,请参见屏幕指示和 Panorama Maker 中包含的帮助 信息。

## 2 图像文件名和文件夹名

有关详细说明,请参见"图像/声音文件和文件夹名称"(图 116)。

# 连接到打印机

使用兼容 PictBridge (图 [132\)](#page-143-0) 的打印机的用户可以直接将相机连接到打印机, 无需计算机即可打印照片。

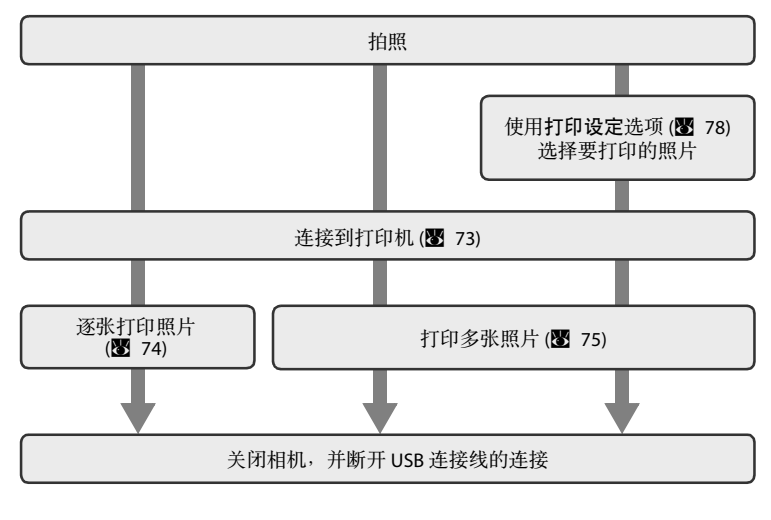

## 2 关于电源的注意事项

将相机连接到计算机或打印机时,请使用充满电的电池以防相机意外关闭。 如果使用另购的 EH-62D 交流电源适配器,可以使用家用电源插座为 COOLPIX S210 充电。切 勿使用其它交流电源适配器,否则会引起相机发热或发生故障。

# 2. 打印照片

除了用个人打印机打印传送到计算机中的照片以及通过相机直接连接打印机进行打印以 外,还可以采用以下方法打印照片:

- **•** 将存储卡插入兼容 DPOF 的打印机卡槽
- **•** 将存储卡送往数码照片打印店

若需采用这些方式打印,请用相机的打印设定菜单(图 78) 指定照片以及各照片的打印份数。

# <span id="page-84-0"></span>连接相机和打印机

**1** 关闭相机。

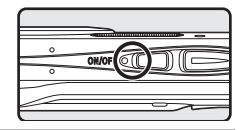

- **2** 打开打印机。 查看打印机设定。
- **3** 使用附送的 USB 连接线将相机连接至打印机。

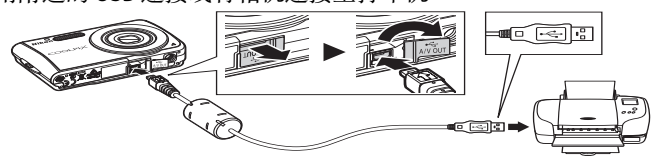

**4** 打开相机。 在正确连接时, PictBridge 启动画面 ① 将显示在相机 显示屏上。然后,打印选择画面 ② 将显示。

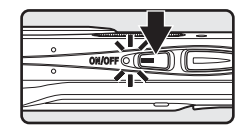

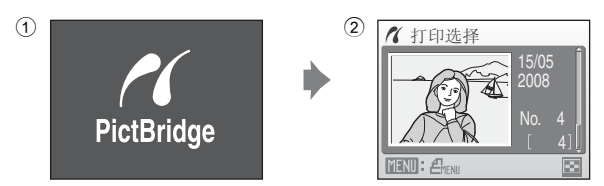

#### **连接 USB 连接线**

连接 USB 连接线时,请确保接口的方向正确。连接 USB 连接线时请勿过分用力。断开 USB 连接线的连接时,切勿倾斜扯动接口。

# <span id="page-85-0"></span>逐张打印照片

将相机正确连接到打印机以后 (图 73), 请按照以下步骤打印照片。

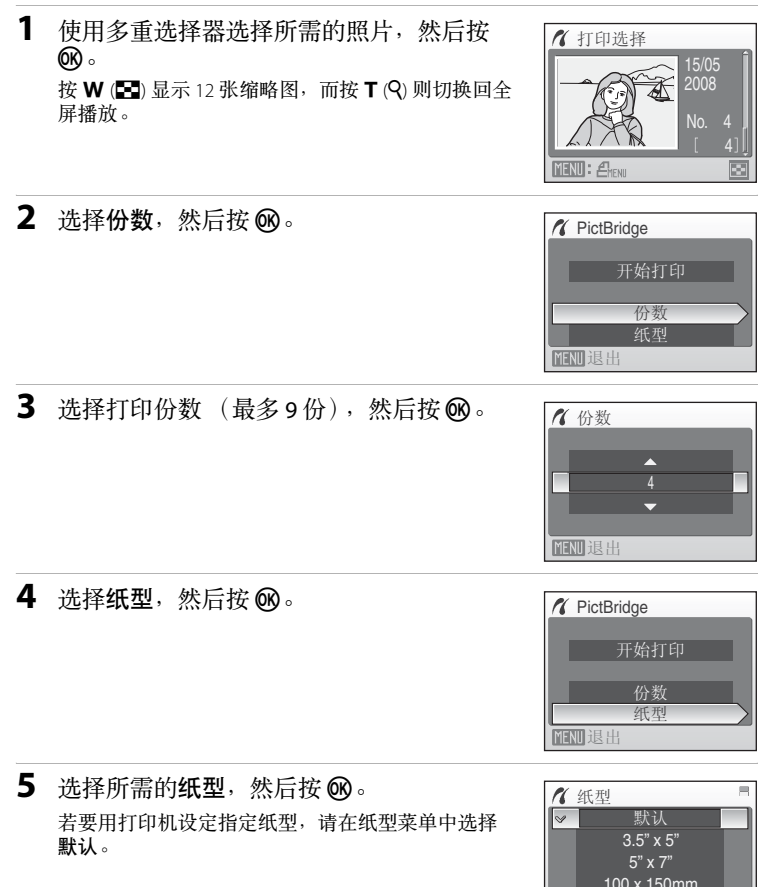

4" x 6"

↓<br>MENU退出

#### 连接到打印机

<span id="page-86-0"></span>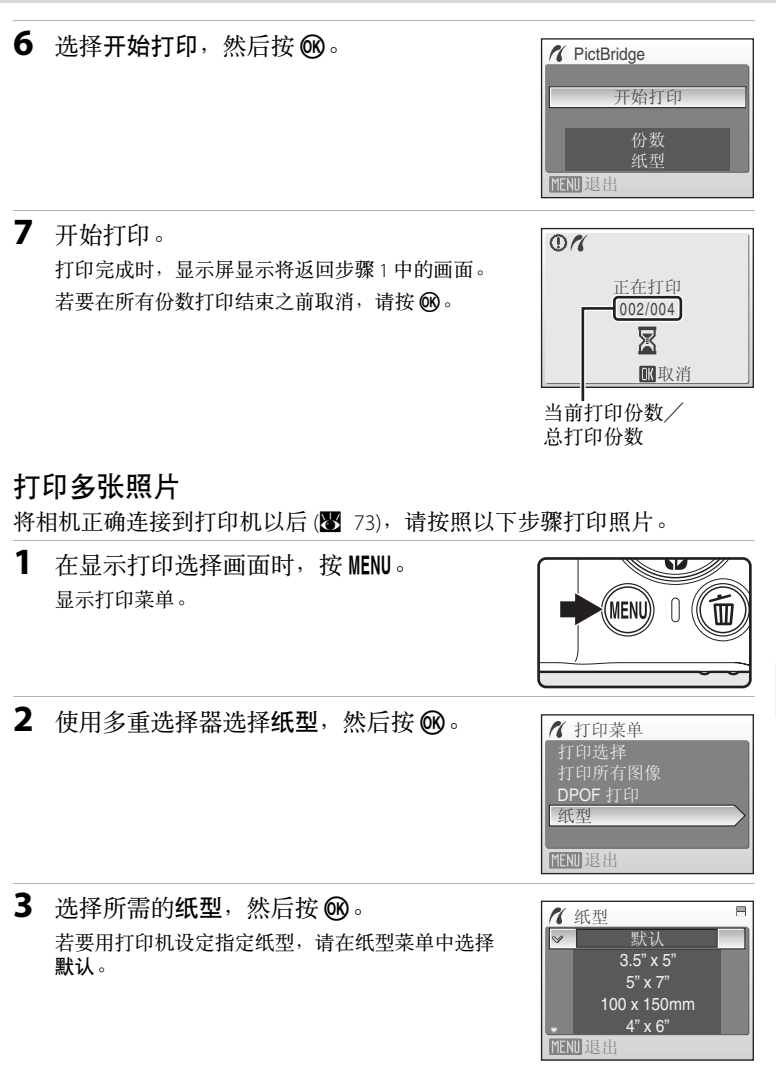

#### **4** 选择打印选择、打印所有图像<sup>或</sup> **DPOF** <sup>打</sup> 印, 然后按 60。

#### 打印选择

选择照片以及各照片的打印份数 (最多 9 份)。

按多重选择器 ◀或▶选择照片, 并按▲或 ▼设定各照片的打印份数。

被选为要打印的照片将显示勾选标记 (>), 数字代表打印份数。没有指定打印份数的照 片不会显示勾选标记,且不会被打印。

- 按 T (Q) 切换至全屏播放。
- 按 W (二) 切换回缩略图显示。
- 完成设定时, 按 ®。
- 将显示右侧所示的菜单。
- 若要打印,请选择开始打印,然后按 6。 选择取消, 然后按 @ 以返回打印菜单。

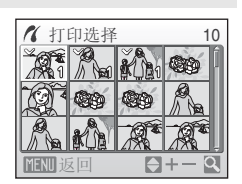

■ 打印菜单 打印所有图像 打印选择 DPOF 打印

**in** 退出

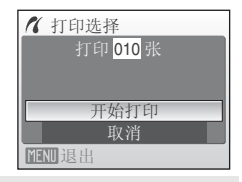

#### 打印所有图像

逐张打印存储在内存或存储卡中的所有照 片。

将显示右侧所示的菜单。

若要打印,请选择开始打印,然后按 ®。 洗择取消, 然后按 6 以返回打印菜单。

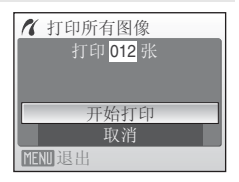

10

 $\overline{\mathbf{Q}}$ 

**A** DPOF 打印

MENU 退出

ڣᶹⳟ

 $\mathcal{R}$   $\mathcal{A}$   $\mathcal{A}$ 

䖨ಲ

取消 杳看图像

打印 010 张 开始打印

#### <span id="page-88-0"></span>DPOF 打印

打印已在打印设定(图 78) 中创建了打印指令 的照片。

- **•** 将显示右侧所示的菜单。
- 若要打印, 请选择**开始打印**, 然后按 @。
- 选择取消, 然后按 **66 以**返回打印菜单。
- **•** 若要查看当前的打印指令,选择查看图 像,然后按 @。若要打印照片,请再次按 **@**。

**5** 开始打印。

打印完成时,显示屏显示将返回打印菜单(步骤 2)。 若要在所有份数打印结束之前取消,请按 60。

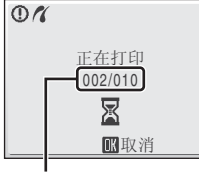

当前打印份数/ 总打印份数

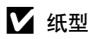

本相机支持以下纸型:默认 (当前打印机的默认纸型),**3.5"**×**5"**、 **5"**×**7"**、 **100**× **150mm**、 **4"**×**6"**、 **8"**×**10"**、 **Letter**、 **A3** 和 **A4**。只有当前打印机支持的纸型才会显示。 若要用打印机设定指定纸型,请在纸型菜单中选择默认。

# <span id="page-89-1"></span><span id="page-89-0"></span>创建 **DPOF** 打印指令:打印设定

播放菜单中的打印设定选项用于创建数码 "打印指令",以实现在兼容 DPOF 的设备上进行打印 (图 [132](#page-143-1))。

将相机连接至兼容 PictBridge 的打印机时,可以根据您在存储卡上为照片创 建的 DPOF 打印指令使用打印机打印照片。从相机中取出存储卡,即可对内 存中的照片创建 DPOF 打印指令,并根据 DPOF 打印指令来打印照片。

 $1$  在播放模式中按 MENU。 Œ 显示播放菜单。 2 使用多重选择器选择打印设定,然后按 6%。  $\Box$ 播放菜单 晒 D-Lighting 显示打印设定菜单。 打印设定 凸  $\Box$ 幻灯播放 面 删除 **On** 保护 **NENU退出** ा 3 选择选择图像,然后按 ®。 凸 打印设定 选择图像 删除打印设定 ߎ䗔 **4** 选择照片以及各照片的打印份数 (最多<sup>9</sup> д 打印选择 份)。 按多重选择器 < 或 ▶ 选择照片, 并按 ▲ 或 ▼ 设定 各照片的打印份数。 被选为要打印的照片将显示勾选标记 (√) 图标, 数 (I) 字代表打印份数。没有指定打印份数的照片不会显示 返回 勾选标记,且不会被打印。 按 T (Q) 切换至全屏播放。 按 W (M) 切换回缩略图显示。 完成设定时, 按 ®。

**5** 选择是否同时打印拍摄日期和照片信息。 洗择日期并按 6 以按照打印指今在所有照片上打印 拍摄日期。

洗择信息并按 俞 以按照打印指今在所有照片上打印 快门速度和光圈信息。

选择完成并按 ® 以完成打印指令并退出。

被选为要打印的照片在播放时标有 w 图标。

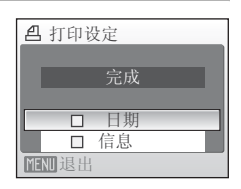

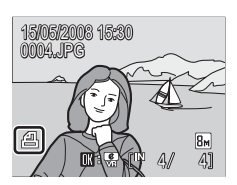

## $\boldsymbol{\nabla}$  关于打印日期和照片信息的注意事项

打印设定菜单中设定的日期和信息设定可以用支持日期和照片信息打印的兼容 DPOF 的打印 机 (图 [132\)](#page-143-1) 打印。

- 当使用 DPOF 打印 (图 77) 时, 如果相机是通过附送的 USB 连接线连接到打印机的, 则不 能打印照片信息 (信息)。
- **•** 每次显示打印设定菜单时都会重新设定日期和信息设定,所以请注意。

## ■ 删除所有打印指令

在步骤 3 中选择删除打印设定, 然后按 60。将删除所有照片的打印指令。

## 2 关于打印设定日期选项的注意事项

当打印设定菜单中的日期启用时,用 DPOF 打印在照片上打印 的日期和时间是拍摄照片时相机中设定的日期和时间。即使 在记录照片后用设定菜单改变了相机的日期和时间设定,用 此选项打印的日期和时间也不受影响。

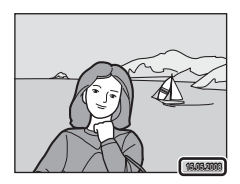

## 2 日期打印

当使用设定菜单 (图 [105\)](#page-116-0) 中的日期打印时,日期被直接打印在照片上并被记录。当日期打印 在照片上时,无论打印机是否支持日期打印,都可以打印此日期。 如果在打印了日期的照片上应用打印设定的日期设定,将只打印为日期打印设定的信息。

# 拍摄选项:拍摄菜单

拍摄菜单和高感光度菜单包含以下选项:

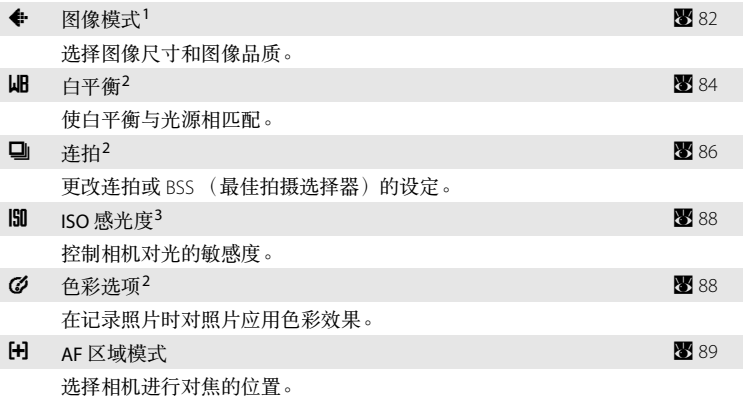

- 1 图像模式可以更改其它拍摄模式的菜单设定 (短片菜单除外)。
- $2$  有关这些设定的限制信息, 请参见 (39 92)。
- 3 此设定无法在高感光度菜单中进行设定。

## 显示拍摄菜单和高感光度菜单

通过在拍摄模式中按MOD ,选择 A (自动)或 图 (高感光度), 然后按 **®进入 ■**(自动)或高感光度拍摄模式。按 MENU 可显示拍摄菜单或高感 光度菜单。

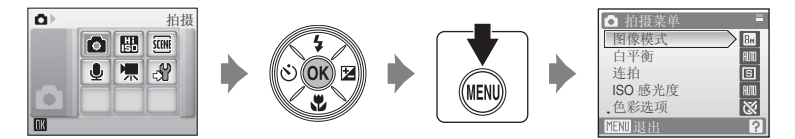

- 使用多重选择器选择和应用设定(图 9)。
- 若要退出拍摄或高感光度菜单,请按 MENU。

## <span id="page-93-0"></span>← 图像模式

用数码相机拍摄的照片将记录为图像文件。文件大小以及相应可记录的图 像数取决于图像尺寸和图像品质。在拍摄之前,请先根据照片用途选择图 像模式。

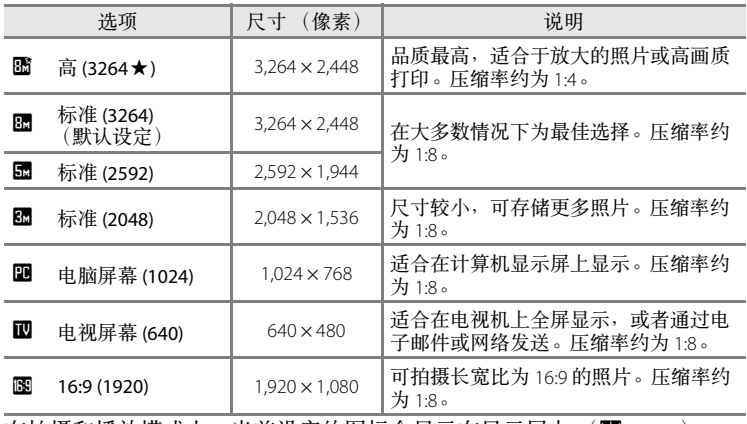

在拍摄和播放模式中,当前设定的图标会显示在显示屏上 (图 6、[7](#page-18-0))。

## **C** 图像模式

对这些设定所作的变更将会应用到所有的拍摄模式 (短片菜单除外)。

## C 剩余可拍摄张数

下表列出了内存和 256 MB 的存储卡可存储的近似照片数量。请注意,可以存储的照片数量 会因照片的构图 (由于 JPEG 压缩的特性)而异。此外,即使存储卡的容量相同,照片数量 也可能会因存储卡的品牌而异。

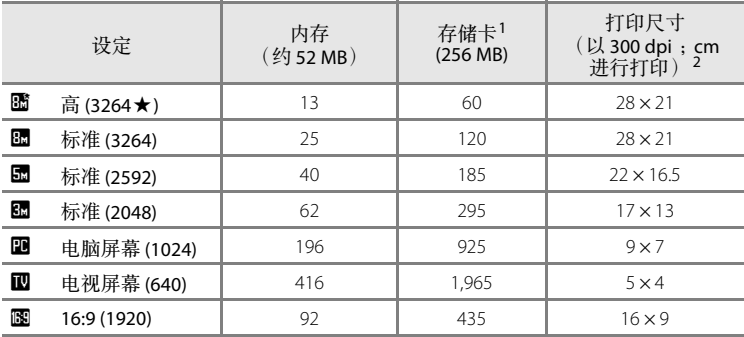

<sup>1</sup> 如果剩余可拍摄张数为 10,000 或更多时,其显示将为 "**9999**" (使用内存时显示 "999")。

 $^{-2}$  打印尺寸是以像素数量除以打印机分辨率 (dpi) 再乘以 2.54 cm 而计算出的。但是, 在相同的图像尺寸条件下,以较高分辨率打印的照片,其打印尺寸将小于指示值; 而以较低分辨率打印的照片,其打印尺寸将大于指示值。

拍摄、播放和设定菜单 拍摄、播放和设定菜单

#### <span id="page-95-0"></span>B 白平衡

物体反射的光线颜色因光源的颜色而异。人脑可以适应光源的颜色变化, 因此无论是在阴影处、阳光直射下还是在白炽灯光下,白色物体都会显示 白色。数码相机可以通过根据光源颜色处理图像来模仿这种调节。这被称 为 "白平衡"。为了获得自然的色调,请在拍摄之前选择与光源匹配的白 平衡设定。虽然在大多数光线类型下都可以使用默认设定:自动,但您也 可以应用适合特定光源的白平衡设定,以获得更准确的效果。

**HUIO** 自动 (默认设定)

白平衡根据照明条件进行自动调节。在大多数情况下为最佳选择。

PRE 手动预设

在特殊照明条件下以中性色彩的物体作为参考设定白平衡。有关详细说明, 请参见"手动预设"(图 85)。

※ 白天

经过调节适用于直射阳光下的白平衡。

米 白炽灯

在白炽灯光下使用。

崇 荧光灯

在大多数类型的荧光灯光下使用。

▲ 阴天

在阴天条件下拍照时使用。

g 闪光

配合闪光模式使用。

可以在显示屏上预览所选选项的效果。使用自动以外的设定时,显示屏上 将显示当前设定的图标(图 6)。

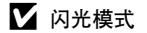

白平衡设定为自动或闪光以外的设定时,请关闭闪光灯 (5) (图 28)。

拍摄、播放和设定菜单 拍摄、播放和设定菜单

Ⅲ 白平衡

**√ HD** 自动 白天 白炽灯 卷光灯

**PRF** 手动预设

**MENU 退出** 

**MB** 手动预设

#### <span id="page-96-0"></span>手动预设

**3** 选择测量。

在混合照明环境下或者需要对强烈偏色的光源进行补偿时 (例如,为了使 在红色调灯光下拍摄的照片看起来好象是在白色灯光下拍摄的照片一样), 可以使用手动预设。

**1** 将白色或灰色参照物放在拍摄时将要使用的照明环境中。

2 使用多重选择器选择白平衡菜单中的PH 手 动预设,然后按 60。 放大参照物。

若要应用最近一次手动预设所测量的值,请选择取 消, 然后按 60。

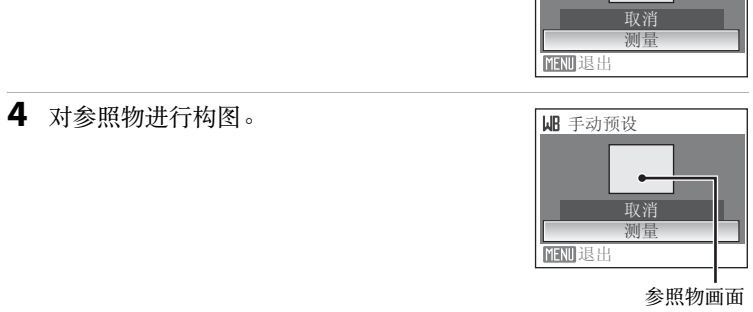

5 按 ®。

快门被释放,新的白平衡值被设定。 不会记录照片。

#### ■ 关于手动预设的注意事项

无论选择何种闪光模式, 在步骤 5 中按 @ 时, 闪光灯都不会闪光。因此, 使用闪光灯时, 相机不能为手动预设测量数值。

拍摄、播放和设定菜单 拍摄、播放和设定菜单

## <span id="page-97-0"></span>口连拍

更改连拍或 BSS (最佳拍摄选择器)的设定。使用连拍、 BSS 或 16 幅连拍 时将关闭闪光灯,对焦、曝光和白平衡会固定为每一系列照片中的第 1 张 照片的设定值。

**国** 单张拍摄 (默认设定)

每按 1 次快门释放按钮拍摄 1 张照片。

马 连拍

按住快门释放按钮时, 当将图像模式设定为 B 标准 (3264) 时, 可以约 1.2 幅/秒的速度最多拍摄 4 张照片。

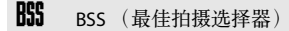

"最佳拍摄选择器"适合在闪光灯关闭或相机变焦放大时,或在无意中移动 相机而导致照片模糊的其它场合进行拍摄时使用。启用最佳拍摄选择器 (BSS) 时,在按住快门释放按钮时,相机最多拍摄 10 张照片。相机会自动选择并 保存系列照片中最清晰的 1 张照片。

四 16幅连拍

每按 1 次快门释放按钮, 相机以约 1.6 幅/秒的速度拍 摄 16 张照片,并将这些照片排列在图像模式设定为 园 标准 **(2592)** 的单张照片上。

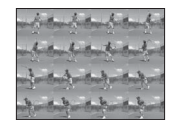

#### 图 间隔定时拍摄

使用单张拍摄以外的设定时,显示屏上将显示当前设定的指示(图 6)。 相机以指定的间隔自动拍摄照片 (最多 1,800 幅) (图 87)。

#### ■ 关于连拍的注意事项

**•** 连续拍摄时的每秒拍摄最大幅数因当前图像模式设定和所使用的存储卡而异。

**• 16**幅连拍中无法使用数码变焦。

#### **关于 BSS 的注意事项**

• 完全按下快门释放按钮时, 如果拍摄对象移动或构图发生变化, 最佳拍摄选择器 (BSS) 可能无法产生预期的效果。

#### <span id="page-98-0"></span>间隔拍摄

相机以指定的间隔自动拍摄照片。请在 30 秒和 60 分钟之间选择间隔。

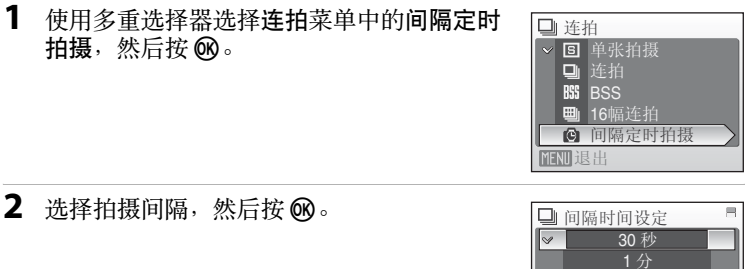

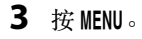

相机返回拍摄模式。

**4** 完全按下快门释放按钮拍摄第 1 张照片并开 始间隔拍摄。 拍摄间隔期间显示屏关闭并且电源指示灯闪烁。 显示屏在即将拍摄下一张照片之前自动开启。

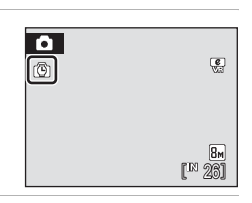

5分<br>10 分 30 分

ߎ䗔

**5** 再次完全按下快门释放按钮以结束拍摄。 如果内存或存储卡已满,或者已拍摄了 1,800 张照片时, 拍摄将自动结束。

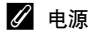

为防止在拍摄期间相机突然关闭,请使用充满电的电池或 EH-62D 交流电源适配器 (另 购)。

#### 2 详细说明

有关详细说明,请参见"图像/声音文件和文件夹名称"(图 116)。

拍摄、播放和设定菜单

拍摄、播放和设定菜单

## <span id="page-99-0"></span>E **ISO** 感光度

感光度是相机对光线反应速度的衡量标准。感光度越高,曝光时所需的光 线越少。虽然高的 ISO 值适合拍摄运动中或光线不足的拍摄对象, 但高感 光度又容易导致 "噪点",即有任意分布的异色亮点集中在图像较暗的部 分。

自动 (默认设定)

在正常条件下,感光度为 ISO 64;当光线不足并且闪光灯关闭时,相机会将 感光度提高至最大 ISO 800 进行补偿。

64,100, 200, 400, 800, 1600, 2000

感光度将被锁定为指定的值。

使用自动以外的设定时,当前的设定将显示在显示屏上(图 6)。如果选择了 白动,并且将感光度提升到 ISO 64 以上时,则会显示 EFFID 图标 (图 29)。

### <span id="page-99-1"></span>62 色彩选项

可以使色彩更加鲜艳或以单色记录照片。

**议** 标准色彩 (默认设定)

用于表现自然色彩的照片。

o 鲜艳

用于实现鲜艳的 "照片打印"效果。

64 里白

以黑白照片的形式记录照片。

- q 棕褐 以棕褐色调记录照片。
- 6 冷色调

以青蓝单色的形式记录照片。

可以在显示屏上预览所选选项的效果。使用标准色彩以外的设定时,显示 屏上将显示当前设定的图标(图 6)。

## <span id="page-100-0"></span>G **AF** 区域模式

**隐** 脸部优先 (默认设定)

使用此选项决定相机进行对焦的位置。启用数码变焦时,无论使用何种设 定都将在画面中央进行对焦。

当相机识别到一个脸部 (正视图)时, 相机将 对此脸部进行对焦。有关详细说明,请参见 ["脸部优先"](#page-102-0) (图 91)。如果识别到多个脸部, 将 对距离相机最近的脸部进行对焦。 拍摄非人物对象或没有识别到脸部时, **AF** 区域 模式将切换到自动,相机将自动选择包括距离相 机最近的拍摄对象在内的对焦区域 (9 个中的 1 个)。

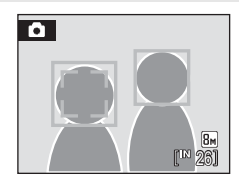

#### ■ 自动

相机自动选择包含距离相机最近的拍摄对象在内 的对焦区域 (9 个中的 1 个)。半按快门释放按 钮启用对焦区域。半按快门释放按钮时,相机选 择的对焦区域将会显示在显示屏中。

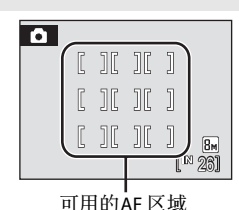

#### 回 手动

当拍摄对象相对来说比较静止且不位于画面中央 时,此选项比较合适。

按多重选择器 ▲、▼、 ◀ 或 ▶, 从画面中的 99 个对焦区域中进行选择。可在显示对焦区域 选择画面时拍摄照片。 若要结束对焦区域选择并调节闪光、近拍、自拍

和曝光补偿设定,请按 60。若要返回对焦区域 洗择画面,请按 60。

AF 区域

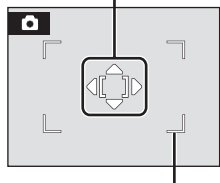

可以选择的区域

#### [-] 中央

相机对焦在画面中央的拍摄对象上。 使用中央对焦区域。

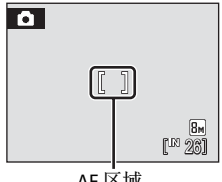

AF 区域

# <span id="page-101-0"></span>2 对焦锁定

若要在 **AF** 区域模式被选为中央时对焦于偏离中央的拍摄对象,请如下所述使用对焦锁定。 **1** 进行构图,使拍摄对象位于画面中央。  $\overline{\bullet}$ 

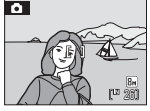

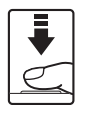

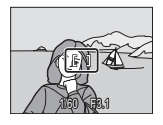

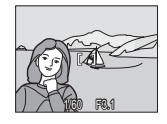

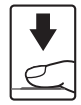

#### **2** 半按快门释放按钮。

- **•** 确认对焦区域为绿色。
- 3 继续半按住快门释放按钮,然后重新构图。
	- **•** 请务必使相机与拍摄对象之间的距离保持不变。
- **4** 完全按下快门释放按钮进行拍摄。

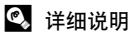

有关详细说明,请参见"自动对焦"(图 25)。

## <span id="page-102-0"></span>脸部优先

当 AF 区域模式设定为脸部优先时或场景模式设定为人像或夜间人像时,将 启用脸部优先。相机将自动识别朝向相机的人物脸部并对脸部进行对焦。

## **1** 构图。

当相机识别到脸部 (正视图)时,脸部以黄色双边 框起。

当相机识别到多个脸部时,距离相机最近的脸部以双 边框起,其它的脸部以单边框起。最多能够识别 12 个人物的脸部。

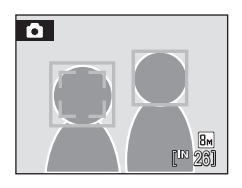

**2** 半按快门释放按钮。 对焦于用双边框起的脸部。并且对焦被锁定时,双边 框将变为绿色。 当相机无法对焦时,双边框闪烁。半按快门释放按钮 尝试再次对焦。 完全按下快门释放按钮拍摄照片。

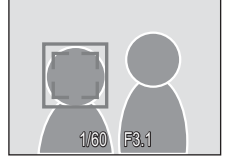

#### 2 关于脸部优先的注意事项

- **•** 在脸部优先中,如果在没有识别到脸部时半按快门释放按钮, AF 区域模式将被设定为自 动。
- **•** 在场景模式的人像和夜间人像设定中,如果在没有识别到脸部时半按快门释放按钮,将 对焦于画面中央。
- **•** 在以下情况下,相机可能无法侦测脸部:
	- 当脸部的一部分被太阳镜或其它障碍物遮挡住时
	- 当脸部占去太多或太少画面时
	- 当拍摄对象没有朝向相机时
- **•** 相机侦测脸部的能力由多种因素决定,其中包括拍摄对象的脸部是否朝向相机。
- 在少数情况下,无论双边是否变为绿色 (图 25),拍摄对象不一定都能够清晰对焦。如果 出现此情况,请切换到 AF 区域模式 (手动或中央),然后重新对焦在与相机之间的距离 与实际拍摄人像相同的其它拍摄对象上,并使用对焦锁定(图 90)。
- **•** 在全屏播放模式下,将旋转 (如有必要)并显示以脸部优先拍摄的照片。

### <span id="page-103-0"></span>相机设定限制

在 & (自动)模式中对以下设定有限制:

#### 闪光模式

当连拍的设定是连拍、 **BSS** 或 **16**幅连拍时,闪光灯关闭。 当选择单张拍摄或间隔定时拍摄时,应用的设定将恢复。

自拍

如果启用自拍,则无论连拍所选的设定如何,释放快门时将只拍摄 1 张照 片。

当完成拍摄或关闭自拍时,应用的连拍设定将恢复。

#### 连拍

如果连拍设定被设定为16幅连拍,图像模式将被设定为图标准(2592)。 如果连拍模式恢复为 **16**幅连拍以外的任何设定,图像模式的设定也将恢复。

白平衡

当色彩选项被选为黑白、棕褐或冷色调时,白平衡自动设定为自动并且无法 调节。 当选择标准色彩或鲜艳时,应用的白平衡设定将恢复。

# 播放选项:播放菜单

播放菜单包含以下选项:

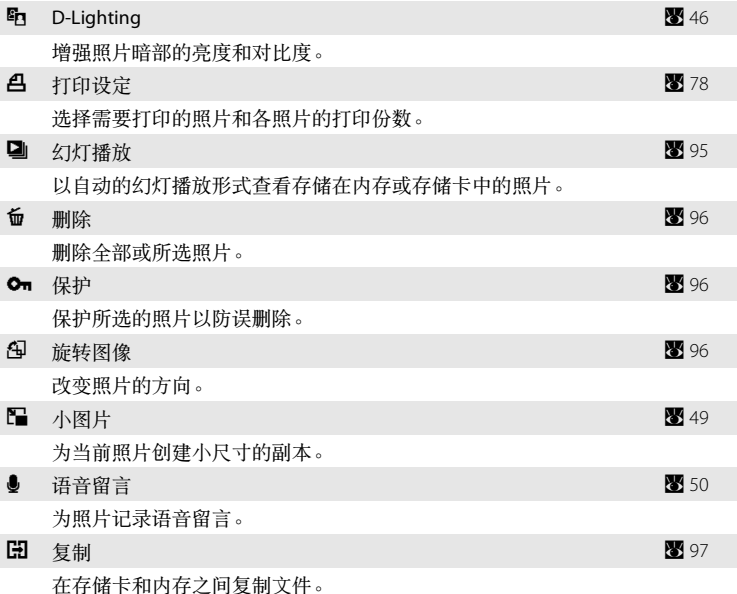

### <span id="page-104-0"></span>显示播放菜单

按 下 然后按 MENU 显示播放菜单。

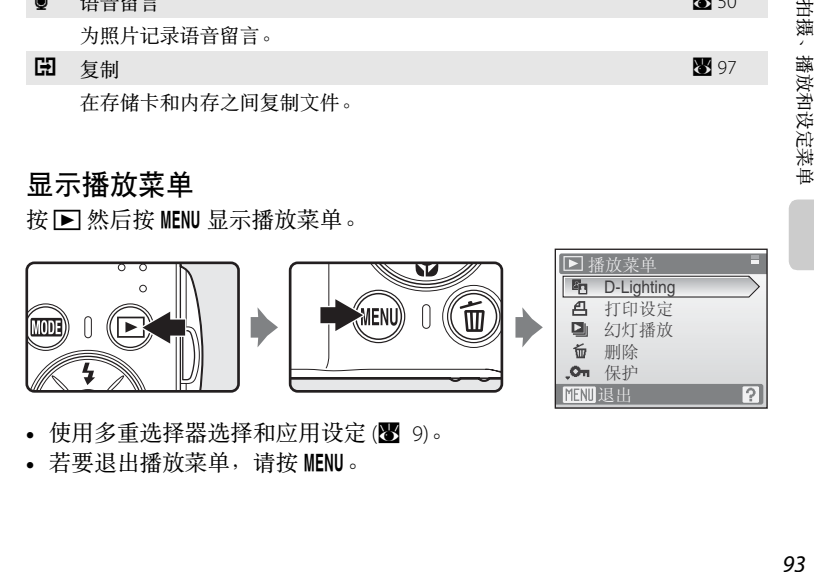

- 使用多重选择器选择和应用设定(图 9)。
- 若要退出播放菜单,请按 MENU。

拍摄、播放和设定菜单

#### <span id="page-105-0"></span>选择多张照片

选择照片时,右边显示的画面将显示在菜单中 (如下所示)。

播放菜单: 打印设定 (图 [78\)](#page-89-1)、删除 (图 96)、 保护 (图 [96\)](#page-107-1)、旋转图像 (图 96)、 复制 (图 [97\)](#page-108-1)

设定菜单:欢迎画面 (■ [100](#page-111-0)) 请按以下步骤选择照片。

1 按多重选择器 < 或 ▶ 选择所需的照片。 只能选择 1 张照片用于旋转图像和欢迎画面。进至步 骤 3。 按 T (Q) 切换至全屏播放。

按 W (M) 切换回缩略图显示。

2 按▲或▼选择 ON 或 OFF (或打印份 数)。

选择 ON 时, 勾选标记 (√) 将显示在当前照片的左上 角。重复步骤 1 和 2 选择其它照片。

**3** 按 m。 设定被启用。

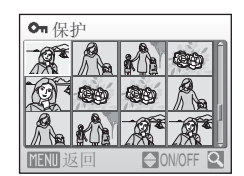

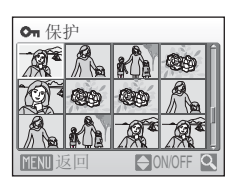

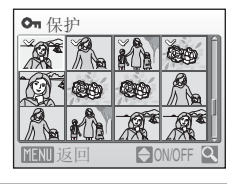

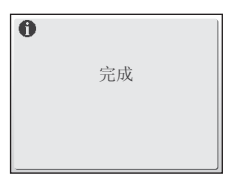

## <span id="page-106-0"></span>2 幻灯播放

以自动的 "幻灯播放"形式逐张播放存储在内存或存储卡中的照片。

- 1 使用多重选择器选择开始,然后按 60。 若要更改照片之间的间隔,请选择画面间隔,选择 所需的间隔时间,然后按 60,最后再选择开始。 若要自动重播幻灯片,请启用循环,然后按 ®,最 后再选择开始。启用循环时,将在循环选项上添加 勾选标记(√)。
- **2** 开始播放幻灯片。 在进行幻灯播放时,可以执行以下操作: 按多重选择器 ◀或▶选择切换照片。按住任一按钮 以快进或快退。 按 ® 暂停幻灯播放。
- **3** 选择结束或重新开始。

当幻灯播放结束或暂停时,选择结束并按 ® 可返回 播放菜单,选择重新开始则可再次进行幻灯播放。

■ 关于幻灯播放的注意事项

- 幻灯播放中的短片 (8 61)只会显示第 1 幅画面。
- 即使选择了循环, 幻灯播放的最长播放持续时间也是 30 分钟 (B [109](#page-120-0))。

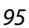

拍摄、播放和设定菜单

拍摄、播放和设定菜单

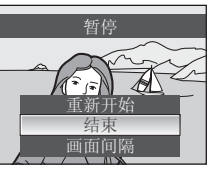

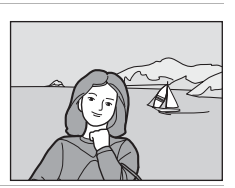

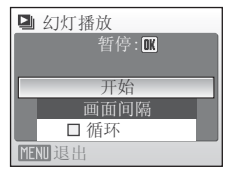

#### <span id="page-107-0"></span>**m** 删除

删除所选的照片或全部照片。

删除已选择的图像

删除所选的照片 (图 94)。

删除所有图像

删除全部照片。

#### $\overline{\mathsf{M}}$  关于删除的注意事项

**•** 一旦删除,照片将无法恢复。请在删除之前先将重要的图像传送到计算机。

• 标有 **@** 图标的照片为受保护的照片, 将无法删除。

### <span id="page-107-1"></span>On 保护

保护所选的照片以防误删除。有关使用此功能的详细说明,请参[见 "选择](#page-105-0) [多张照片"](#page-105-0) (图 94)。但是请注意,格式化相机内存或存储卡将永久删除受保 护的文件 (图 [110\)](#page-121-0)。

受保护的照片标有 @ 图标 (图 7、[43](#page-54-0))。

## <span id="page-107-2"></span>**和旋转图像**

拍摄后,设定照片在播放期间的显示方向。 可以将照片顺时针旋转 90 度或逆时针旋转 90 度。 在照片选择画面 (图 94) 中选择1张照片,然后按 6 显示旋转图像画面。

按多重选择器 ◀ 或▶ 将照片旋转 90 度。

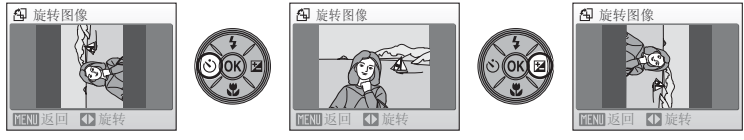

逆时针旋转 90 度 顺时针旋转 90 度

按 ® 以设定显示的方向,然后保存照片的方向数据。
### <span id="page-108-0"></span>**Hi 复制**

可以在内存和存储卡之间复制照片。

**1** 使用多重选择器从复制画面选择 1 种选项, 然后按 俞。 面→□:从内存复制照片到存储卡。 [1】 ◆ ☎ :从存储卡复制照片到内存。

2 选择复制选项,然后按 60。

已选择图像: 复制从照片选择画面中选择的照片  $(89994)$ 。

所有图像: 复制所有照片。

### **关于复制照片的注意事项**

- **•** 可以复制 JPEG、 AVI 和 WAV 格式的图像。无法复制以其它任何格式记录的图像。
- 如果要复制的照片带有语音留言(图 50), 则语音留言将与照片一起复制。
- 在音频播放模式中使用复制声音文件选项 (图 66) 可以复制用声音录制 (图 62) 记录的声音 文件。
- **•** 用其它品牌相机拍摄或在计算机上修改过的照片将无法复制。
- 当复制启用了**打印设定 (图** 78) 选项的照片时, 不能复制打印设定。但是, 复制启用了保 护 (图 96) 的照片时, 将复制保护设定。

### ■ 内存中无图像信息

如果在启用播放模式时存储卡中没有照片,则将显示内存中无图像信息。按MENU显示复制 选项画面,并将相机内存中的照片复制到存储卡。

### 2 详细说明

有关详细说明,请参见"图像/声音文件和文件夹名称"(图 116)。

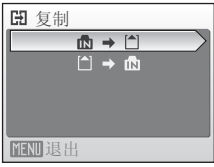

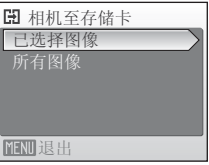

# 基本相机设定:设定菜单

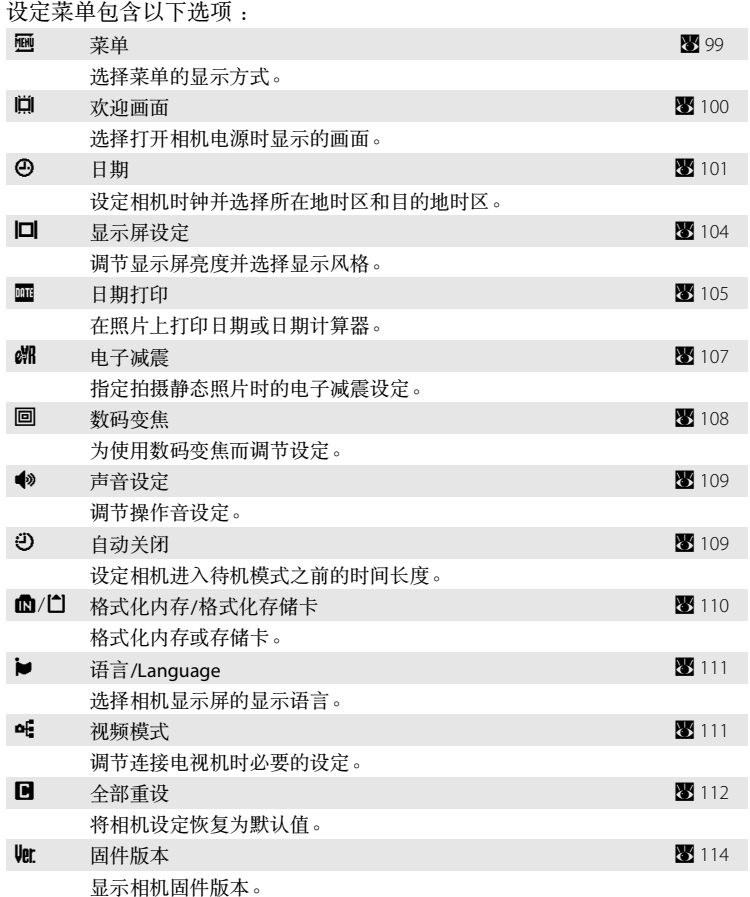

### 显示设定菜单

首先,通过按mm 显示播放模式或拍摄模式选择菜单。然后(使用多重 选择器)选择 ",再按 ®。

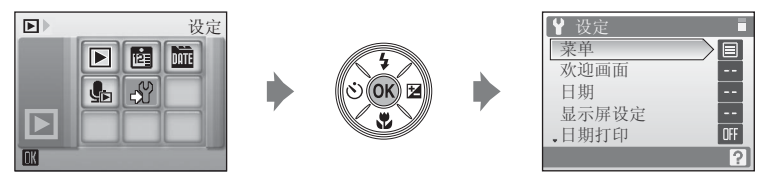

- 使用多重选择器选择和应用设定(图9)。
- 若要退出设定菜单,请按MDT:

### <span id="page-110-0"></span>a 菜单

选择初始菜单的显示格式。

文字 (默认设定)

菜单以列表格式显示。

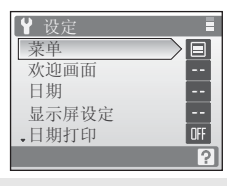

图标

可以在 1 个页面中显示所有的菜单项目。

菜单名称

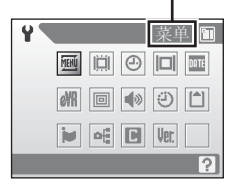

拍摄、播放和设定菜单 拍摄、播放和设定菜单

### <span id="page-111-0"></span>[1] 欢迎画面

您可以选择打开相机时显示的欢迎画面。

无 (默认设定)

不显示欢迎画面。

COOLPIX

显示欢迎画面。

选择图像

选择 1 张内存或存储卡中的照片作为欢迎画面。在照片选择画面中选择 1 张 照片,然后按 60。

因为选择的图像存储在相机中,所以即使删除原始照片,该图像也会出现在 欢迎画面中。

以 16:9 (1920) (图 82) 的图像模式设定拍摄的照片或者通过裁切 (图 48) 和小 图片编辑 (图 49) 缩小为 320 x 240 尺寸或更小的照片不能注册为欢迎画面。

### <span id="page-112-1"></span><span id="page-112-0"></span>**④日期**

设定相机时钟并选择所在地时区和旅行目的地时区。

### 日期

将相机时钟设定为当前日期和时间。

有关详细说明,请参见["设定显示语言、日期和时间](#page-27-0)" (图 16)。

时区

可以从时区选项中指定 ← (所在地时区), 以及启用或禁用夏令时功能。选  $\mathbf{f}$   $\mathbf{v}$  (目的地的时区)时,将自动计算时差 (图 [103](#page-114-0)) 并记录所选地区的日期 和时间。本功能在旅行时很有用。

### 设定旅行目的地的时区

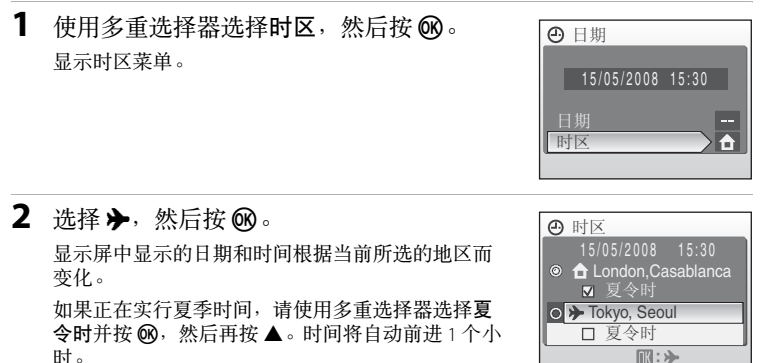

拍摄、播放和设定菜单 拍摄、播放和设定菜单

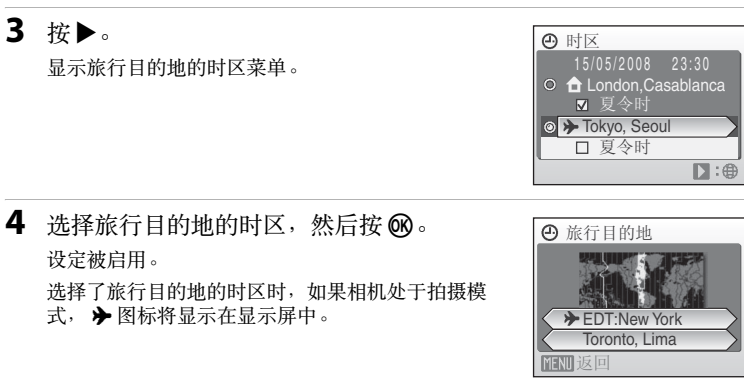

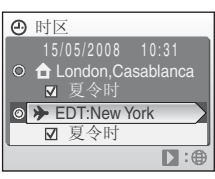

拍摄、播放和设定菜单 拍摄、播放和设定菜单

# <span id="page-113-0"></span>2 时钟电池

安装了主电池或连接了交流电源适配器时,时钟电池将进行充电,充电约 10 小时后可提供 数天的备用电能。

### $\mathscr{L}$   $\mathsf{A}$  (所在地时区)

- 若要切换至所在地时区, 请在步骤 2 中选择 <sup>。</sup>
- **•** 若要更改所在地时区,请在步骤 2 中选择 w,然后执行步骤 3 和 4 设定所在地时区。

### ■ 夏季时间

- 在尚未实行夏季时间时,如果已经设定了日期和时间:在开始实行夏季时间时开启夏**令** 时 (w),相机时钟将自动前进 1 个小时。
- 在实行夏季时间时, 如果开启夏令时 (√) 设定了日期和时间: 在夏季时间结束时关闭夏 令时,相机时钟将自动倒退 1 个小时。

### <span id="page-114-1"></span><span id="page-114-0"></span>C 时区 **(**A **[17](#page-28-0))**

本相机支持以下时区。对于未在下面列出的时差,请将相机时钟设定为当地时间。表格包 含了一些不显示在相机时区图上的地区。

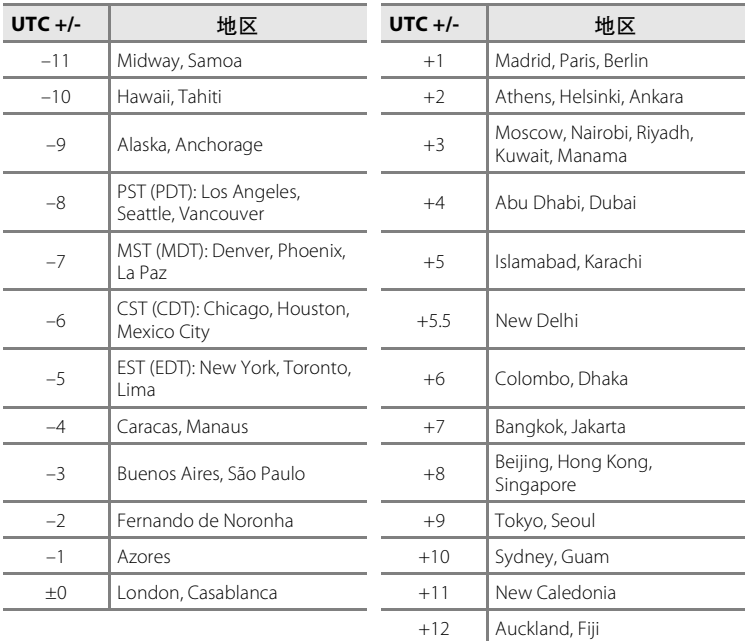

### <span id="page-115-1"></span><span id="page-115-0"></span>□ 显示屏设定

选择是否在显示屏中显示信息,并设定显示屏的亮度。

照片信息

选择在拍摄和播放模式期间显示在显示屏中的信息。

亮度

从 5 种显示屏亮度设定中进行选择。默认设定为 **3**。

### 照片信息

以下显示选项可供选择。

有关显示屏中指示的详情,请参见"显示屏"(图 6)。

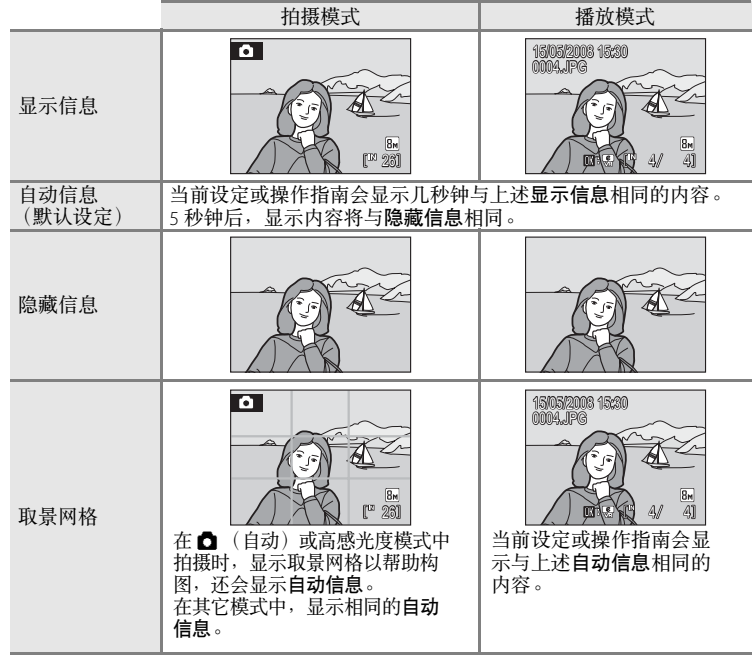

拍摄、播放和设定菜单 拍摄、播放和设定菜单

### <span id="page-116-0"></span>f 日期打印

拍摄日期和时间可以直接打印在照片上,可以用不支持日期打印的打印机 打印此信息 (88 88)。

关闭 (默认设定)

不在照片上打印日期和时间。

日期

启用此选项时,将在所拍照片的右下角打印日期。

日期和时间

启用此选项时,将在所拍照片的右下角打印日期和时间。

日期计算器

时戳显示拍摄日期和所选日期之间的天数。

使用关闭以外的设定时,显示屏上将显示当前设定的图标 (5)。

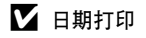

- **•** 打印的日期将成为图像数据永久的组成部分,且无法删除。
- 图像模式 (图 82) 设定为电视屏幕 (640) 时, 打印的日期可能很难看清。使用日期打印时选 择电脑屏幕 **(1024)** 或更大。
- 日期的记录格式与在设定菜单的日期项目 (图 16、[101](#page-112-0))中选择的格式相同。
- 有些拍摄模式中不能打印日期 (图 [124](#page-135-0))。

### 2 日期打印和打印设定

使用支持日期和照片信息打印的兼容 DPOF 的打印机打印时,即使没有应用日期打印也可以 打印日期和照片信息。可以通过使用打印设定选项和设定日期和信息进行此操作 (图 78)。

### <span id="page-117-0"></span>日期计算器

启用此选项时,将在所拍照片上打印到达指定日期之前的剩余天数或者从 指定日期开始已经过去的天数。可以用其记录儿童的成长过程或者显示到 达生日或婚礼之前的剩余天数。

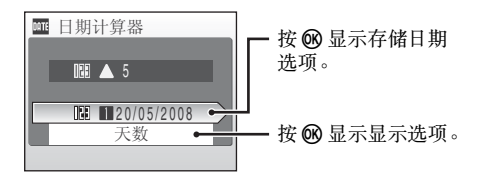

### 存储日期

最多可以存储 3 个日期。若要进行设定,请选择 1个选项,按多重选择器 ▶,输入日期 (图 17), 然后按 ®。若要选择其它日期, 请选择 1 个选 项,然后按 ®。

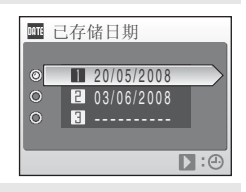

### 显示选项

选择天数、年,月,日或年,日,然后按 6%。

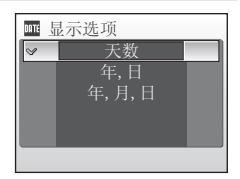

日期计算器的时戳示例如下。

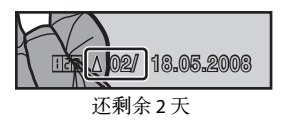

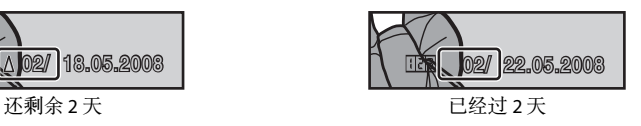

### <span id="page-118-1"></span><span id="page-118-0"></span>w 电子减震

选择拍摄静态照片时是否使用电子减震 (减震)。

自动

在拍摄静态照片时,如果满足以下所有条件,则会应用电子减震,并减轻相 机震动的影响。

- **•** 闪光灯关闭或设定为慢同步模式。
- **•** 快门速度低。
- **•** 连拍选项设定为单张拍摄。
- 关闭 (默认设定)

禁用电子减震。

当选择了自动时, 图显示在显示屏上(图 6), 根据拍摄条件应用电子减 震。

### 2 有关电子减震的注意事项

- **•** 除了慢同步模式以外,使用闪光灯时都不会启用电子减震。
- **•** 如果曝光时间超过一定时间,电子减震将不起作用。
- **•** 电子减震的效果随相机震动的增大而减小。
- **•** 电子减震不会减小由拍摄对象移动造成的影响。
- **•** 保存应用了电子减震的照片可能要占用一些时间。
- **•** 感光度为 ISO 800 或更高时将不启用电子减震。
- 电子减震和日期打印 (**图** [105](#page-116-0)) 不能同时使用。
- **•** 不能同时使用电子减震和带防红眼的自动闪光。

### D 播放模式中的电子减震图标

在全屏播放时,应用了电子减震的照片标有 9 图标。无法应用电子减震的照片上显示 & 图标 (图 6、[7](#page-18-0))。

### **C** 短片的电子减震

若要在拍摄短片时补偿震动,进入短片菜单 (图 58) 并启用电子减震 (图 58)。

### <span id="page-119-1"></span><span id="page-119-0"></span>回 数码变焦

为使用数码变焦而调节设定。

开启 (默认设定)

当光学变焦已经放大到最大倍率时, 按 T (Q) 将启动数码变焦 (图 22) 。

关闭

不启动数码变焦 (拍摄短片时除外)。

### 2 关于数码变焦的注意事项

- 使用数码变焦时, [A](#page-100-0)F 区域 (图 89) 将被设定在中央。
- **•** 以下情况无法使用数码变焦。
	- 当场景模式设定为 么 人像或 E 夜间人像时。
	- 当连拍 (图 86) 设定为 16幅连拍时。
	- **-** 在即将拍摄短片之前 (拍摄短片时最大可使用 2 倍变焦, **定时短片★** 除外)。

### <span id="page-120-3"></span><span id="page-120-0"></span>● 声音设定

调节以下声音设定。

### 按键音

开启或关闭按键音。

选择开启 (默认设定)时, 操作成功完成时会响 1 次蜂鸣音, 锁定对焦时会 响 2 次,发现错误时会响 3 次,并发出欢迎声音。

### 快门音

在开启 (默认设定)或关闭之间选择快门音。

### <span id="page-120-2"></span><span id="page-120-1"></span>5 自动关闭

相机打开且一段时间内没进行任何操作时, 相机将进入待机模式 (图 15) 以 节电。一旦进入待机模式,电源指示灯会闪烁,如果再过 3 分钟仍未执行 任何操作,相机将关闭。进入待机模式的时间可以设定为 **30** 秒、 **1** 分 (默认设定)、 **5** 分或 **30** 分。

### ■ 关于自动关闭的注意事项

无论选择何种选项,显示菜单时显示屏将保持开启 3 分钟,幻灯播放期间最多保持开启 30 分钟,连接交流电源适配器时最多保持开启 30 分钟。

### <span id="page-121-1"></span><span id="page-121-0"></span>心 格式化内存/□ 格式化存储卡

使用此选项格式化内存或存储卡。

### 格式化内存

若要格式化内存,请从相机中取出存储卡。 设定菜单中将出现格式化内存选项。

### 格式化存储卡

当相机中插有存储卡时,设定菜单中将出现格式 化存储卡选项。

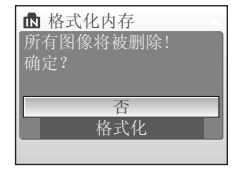

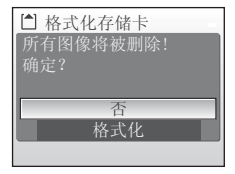

### ■ 格式化内存和存储卡

- **•** 格式化内存或存储卡将永久删除所有数据。务必在格式化之前将重要照片传送到计算机。
- 在格式化期间, 切勿关闭相机、断开交流电源适配器的连接, 或者打开电池盒/存储卡 插槽盖。
- **•** 将其它设备所用的存储卡初次插入 COOLPIX S210 时,务必使用此相机对这些存储卡进行 格式化。

# <span id="page-122-0"></span>■语言

从 24 种语言中选择 1 种语言用于显示相机菜单和信息。

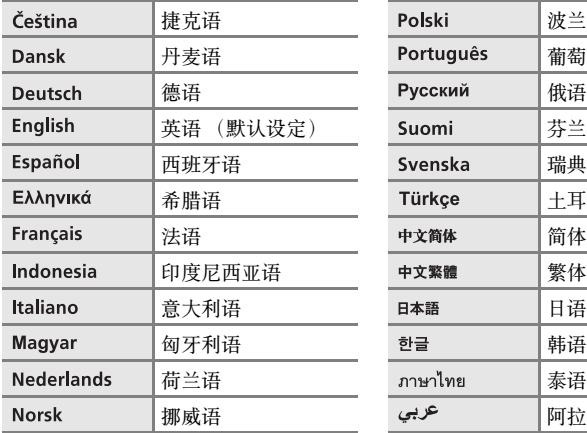

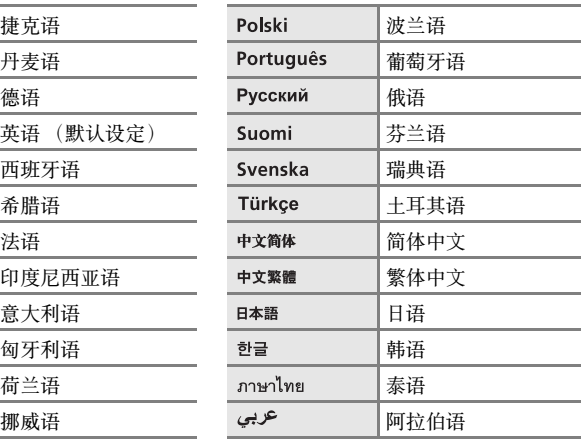

### <span id="page-122-2"></span><span id="page-122-1"></span>**de 视频模式**

调节设定以便连接电视机。从 **NTSC** 和 **PAL** 中选择。

### <span id="page-123-0"></span>p 全部重设

选择了重设时,相机设定将恢复为各自的默认值。

### 弹出式菜单

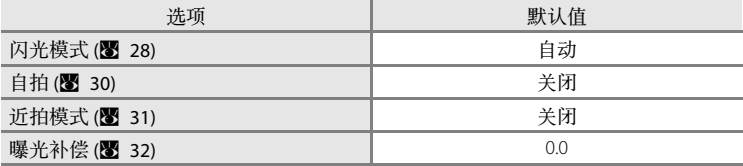

### 场景模式

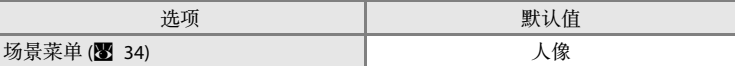

### 短片菜单

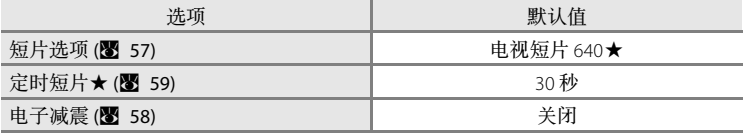

### 拍摄菜单

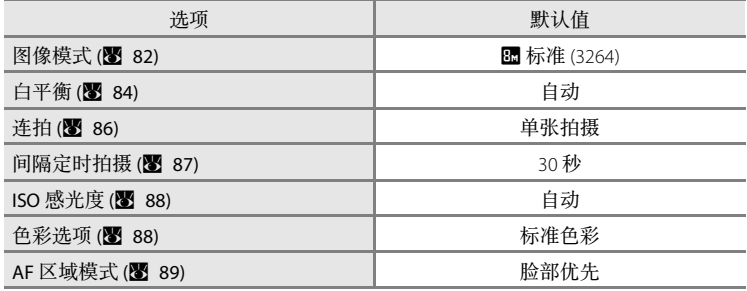

### 设定菜单

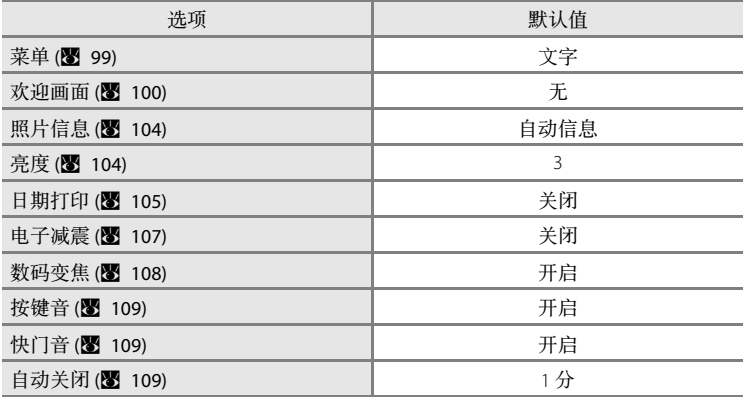

### 其它

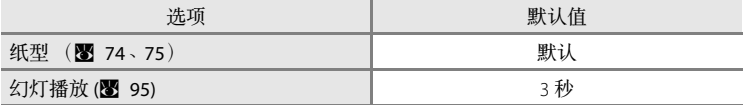

• 选择全部重设也会从内存中清除当前文件编号(图 [116](#page-127-0))。编号将从可以使用的最小编号开 始继续。若要将文件编号重设为"0001",请删除所有照片(图96),然后再选择全部重 设。

• 即使执行全部重设也不会影响设定菜单中日期 (图 [101](#page-112-0))、日期计算器 (图 [106](#page-117-0))、语言/ Language (<sup>8</sup> [111](#page-122-1)) 和视频模式 (8 111) 的设定以及拍摄菜单中白平衡的手动预设 (8 85) 数 据的设定。

# <span id="page-125-0"></span>Ver 固件版本

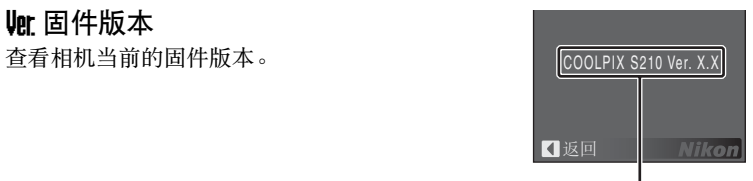

固件版本

# 选购配件

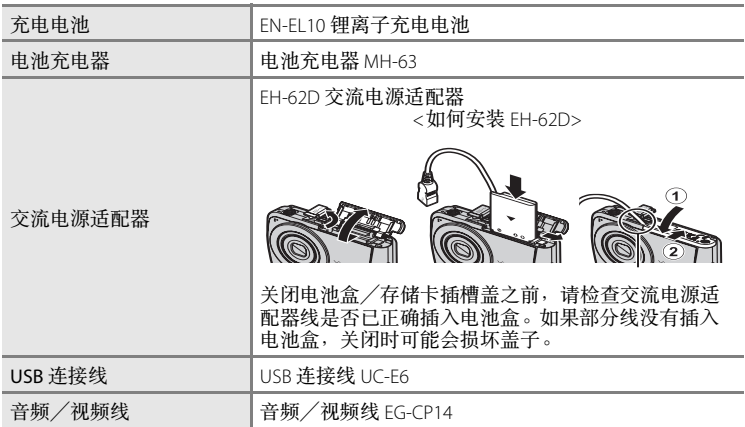

### <span id="page-126-0"></span>经认可的存储卡

以下存储卡已经过测试并允许用于 COOLPIX S210。

可使用指定制造商和指定容量的所有存储卡,与速度无关。

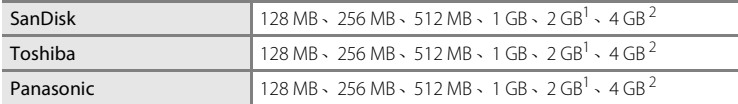

1 若要使用读卡器或者类似设备读取存储卡,请检查该设备是否支持 2 GB 的卡。<br>2 <del>■■■</del> 东京 SDUC 表面使用速卡器或夹塞机设备速面方件卡、进枪本该设备

 $^2$   $\boldsymbol{\leq}$  兼容 SDHC。若要使用读卡器或者类似设备读取存储卡, 请检查该设备是 否支持 SDHC。

若使用其它制造商的存储卡,则操作不能保证。有关以上存储卡的详情请 联系制造商。

# 技术注释 技术注释<br>11

# <span id="page-127-0"></span>图像/声音文件和文件夹名称

照片、短片、语音留言和声音录制的文件名将被指定如下。

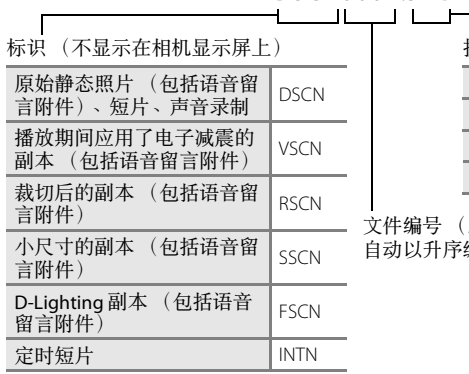

### **DSCN0001.JPG**

扩展名 (表示文件类型)

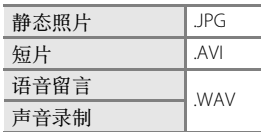

文件编号 (从 "0001"开始, 自动以升序编号)

- **•** 存储文件的文件夹名由文件夹编号和 5 位字符的标识组成:使用全景辅助 拍摄的照片, 其标识为 "P\_"加上 3 位连续编号 (例如 "101P\_001";  $\overline{\mathbf{M}}$  40), 使用间隔拍摄的照片, 其标识为"NTVL"(例如"101INTVL"; **图** 87), 声音录制的标识为 "SOUND"(例如 "101SOUND"; 图 62), 所有其它照片的标识为 "NIKON"(例如 "100NIKON")。当文件夹中的 文件编号达到 9999 时,将创建新的文件夹。文件编号为从 "0001"开始 自动编号。
- **•** 使用复制 > 已选择图像或复制声音文件 > 已选择的文件复制的文件将被 复制到当前文件夹中,并将从内存中的最大文件编号开始以升序对这些 文件指定新的文件编号。复制 > 所有图像和复制声音文件 > 复制所有文 件从源媒体复制所有文件夹;文件名不会改变,但是会从目的地媒体中 的最大文件夹编号开始以升序指定新的文件夹编号 (图 66、[97](#page-108-0))。
	- **•** 文件夹最多可以存储 200 张照片;如果在当前文件夹已有 200 张照片时 拍摄照片, 则将创建比当前文件夹编号大 1 的新文件夹。如果当前文件 夹编号为 999 且句含了 200 张照片,或者当照片编号达到 9999 时, 则在 格式化存储媒体 (图 [110\)](#page-121-1) 或插入新的存储卡之前无法继续拍照。

# 相机保养

请在存放或使用相机时遵循以下注意事项,以确保您能持续使用您的尼康 产品。

# ■ 保持干燥

若将本品浸入水中或放在高湿度的环境中将会损坏本品。

### ■ 避免跌落

如果受到强烈撞击或振动,相机可能会发生故障。

### ■ 谨慎装卸镜头以及所有可移动部件

切勿对镜头、镜头盖、显示屏、存储卡插槽或电池盒用力过大。这些部件容易损坏。对镜 头盖用力过大可能会造成相机故障或镜头损坏。如果显示屏破损,请注意防止碎玻璃划 伤, 以及防止显示屏中的液晶接触皮肤或进入眼睛或口内。

### 2 切勿将镜头长时间对着强光源

使用或存放相机时,避免将镜头长时间对着太阳或其它强光源。强烈的光线可能会造成 CCD 图像感应器退化,在照片中产生白色污斑。

### ■ 使相机远离强磁场

请勿在会产生强电磁幅射或磁场的设备附近使用、存放相机。无线电发射器等产生的强静 电或磁场可能会影响显示屏、损坏存储卡中的数据或影响相机的内部工作电路。

### ■ 避免温度骤变

温度的突变,诸如在寒冷天进出温暖的大楼将可能会使相机内部结露。为避免结露,请将 相机事先装入手提包或塑料袋内,以防温度突变。

### $\mathbf{V}$  在拔下或切断电源前请先关闭相机

当相机处于开启状态时,或者正在记录或删除图像时,切勿取出电池。如果强行切断相机 电源将可能导致数据丢失、相机内存或内部电路损坏。

### ■ 自拍指示灯

自拍指示灯中使用的发光二极管 (LED: 图 4、[30](#page-41-0)) 符合 IEC 标准:

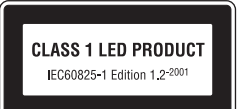

### <span id="page-129-0"></span>✔ 电池

- **•** 携带相机外出时请检查电池电量情况,如有必要请对电池充电。电池一旦充足电后请勿 继续充电,否则会影响电池性能。如果可以的话,在重要场合拍摄照片时请携带充满电 的备用电池。
- 请勿在环境温度低于 0 °C 或高于 40 °C 时使用电池。充电期间, 温度应在 5 至 35 °C 之间。 请注意电池在使用过程中会发热;充电以前请等待电池降温。不遵守这些注意事项可能 会损坏电池,降低其性能,或者造成其无法正常充电。
- **•** 在寒冷的天气下,电池的性能将趋于降低。在寒冷的天气下到户外拍摄之前,必须将电 池电量充满。请将备用电池放在暖和的地方,需要时可交换使用。一旦回暖,电池电量 可能会有所恢复。
- **•** 电池触点处的脏物可能会影响相机工作。
- **•** 电池不用时,请从相机或电池充电器中取出电池并将其放入电池盒中。即便处于关闭状 态,相机及电池充电器也会消耗微少电量;若将电池放置在相机或电池充电器中,则电 池电量有可能会逐渐消耗以致无法正常操作。在电池电量耗尽时打开或关闭相机可导致 电池使用时间缩短。如果将长时间不使用电池,请将其存放在阴凉 (15 至 25 °C)、干燥 的地方。每年至少应充电一次,然后将其电量用完后再行存放。
- **•** 电池电量耗尽时请更换。旧电池是有价值的资源。请按当地法规回收旧电池。

## <span id="page-130-0"></span>清洁

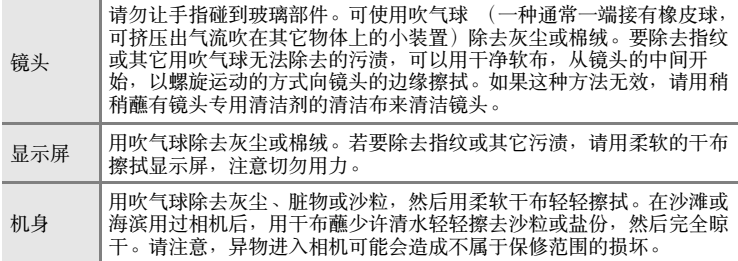

请勿使用酒精、稀释剂或其它挥发性化学物质。

### 存放

不使用时请关闭相机。存放相机以前确认电源指示灯是否已经熄灭。如果 长期不使用相机,请取出电池。切勿将相机与石油精或樟脑球一起存放, 或存放在以下场所:

- **•** 靠近可能产生强磁场的设备 (例如电视机或收音机等)
- **•** 曝露在温度低于 –10 °C 或高于 50 °C 的环境中
- **•** 通风不良、湿度超过 60 % 的地方

为防止发霉,每月应至少取出相机一次。打开相机并释放快门数次,然后 再将相机重新存放。

### C 关于显示屏的注意事项

- **•** 显示屏可能含有少量始终发亮或不发亮的像素。这是所有 TFT LCD 显示屏的共性,并非故 障。使用相机拍摄的图像将不会受到影响。
- 当对准明亮的被摄对象时,显示屏中可能出现向两边变白的垂直彗星式扫尾。该现象即 通常所说的 "拖影",它不会出现在最终的照片上,并非故障。在短片中可能出现一些 拖影。
- **•** 显示屏中的图像在明亮的光线下可能难以看清。
- 显示屏由LED 背光照亮。若显示屏开始变暗或忽明忽暗, 请与尼康授权的维修服务中心联 系。

错误信息

下表列出了显示在显示屏上的错误信息和其它警告以及解决方法。

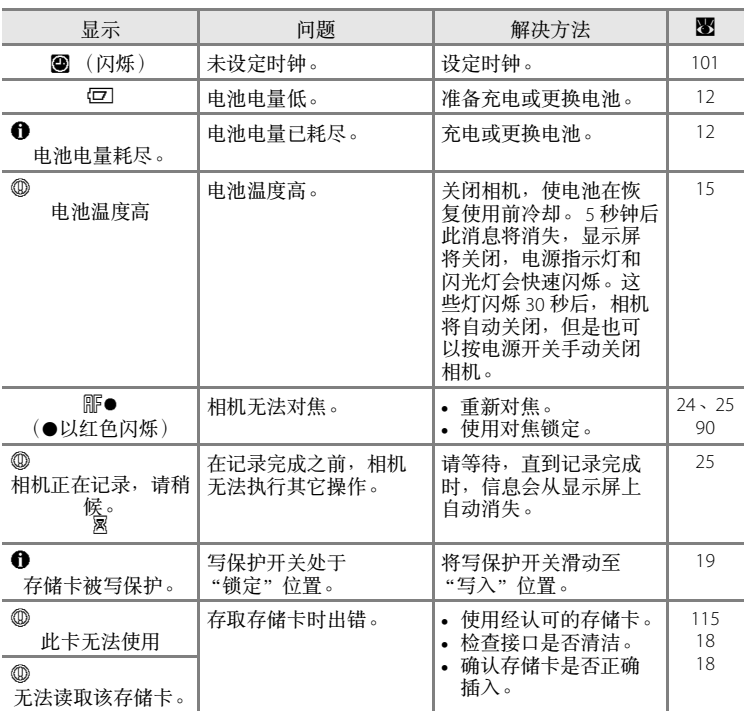

技术注释 1<br>技术注释<br>120 文字

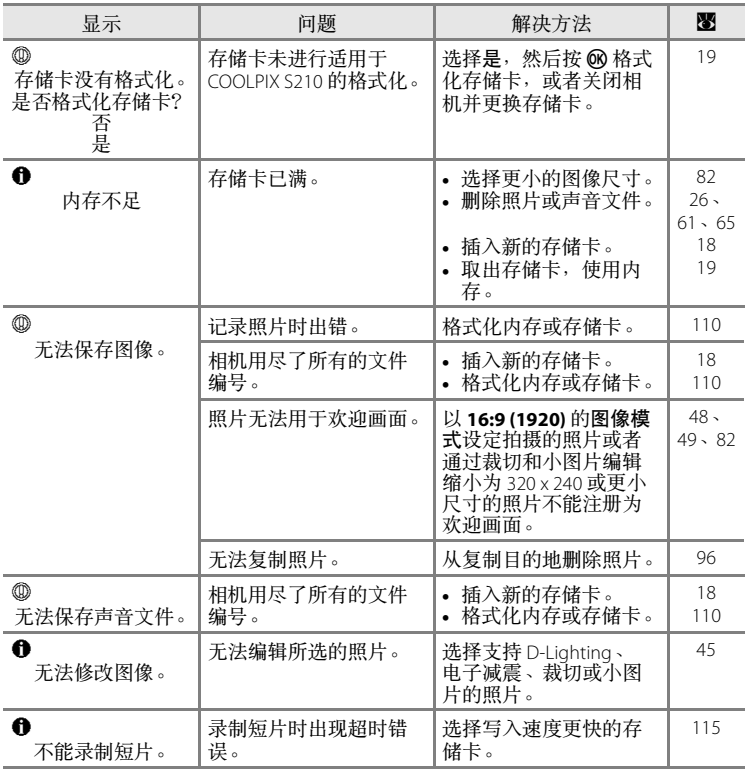

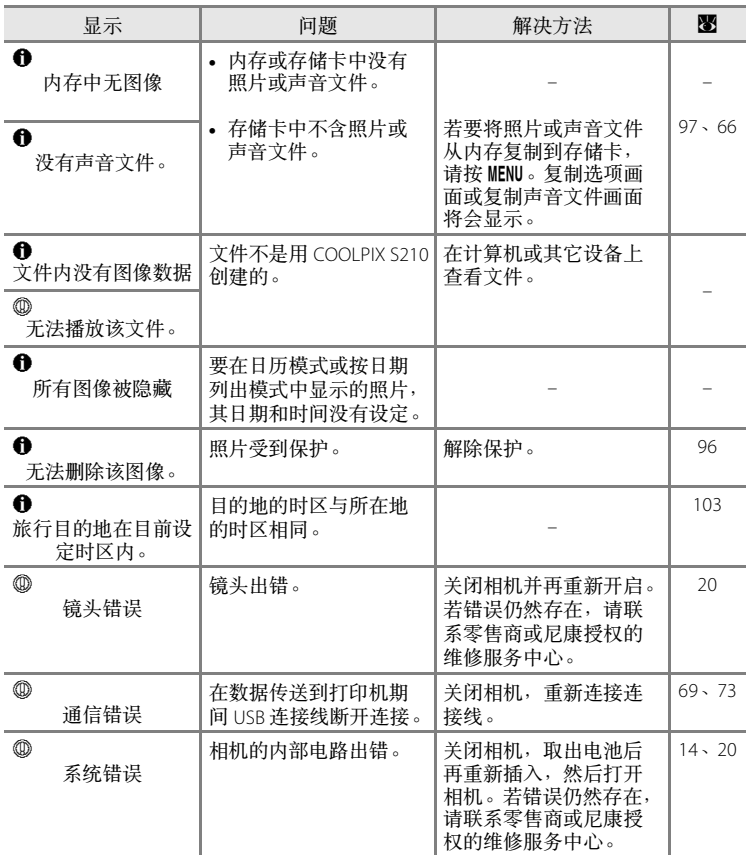

技术注释

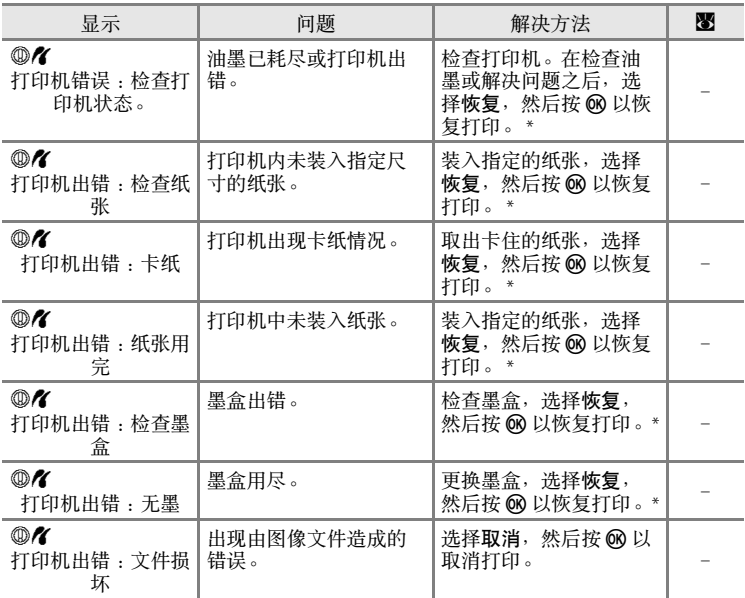

\* 若需更进一步的指导和信息,请参见打印机附带的文件。

# 故障排除

若您的相机不能进行正常操作,在联系零售商或尼康授权的维修服务中心 之前,请先查看以下常见问题的一览表。有关详细说明,请参见最右栏中 的页码。

### 显示、设定和电源

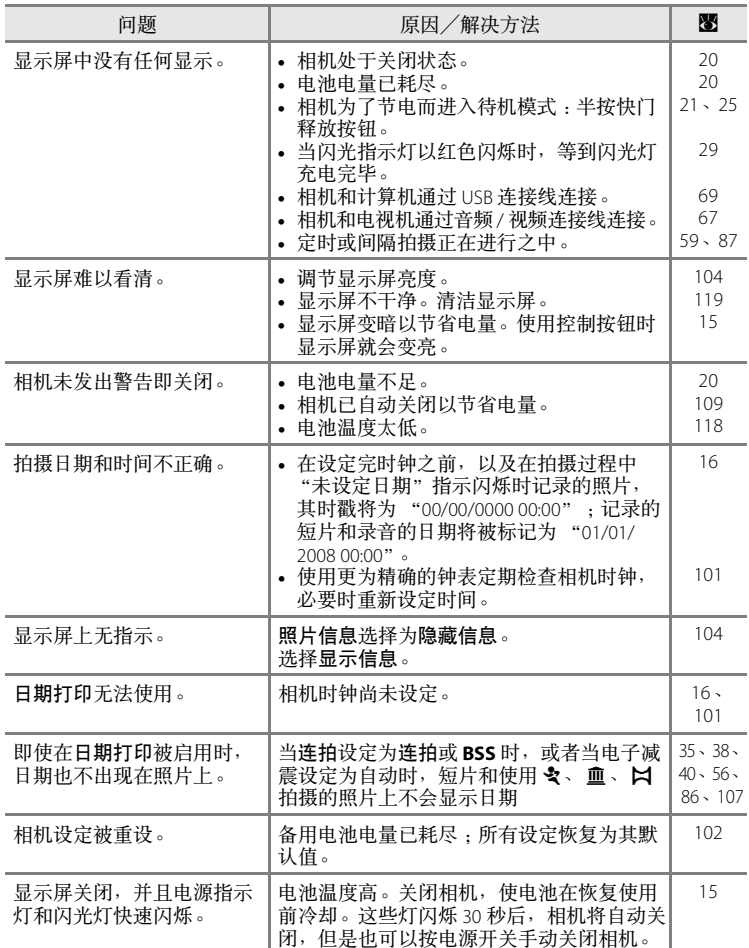

<span id="page-135-0"></span>技术注释 1<br>技术注释<br>12

### 电子控制式相机

在极少数的情况下, 显示屏会出现乱码且相机可能停止工作。一般来说, 该现象可能是由于强烈的外部静电所造成的。请关闭相机,取出并更换电 池,然后重新开启相机。如果故障依旧,请联系零售商或尼康授权的维修 服务中心。请注意,按照上述说明切断电源,可能会导致在问题发生时尚 未记录到内存或存储卡中的所有数据丢失。已经记录的数据不会受到影 响。

拍摄

| 问题                     | 原因/解决方法                                                                                          | ₩                           |
|------------------------|--------------------------------------------------------------------------------------------------|-----------------------------|
| 即使按下快门释放按钮也不<br>能拍摄照片。 | 当相机处在播放模式时,按 ▶ 或快门释<br>放按钮。<br>在出现菜单时,按 MENU。<br>• 电池电量已耗尽。<br>• 当闪光指示灯闪烁时,闪光灯正在充电。              | 26<br>10<br>20<br>29        |
| 相机无法对焦。                | 无法较好地对拍摄对象进行自动对焦。<br>$\bullet$<br>• 对焦出错。关闭相机并再重新开启。                                             | 25<br>20                    |
| 照片模糊。                  | 使用闪光灯。<br>$\bullet$<br>使用高感光度拍摄模式。<br>• 使用电子减震。<br>• 使用 KS (最佳拍摄选择器)。<br>• 使用三脚架和自拍。             | 28<br>33<br>107<br>86<br>30 |
| 使用闪光灯拍摄的照片中出<br>现亮斑。   | 闪光被空气中的颗粒反射。关闭闪光灯。                                                                               | 29                          |
| 闪光灯不闪光。                | 闪光灯处于关闭状态。<br>$\bullet$<br>选择了某些无法打开闪光灯的场景模式。<br>• 选择了除定时短片★ 以外的 嘿 模式。<br>连拍选择为连拍 、16 幅连拍或 BSS 。 | 28<br>34<br>56<br>86        |
| 光学变焦无法使用。              | 拍摄短片时无法使用光学变焦。                                                                                   | 56                          |

技术注释

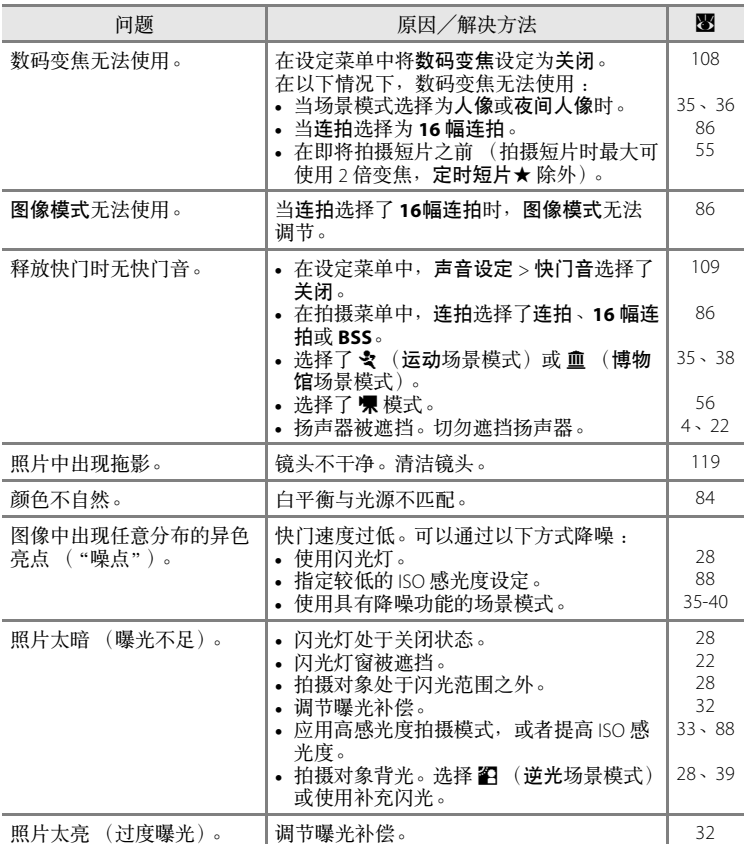

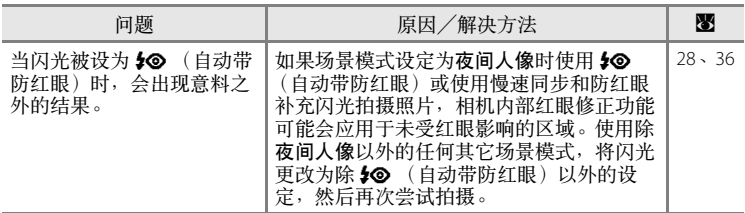

### 播放

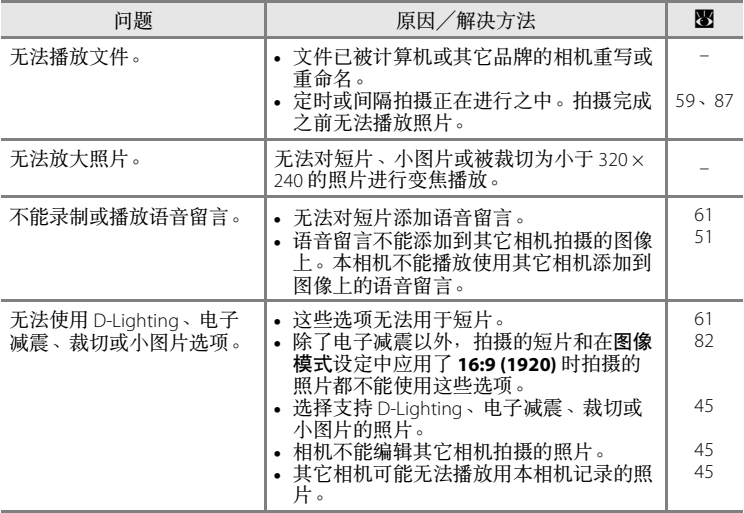

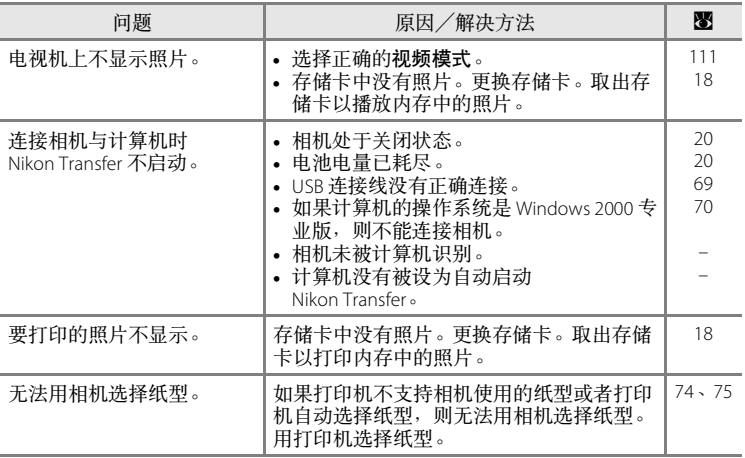

# 技术规格

### 尼康 COOLPIX S210 数码相机

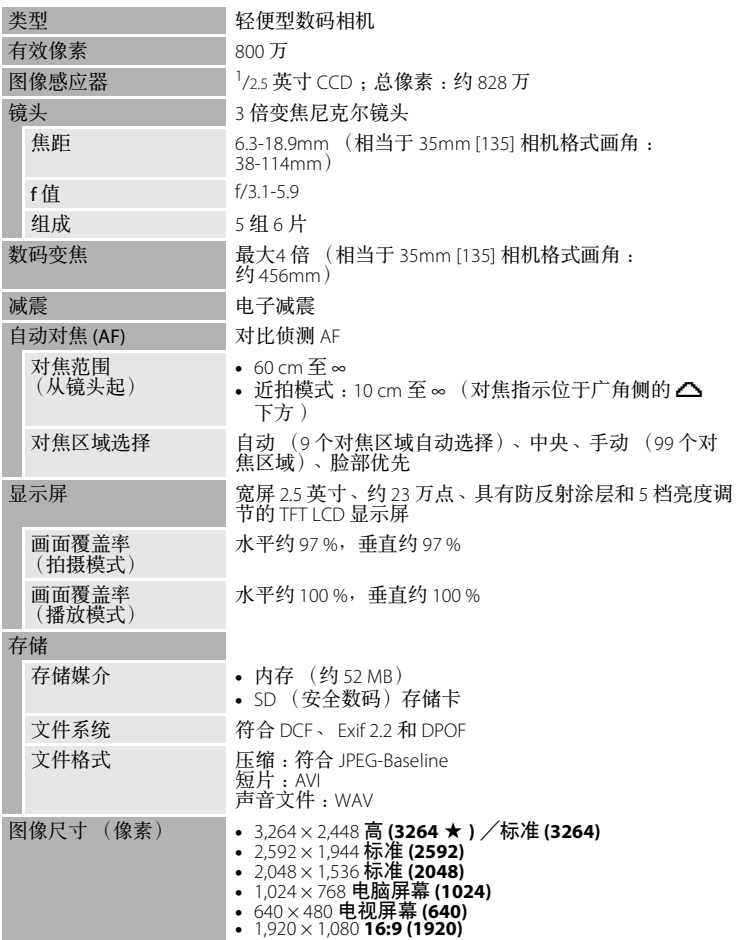

### 技术规格

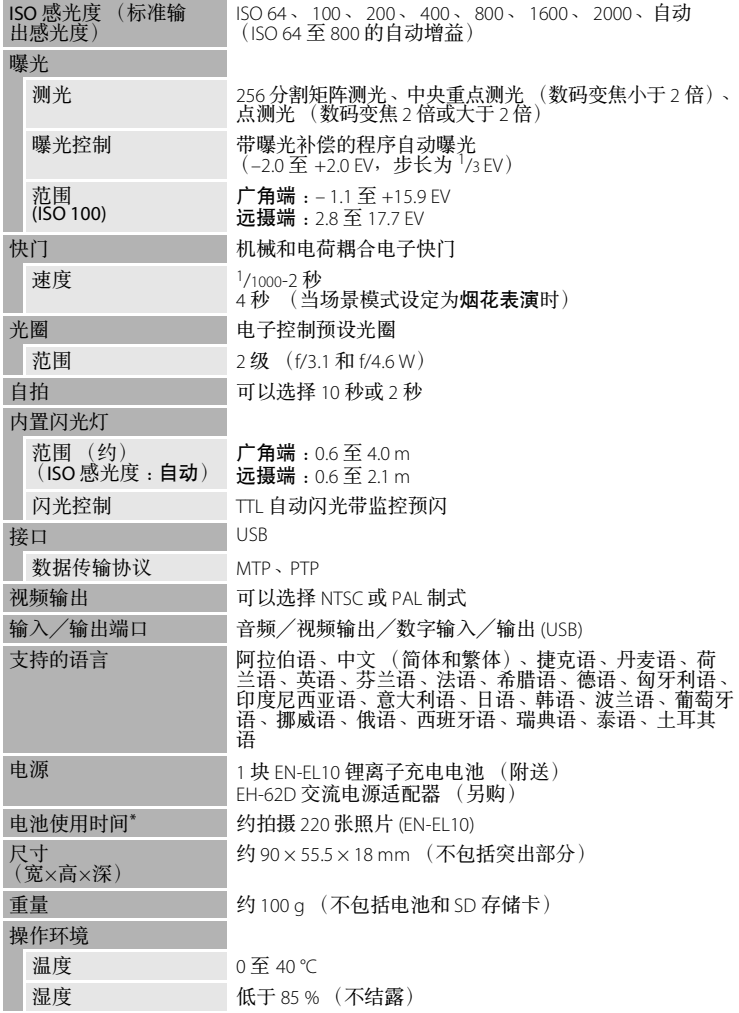

- \* 根据相机与影像产品协会 (CIPA) 标准测量相机电池的使用时间。测量温度为 23℃;每张照片均调整变焦,每隔1张照片闪1次闪光灯,图像模式设定为 R 标准 **(3264)**。电池使用时间会因拍摄间隔和显示菜单和图像的时间长短而异。
- \* 除非另有说明,否则所有数据均指使用以 25°C 环境温度操作的、电量充足的 EN-EL10 锂离子充电电池的相机。

### **EN-EL10** 锂离子充电电池

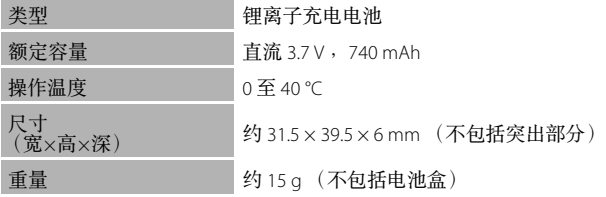

### **MH-63** 电池充电器

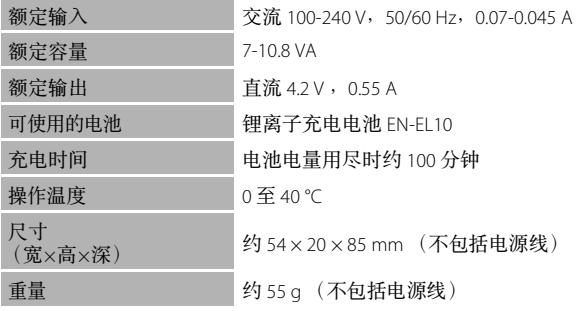

# 技术注释

### 2 技术规格

对于本手册中可能出现的错误,尼康不承担任何责任。本产品外观以及技术规格若有变更, 恕不另行通知。

# 支持的标准

- **• DCF**: Design Rule for Camera File System 是数码相机行业广泛采用的标准, 可以确保不同品牌相机互相兼容。
- **• DPOF**: DPOF (数码打印指令格式)是行业广泛采用的标准,可以利用 存储在存储卡中的打印指令打印照片。
- Exif 2.2 版: 本相机支持 Exif (数码相机可交换影像文件格式) 2.2 版, 利 用此标准可以在兼容 Exif 的打印机上输出图像时利用存储在照片上的信 息实现最佳色彩还原。
- **• PictBridge**:数码相机和打印机行业共同推出的标准,此标准无需将相机 连接到计算机即可直接将照片输出到打印机。
## 索引

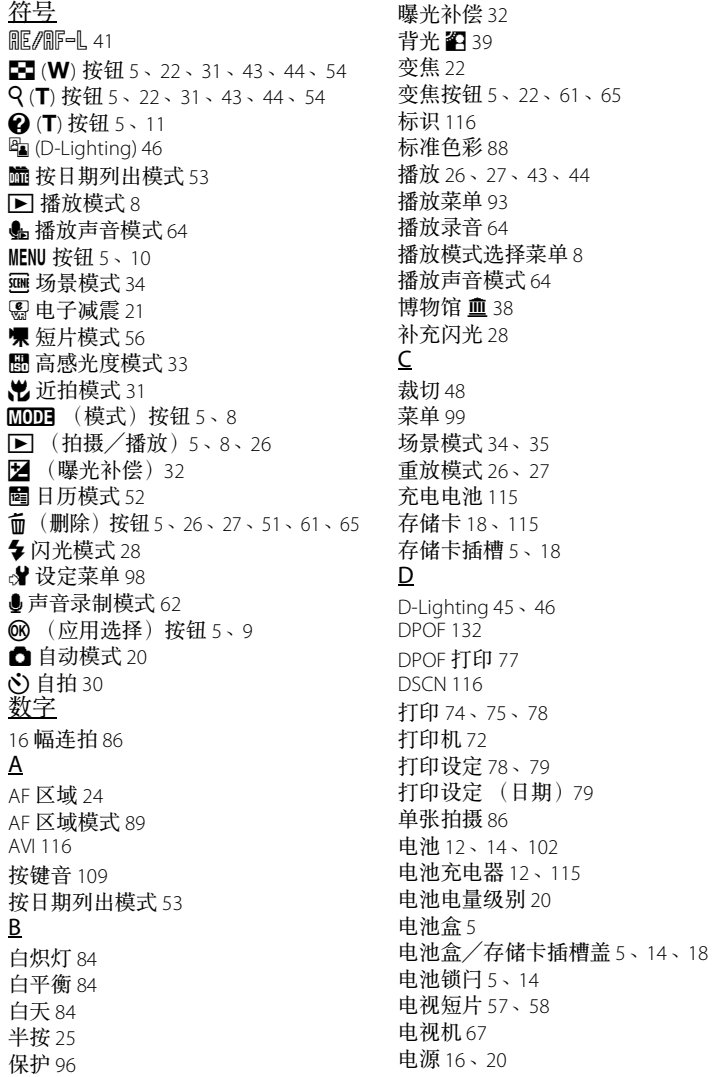

电源开关 [4](#page-15-0) 、[20](#page-31-2) 电源指示灯 [4](#page-15-1) 、[20](#page-31-3) 电子减震 (编辑) [47](#page-58-0) 电子减震 (短片) [58](#page-69-1) 电子减震 (静态照片)[107](#page-118-0) 定时短片 [59](#page-70-0) 短片播放 [61](#page-72-2) 短片菜单 [57](#page-68-1) 短片模式 [56](#page-67-0) 短片设定 [57](#page-68-1) 对焦 [24](#page-35-1) 、[89](#page-100-1) 对焦锁定 [90](#page-101-0) 多重选择器 [5](#page-16-13) 、 [9](#page-20-0) E EN-EL10 [12](#page-23-2) 、[14](#page-25-0) F FSCN [116](#page-127-3) 防红眼 [28](#page-39-2) 、[29](#page-40-1) 风景 ■ [35](#page-46-1) 复制□ [39](#page-50-1) 复制录音 [66](#page-77-0) 复制照片 [97](#page-108-0) G GMT [103](#page-114-0) 高感光度模式 [33](#page-44-0) 格式化 [19](#page-30-0) 、[110](#page-121-0) 格式化存储卡 [19](#page-30-0) 、[110](#page-121-0) 格式化内存 [110](#page-121-0) 固定相机带的金属圈 [4](#page-15-2) 固件版本 [114](#page-125-0) 光学变焦 [22](#page-33-0) H 海滩/雪景 [36](#page-47-0) 黑白 [88](#page-99-2) 欢迎画面 [100](#page-111-0) 幻灯播放 [95](#page-106-0)

I ISO 感光度 [29](#page-40-0) 、[33](#page-44-1) 、[88](#page-99-1) J JPG [116](#page-127-4) 计算机 [68](#page-79-0) 间隔拍摄 [87](#page-98-0) 降噪 [36](#page-47-1) 、[37](#page-48-0) 交流电源适配器 [115](#page-126-3) 接口盖 [5](#page-16-14) 近拍模式 [31](#page-42-2) 近摄器 [38](#page-49-1) 镜头 [4](#page-15-3)、[129](#page-140-0) K 快门释放按钮 [4](#page-15-4) 、[24](#page-35-2) 快门音 [109](#page-120-1) 扩展名 [116](#page-127-5) L 冷色调 [88](#page-99-3) 锂离子充电电池 [12](#page-23-2) 、[14](#page-25-0) 连接线接口 [5](#page-16-15) 、[67](#page-78-1) 、[68](#page-79-0) 、[72](#page-83-1) 连拍 [86](#page-97-2) 脸部优先 [89](#page-100-2) 亮度 [104](#page-115-0) M 慢同步 [28](#page-39-3) N 内存 [18](#page-29-2) 内存容量 [20](#page-31-5) 内置麦克风 [4](#page-15-5) 、[50](#page-61-0) 内置闪光灯 [4](#page-15-6) 、[28](#page-39-4) P PictBridge [72](#page-83-1) 、[132](#page-143-1) 拍摄 [20](#page-31-4) 、[22](#page-33-1) 、[24](#page-35-1) 拍摄菜单 [80](#page-91-0) 拍摄短片 [56](#page-67-1)

拍摄模式选择菜单 [8](#page-19-3)

- 技术注释
- 

黄昏/黎明 ji [37](#page-48-1)

134

技术注释

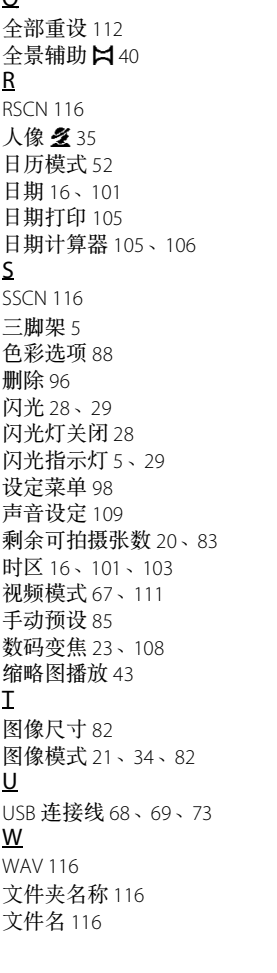

 $\Omega$ 

## X

夕阳 h [37](#page-48-2) 夏季时间 [16](#page-27-3) 、[102](#page-113-1) 鲜艳 [88](#page-99-5) 显示屏 [5](#page-16-18) 、 [6](#page-17-0) 、[119](#page-130-0) 显示屏设定 [104](#page-115-1) 相机带 [11](#page-22-1) 小图片 [49](#page-60-0) 旋转图像 [96](#page-107-2) 选购配件 [115](#page-126-4) Y 压缩率 [82](#page-93-1) 烟花表演 巒 [39](#page-50-2) 宴会/室内 ※ [36](#page-47-2) 扬声器 [4](#page-15-7) 夜间人像 囶 [36](#page-47-3) 夜景 图 [37](#page-48-3) 音量 [61](#page-72-1) 、[65](#page-76-2) 音频/视频线 [67](#page-78-1) 音频输入/视频输入插孔 [67](#page-78-3) 阴天 [84](#page-95-3) 荧光灯 [84](#page-95-4) 语言/ Language [111](#page-122-1) 语音留言 [50](#page-61-1) 运动 々[35](#page-46-3) Z 照片信息 [104](#page-115-2) 直接打印 [72](#page-83-1) 指示灯 [5](#page-16-19) 纸型 [74](#page-85-1) 、[75](#page-86-1) 制作声音录制 [62](#page-73-1) 自动对焦 [31](#page-42-3) 自动关闭电源 [109](#page-120-3) 自动模式 [20](#page-31-4) 自动闪光 [28](#page-39-6) 自拍 [30](#page-41-1) 自拍指示灯 [4](#page-15-8) 、[30](#page-41-2) 棕褐 [88](#page-99-6) 最佳拍摄选择器 (BSS) [86](#page-97-3)

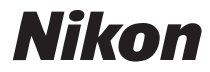

## 未经尼康公司书面授权,不允许以任何形式对本手册进行全部 或部分复制 (用于评价文章或评论中的简单引用除外)。

**NIKON CORPORATION** Fuji Bldg., 2-3 Marunouchi 3-chome, Chiyoda-ku, Tokyo 100-8331, Japan

在日本印刷 FX7L01(15)  $6MMA4415-01$   $\triangle$